Съдържание

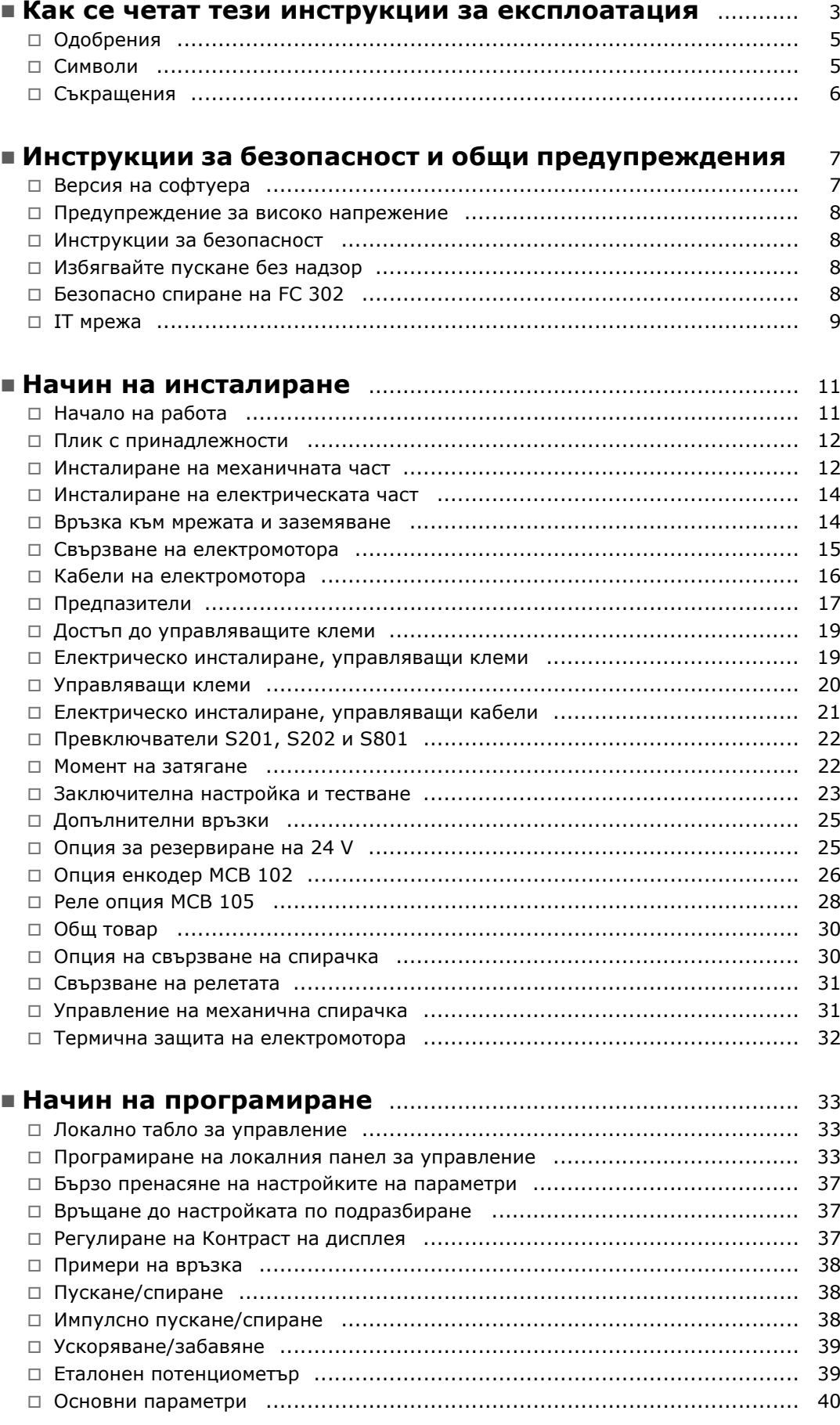

Danfoss

Danfoss

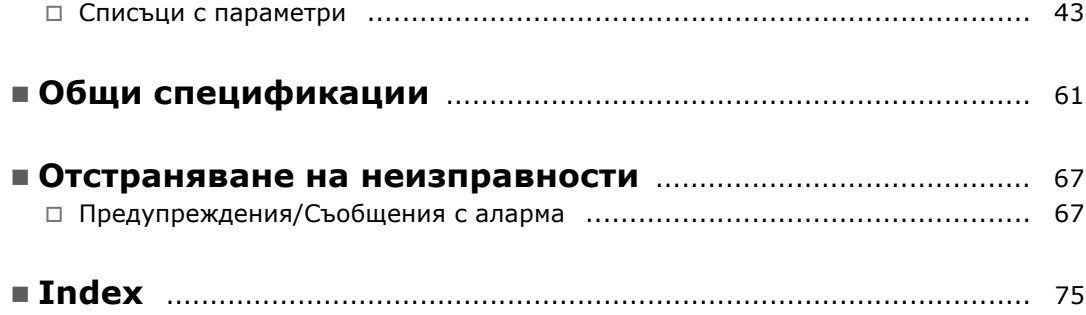

Danfoss

<span id="page-2-0"></span>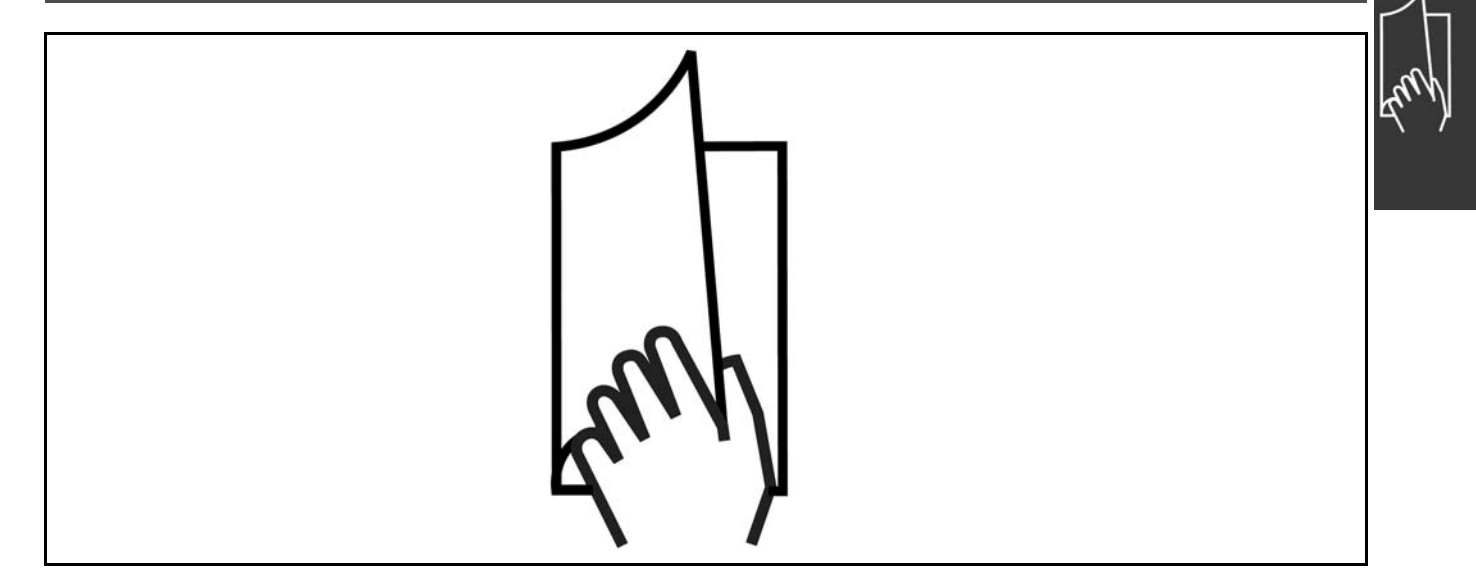

#### " **Как се четат тези "Инструкции за експлоатация"**

Тези "Инструкции за експлоатация" ще ви помогнат да започнете работа, инсталирате, програмирате и отстранявате неизправности във вашия VLT® AutomationDrive FC 300.

FC 300 се доставя с две нива на изпълнение на вала. FC 301 варира в диапазона от скаларно

(U/f) до VVC+, а FC 302 варира в диапазона от скаларно (U/f) до серво изпълнение. Тези "Инструкции за експлоатация" се отнасят както за FC 301, така и за FC 302.

Когато информацията е в сила и за двете серии, ние означаваме FC 300. В противен

случай ние означаваме конкретно FC 301 или FC 302.

Глава 1, **Как се четат тези "Инструкции за експлоатация"**, е въведение в ръководството и ви информира за одобренията, символите и съкращенията, използвани в тази литература.

Разделител на страница за "Как се четат тези "Инструкции за експлоатация".

Глава 2, **Инструкции за безопасност и общи предупреждения** включва инструкции за правилно боравене с FC 300.

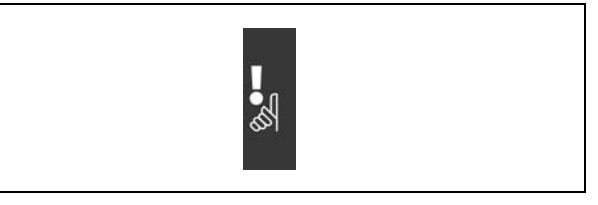

Разделител на страници за "Инструкции за безопасност и общи предупреждения"

Danfoss

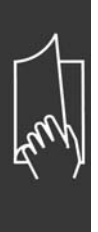

Глава 3, **Инсталиране**, ви води през механичното и техническо инсталиране.

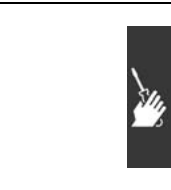

Разделител на страници за "Инсталиране"

Глава 4, **Програмиране**, ви показва как да експлоатирате и програмирате FC 300 чрез локалното табло за управление.

Глава 5, **Общи спецификации**, включва технически данни за FC 300.

Глава 6, **Отстраняване на неизправности**, ви помага при решаването на проблеми, които може да възникнат, когато използвате FC 300.

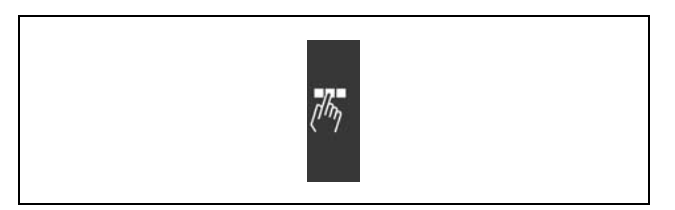

Разделител на страници за "Програмиране"

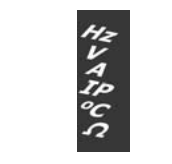

Разделител на страници за "Общи спецификации"

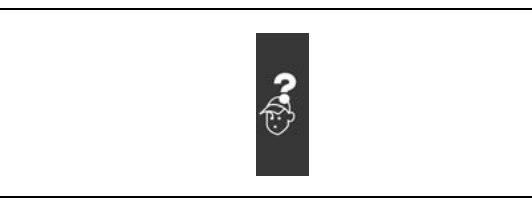

Разделител на страници за "Отстраняване на неизправности"

## **Предлагана литература за FC 300**

- "Инструкциите за експлоатация на VLT® AutomationDrive FC 300" предлагат необходимата информация за пускане и работа на задвижването.
- "Ръководството за проектиране на VLT® AutomationDrive FC 300" предлага цялата техническа информация за задвижването и проектиране и приложения за клиента.
- "Инструкциите за експлоатация на VLT® AutomationDrive FC 300 Profibus" предлага информацията, необходима за управлението, контрола и програмирането на задвижването посредством полева шина Profibus.
- "Инструкциите за експлоатация на VLT® AutomationDrive FC 300 DeviceNet" предлагат информацията, необходима за управлението, контрола и програмирането на задвижването посредством полева шина DeviceNet.
- "Инструкциите за експлоатация на VLT® AutomationDrive FC 300 MCT 10" предлагат информация за инсталирането и използването на софтуера на компютър.
- Инструкцията за VLTÆ AutomationDrive FC 300 IP21 / TYPE 1 съдържа информация за инсталиране на опцията IP21 / TYPE 1.
- Инструкцията за VLTÆ AutomationDrive FC 300 24 V DC Backup съдържа информация за инсталиране на опцията "Резервиране на 24 V DC".

Техническа литература на Danfoss Drives се предлага и на адрес www.danfoss.com/drives.

<span id="page-4-0"></span>" **Одобрения**

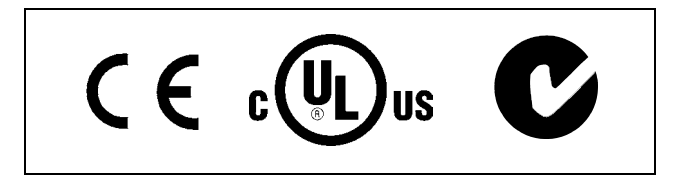

## " **Символи**

Символи, използвани в тези "Инструкции за експлоатация".

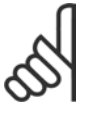

## **Внимание:**

Показва, че нещо трябва да се отбележи от читателя.

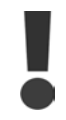

Показва общо предупреждение.

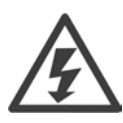

Показва предупреждение за високо напрежение.

 $\ast$ 

Показва настройка по подразбиране

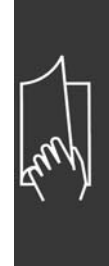

Danfoss

Danfoss

## **В Съкращения**

<span id="page-5-0"></span>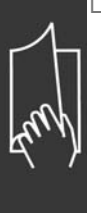

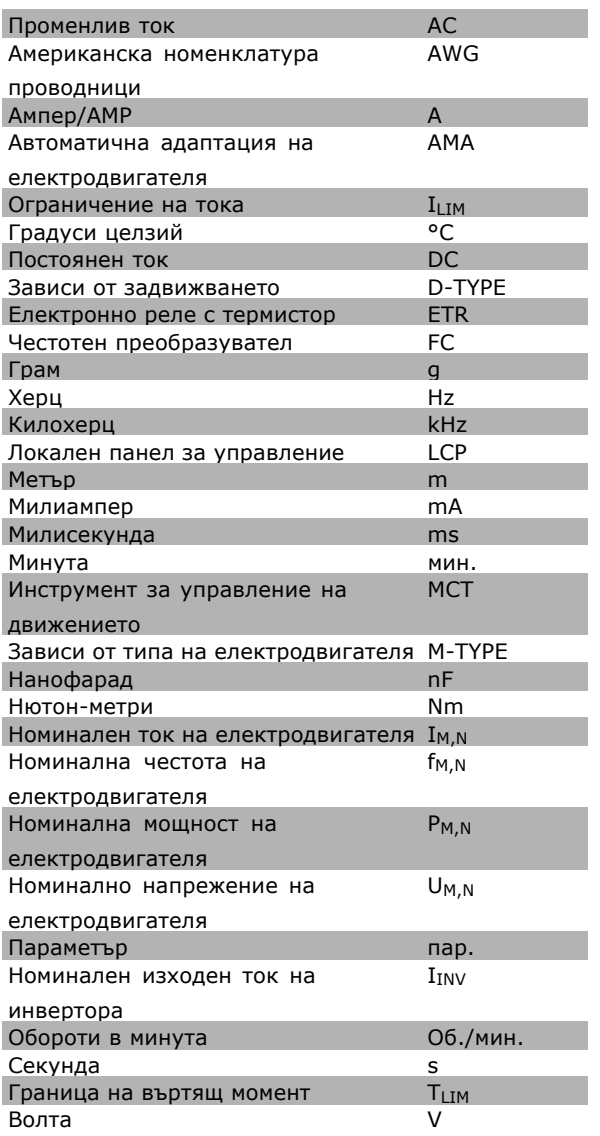

Danfoss

<span id="page-6-0"></span>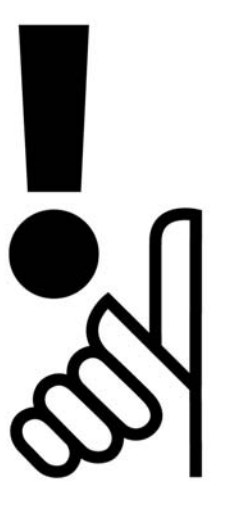

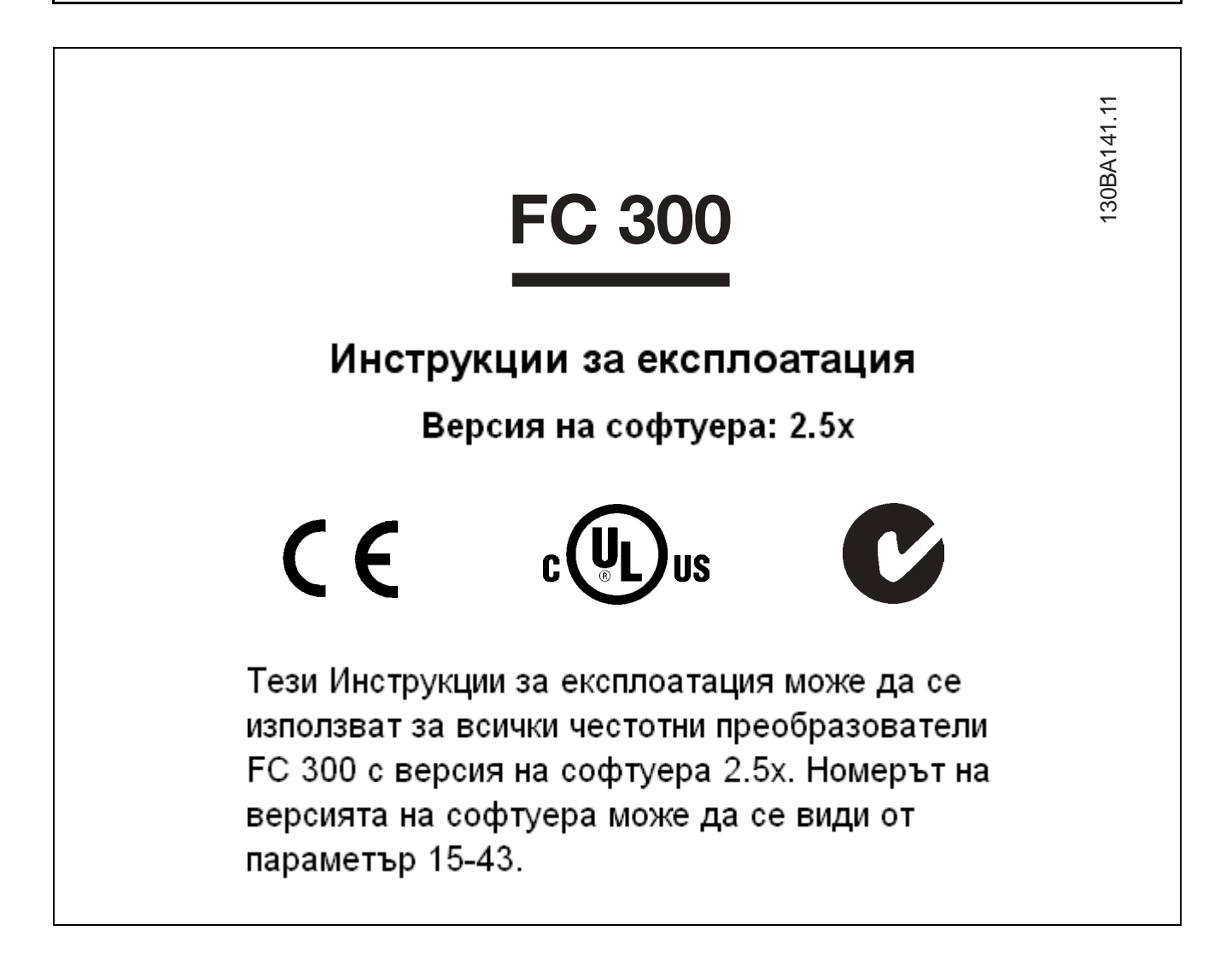

Danfoss

## <span id="page-7-0"></span>" **Предупреждение за високо напрежение**

Напрежението на FC 300 е опасно винаги, когато преобразувателят е свързан към мрежата. При неправилно оборудване на електромотора или VLT може да се стигне до повреда на оборудване, сериозно нараняване или смърт. Следователно, от основна важност е да се спазват инструкциите в това ръководство, а също и местните и национални правила и нормативна уредба.

## " **Инструкции за безопасност**

- Погрижете се FC 300 да бъде правилно свързан към земя.
- Не изваждайте щепсели на мрежовото захранване или електромотора, докато FC 300 е свързан към мрежата.
- Защитете потребителите от захранващото напрежение.
- Защитете електромотора срещу претоварване в съответствие с националната или местна нормативна уредба.
- Защита срещу претоварване на електромотора не е включена във фабричните настройки. За да добавите тази функция, задайте параметър 1-90 *Термична защита на електромотора* на стойност *ETR изключване* или *ETR предупреждение*. За пазара в Северна Америка: функциите на ETR предоставят клас 20 на защита на електромотора от претоварване, в съответствие с NEC.
- ï Токът на утечка в земята превишава 3,5 mA.
- ï Бутонът [OFF] не е защитен ключ. Той не изключва FC 300 от мрежата.

### " **Преди започване на ремонтни работи**

- 1. Изключете FC 300 от мрежата
- 2. Изключете клемите 88 и 89 на шината DC
- 3. Изчакайте поне 4 минути.
- 4. Извадете щепселите на електромотора.

#### " **Избягвайте пускане без надзор**

Докато FC 300 е свързан към мрежата, електромоторът може да се пуска/спира с помощта на цифрови команди, команди на шината, еталони или локалното табло за управление.

- Изключвайте FC 300 от мрежата винаги когато това се налага по съображения за безопасност на лица, за да избегнете пускане без надзор.
- За да избегнете пускане без надзор, винаги преди промяна на параметрите натискайте бутона [OFF].
- Ако клема 37 не е изключена, при електронна неизправност, временно претоварване, неизправност в мрежовото захранване или загубена връзка с електромотора, спрян електромотор може да се включи.

#### " **Безопасно спиране на FC 302**

FC 302 може да извърши предписаната функция на безопасност *Неконтролируемо спиране* чрез отстраняване на захранването. (както е дефинирано в проекта на IEC 61800-5-2) или *Спиране категория 0* (както е дефинирано в EN 60204-1). Това е предписано и одобрено в съответствие с изискванията на Категория на безопасност 3 в EN 954-1. Тази функция се нарича Безопасно спиране.

Преди включването и използването на Безопасно спиране на FC 302 в инсталация, трябва да се направи пълен анализ на риска, за да се определи дали функцията Безопасно спиране на FC 302 и категорията на безопасност са подходящи и достатъчни.

За да се инсталира и използва функцията Безопасно спиране в съответствие с изискванията на Категория на безопасност 3 в EN 954-1, трябва да се съблюдава съответната информация и инструкции за Наръчника за проектиране на FC 300 MG.33.BX.YY! Информацията и инструкциите на Инструкциите за експлоатацията не са достатъчни за правило и безопасно използване на функцията Безопасно спиране!

Danfoss

### <span id="page-8-0"></span>**Общо предупреждение**

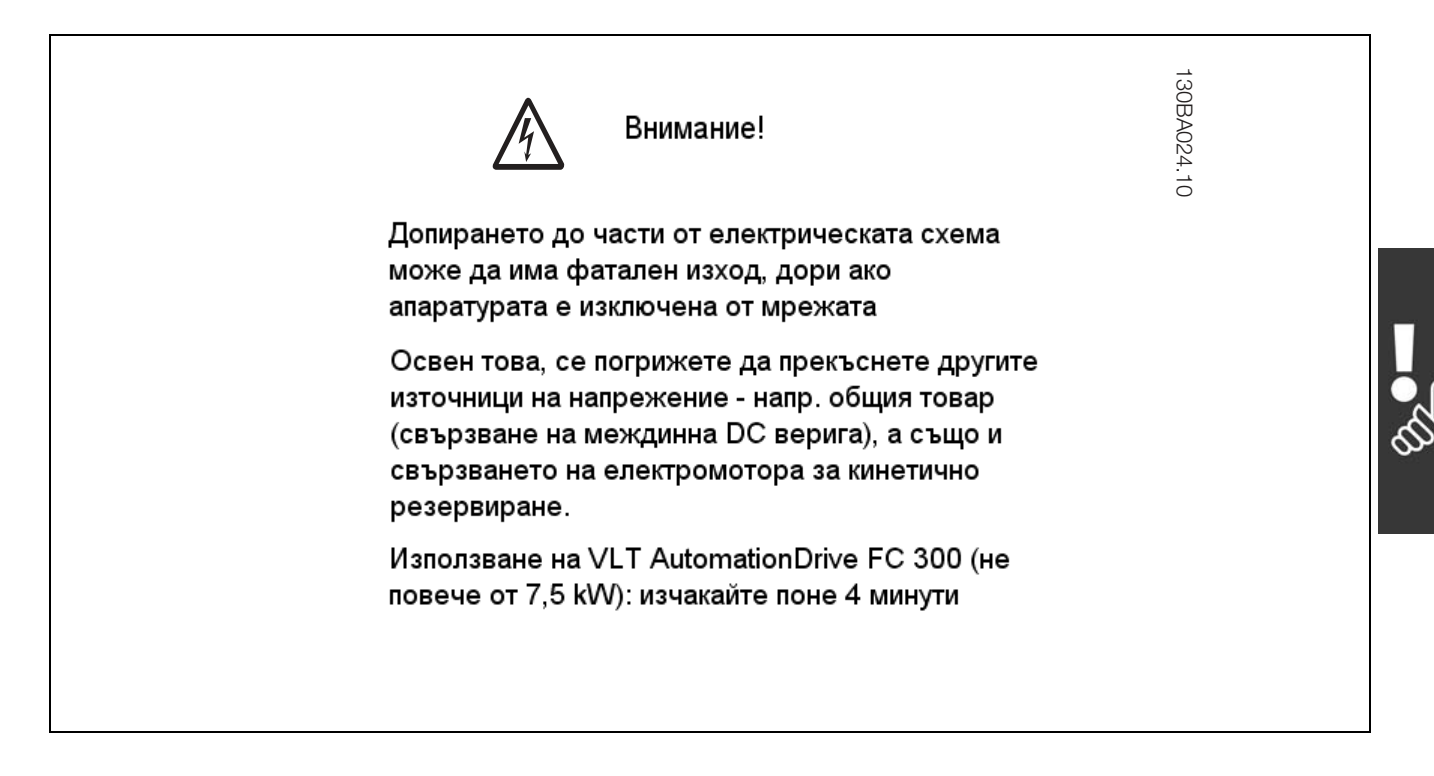

### **Ток на утечка**

Токът на утечка към земя от FC 300 превишава 3,5 mA. За да гарантирате, че кабелът на заземяването има добро механично свързване към земя (клема 95), напречното сечение на кабела трябва да бъде минимум 10 mm2 или 2

номинални заземителни проводника с отделни накрайници.

## **Устройство с остатъчен ток**

Това изделие може да предизвика постоянен ток в предпазния проводник. Когато устройство с остатъчен ток (RCD) се използва за допълнителна защита, на страната на захранването на това изделие може да се използва само RCD от тип B (със забавяне по време). Вж. още Бележката за приложение на RCD MN.90.GX.02.

Предпазно заземяване на FC 300, като използването на RCD трябва винаги да отговаря на националната и местна нормативна уредба.

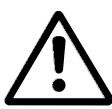

## **IT мрежа**

Не свързвайте честотни преобразуватели за 400 V с RFI филтри към мрежови захранвания с напрежение между фазата и земя над 440 V.

За мрежи с изолиращ трансформатор и земята в триъгълник (извод на маса) мрежовото напрежение може да превиши 440 волта между фазата и земята.

Пар. 14-50 *RFI 1* може да се използва на FC 302 за разединяване на вътрешните кондензатори на RFI филтъра към земя. Ако това се направи, то ще понижи показателите на RFI до ниво A2.

Danfoss

Danfoss

<span id="page-10-0"></span>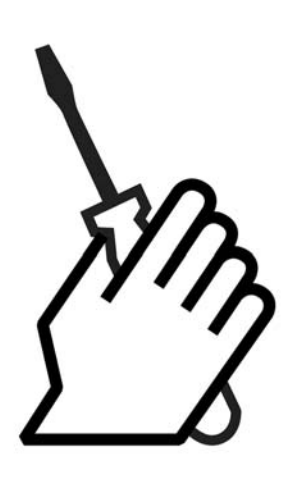

## □ За инсталирането

Тази глава обхваща механичните и електрическите инсталации на и от клемите на захранването и клемите на управляващата карта.

Електрическото инсталиране на *опции* е описано в съответното "Ръководство за опции".

#### " **Начало на работа**

Бързо и правилно по отношение на електромагнитната съвместимост инсталиране на FC 300 може да се извърши, като се следват стъпките, описани по-долу.

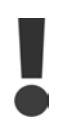

Преди инсталиране на устройството прочетете инструкциите за безопасност.

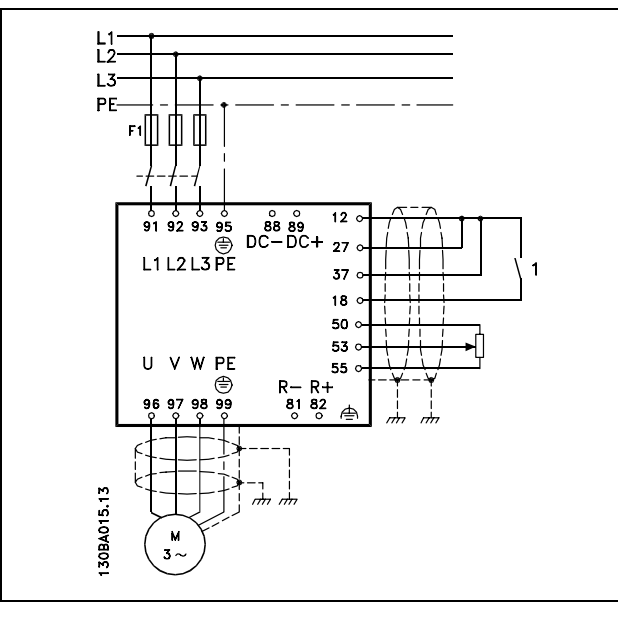

Схема, показваща основно инсталиране, включително електроснабдителна мрежа, електромотор, ключ за пускане/спиране и потенциометър за бърза настройка.

Danfoss

<span id="page-11-0"></span>" **Плик с принадлежности** В плика с принадлежности на FC 300 ще

намерите следните части.

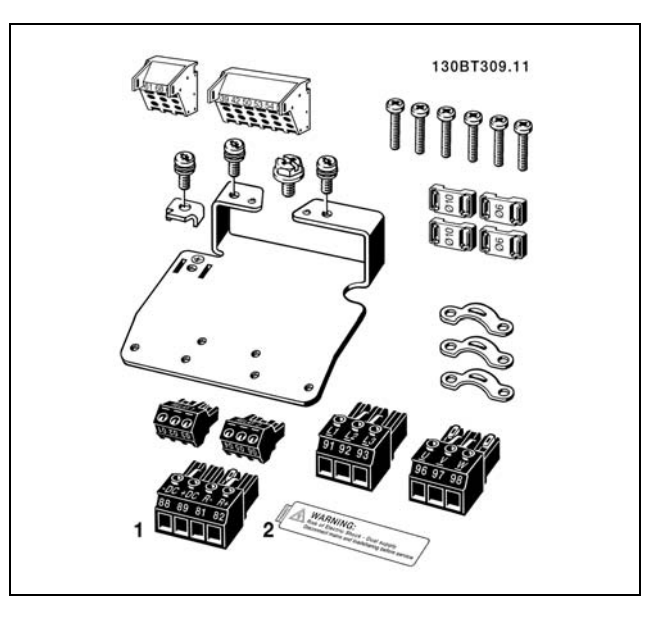

1+2 се предлагат само в устройства със спирачен прекъсвач. За FC 301 има само един релеен съединител.

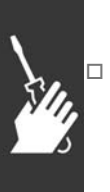

# $\Box$  Инсталиране на **механичната част**

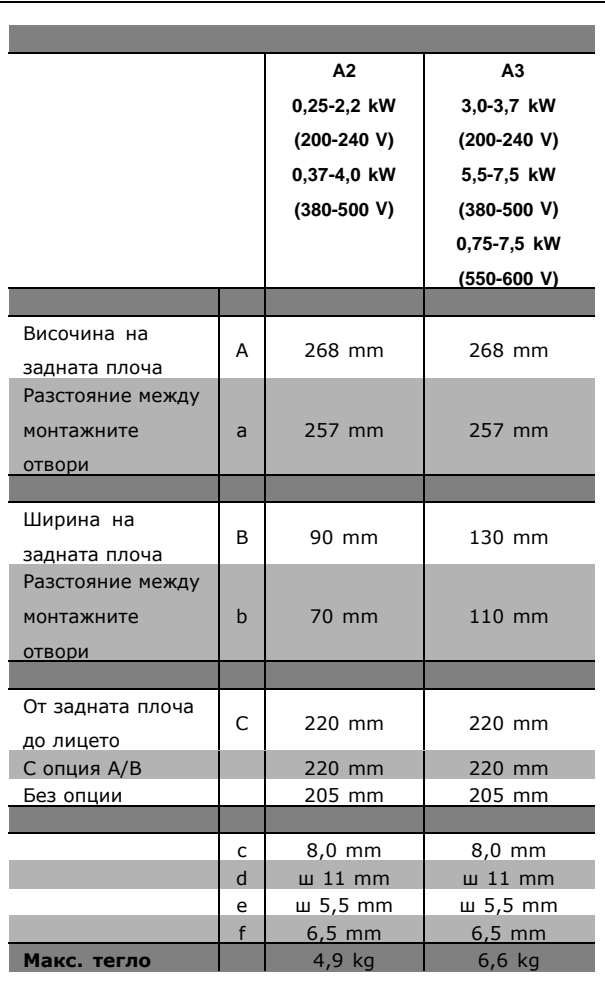

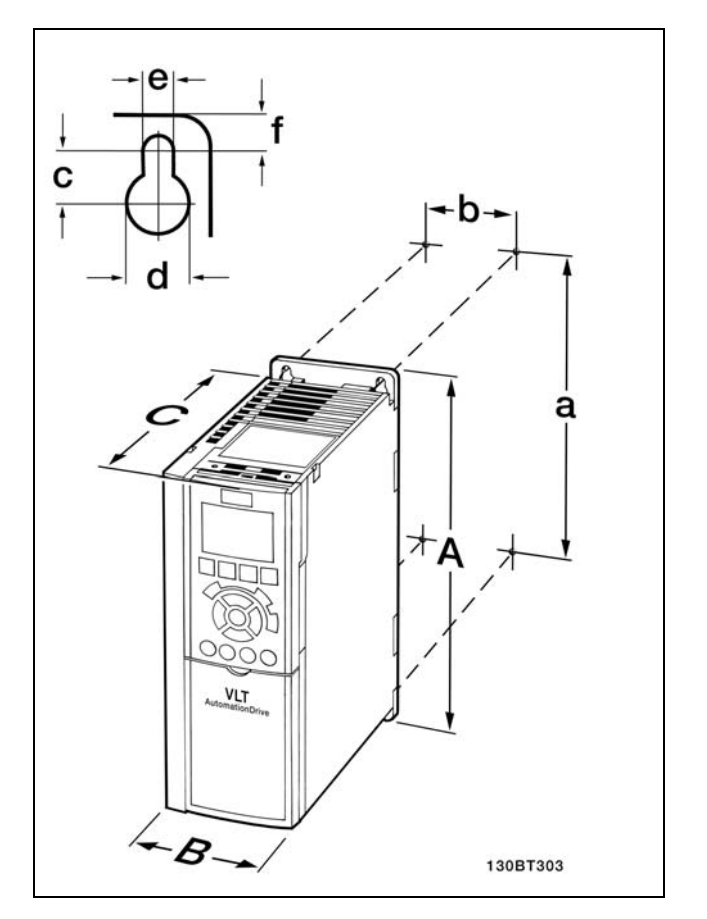

FC 300 IP20 - вж. механичните размери в таблицата.

Danfoss

**Набор за обвивка IP 21/IP 4X/ TYPE 1**

Наборът за обвивка IP 21/IP 4X/ TYPE 1 се състои от метална част и пластмасова част. Частта от листов метал служи като свързваща пластина за топлоотвеждащите канали и е прикрепена към дъното на радиатола. Пластмасовата част служи като защита от частите под напрежение на захранващите щепсели.

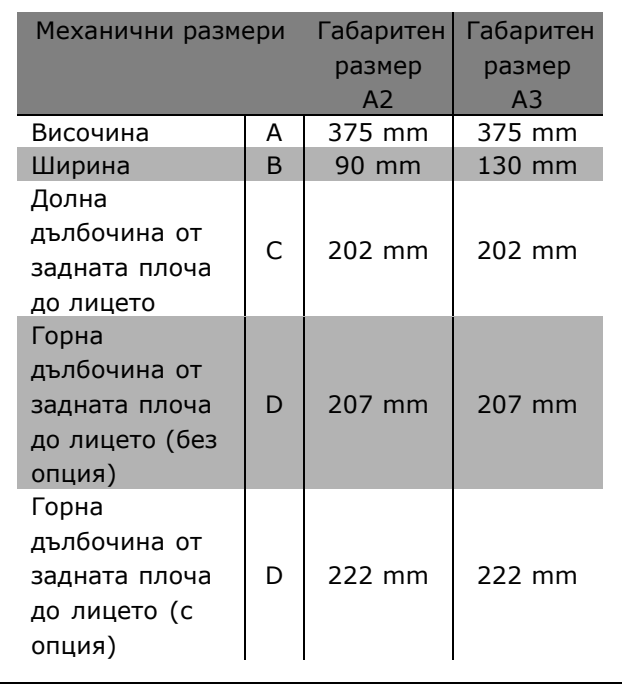

За инсталиране на горната и долна част на IP 21/IP 4X/ TYPE 1 вж. *Ръководство за опции*, приложено към FC 300.

- 1. Пробийте отвори в съответствие с дадените размери.
- 2. Трябва да използвате винтове, подходящи за повърхността, върху която искате да монтирате FC 300. Затегнете повторно всичките четири винта.

FC 300 IP20 позволява инсталиране един до друг. Поради нуждата от охлаждане, над и под FC 300 трябва да има свободно разстояние за преминаване на въздуха поне 100 mm.

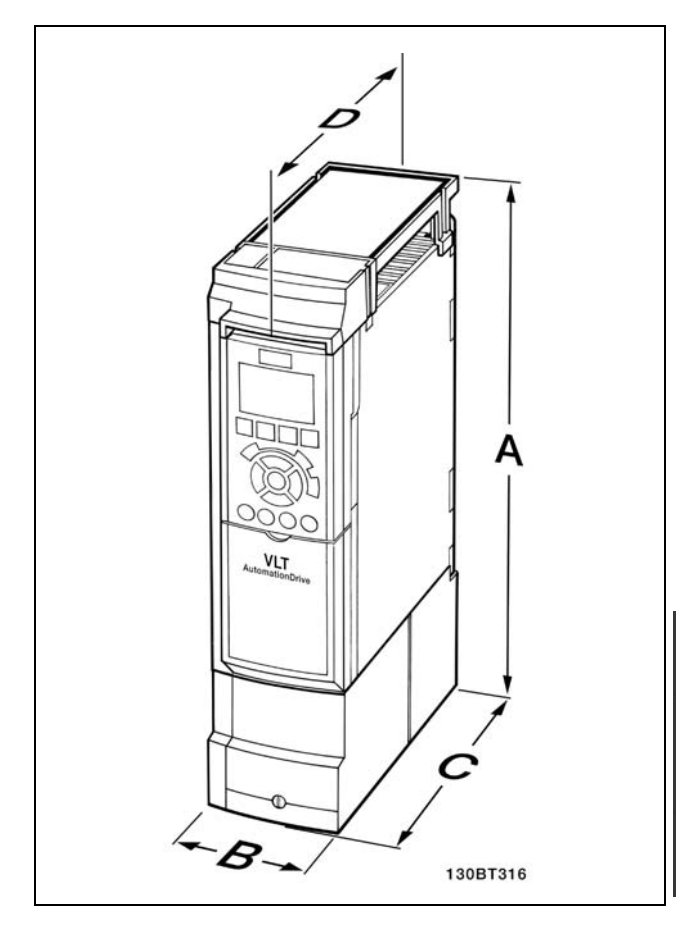

Механични размери за набора за обвивка IP 21/IP 4x/ TYPE 1

<u>Danfoss</u>

# <span id="page-13-0"></span>" **Инсталиране на електрическата част**

## " **Връзка към мрежата и заземяване**

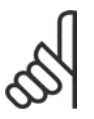

## **Внимание:**

Щепселът на захранването може да се отстрани.

- 1. Погрижете се FC 300 да бъде правилно заземен. Свържете към заземяване (клема 95). Използвайте винт от плика с принадлежности.
- 2. Извадете щепселния съединител 91, 92, 93 от плика с принадлежностите и го поставете в клемите с означение MAINS на дъното на FC 300.
- 3. Свържете проводниците на захранването към щепсела на мрежовото захранване.

Напречното сечение на кабелът за заземяване трябва да бъде най-малко 10 mm2 или 2 номинални мрежови проводника с отделни накрайници.

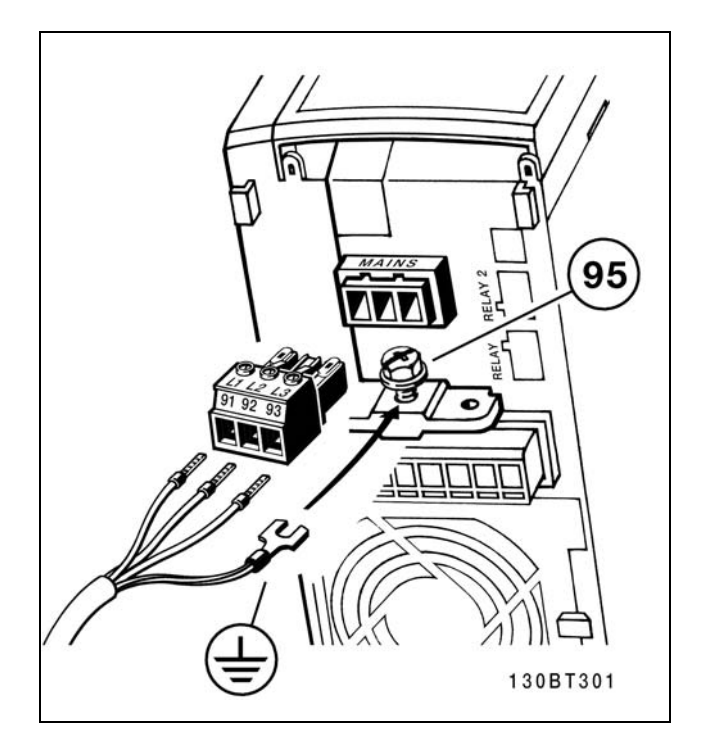

Свързване към мрежата и заземяването.

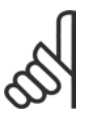

## **Внимание:**

Проверете дали мрежовото напрежение отговаря на напрежението на табелката с основни данни на FC 300.

Не свързвайте устройства за 400 V с RFI филтри към мрежово захранване с напрежение между фазата и земя над 440 V. За мрежи с изолиращ трансформатор и земята в триъгълник (извод на маса) мрежовото напрежение може да превиши 440 V между фазата и земята.

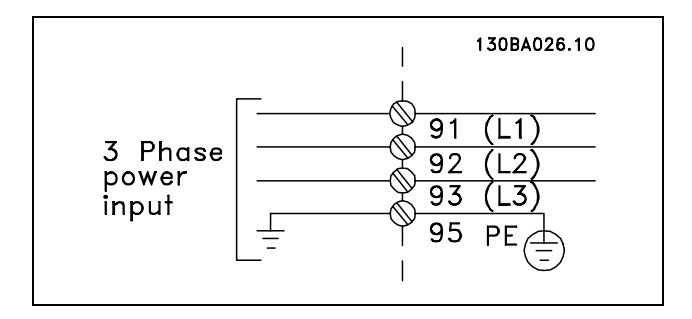

Клеми за мрежата и заземяването

Danfoss

#### <span id="page-14-0"></span>" **Свързване на електромотора**

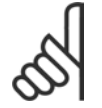

## **Внимание:**

Кабелът на електромотора трябва да бъде екраниран/ширмован. Ако се използва неекраниран/неширмован

кабел, някои изисквания на електромагнитната съвместимост няма да бъдат изпълнени. За повече информация вж. *Спецификации за електромагнитна съвместимост* в *Ръководството за проектиране на VLT AutomationDrive FC 300*.

1. Затегнете развързващата пластина към дъното на FC 300 с винтовете и шайбите от плика с принадлежности.

- 2. Свържете кабела на електромотора към клеми 96 (U), 97 (V), 98 (W).
- 3. Свържете заземяването (клема 99) на развързващата пластина с винтове от плика с принадлежности.
- 4. Вкарайте клеми 96 (U), 97 (V), 98 (W) и кабела на електромотора в клемите с означение MOTOR.
- 5. Закрепете екранирания кабел към развързващата пластина с винтове и шайби от плика с принадлежности.

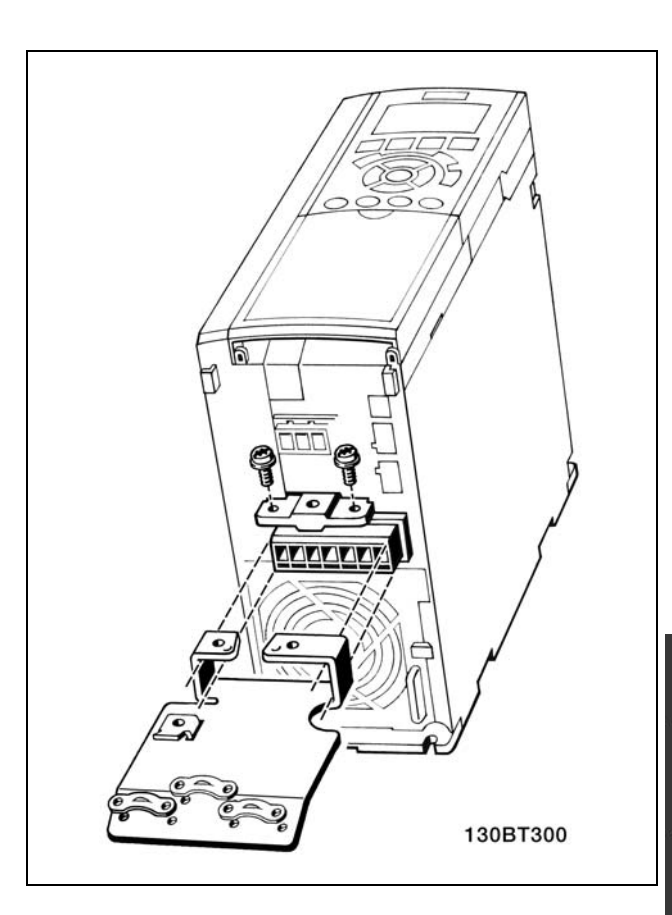

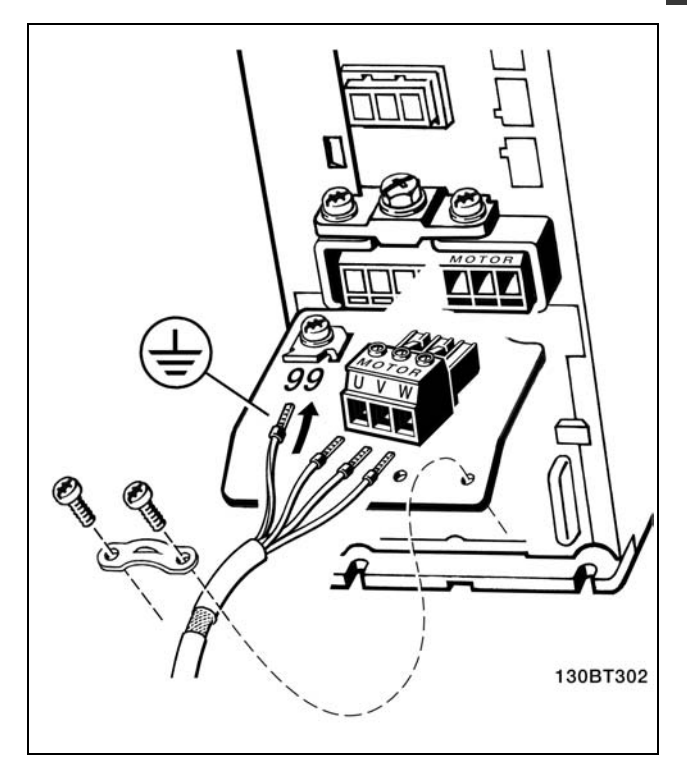

<span id="page-15-0"></span>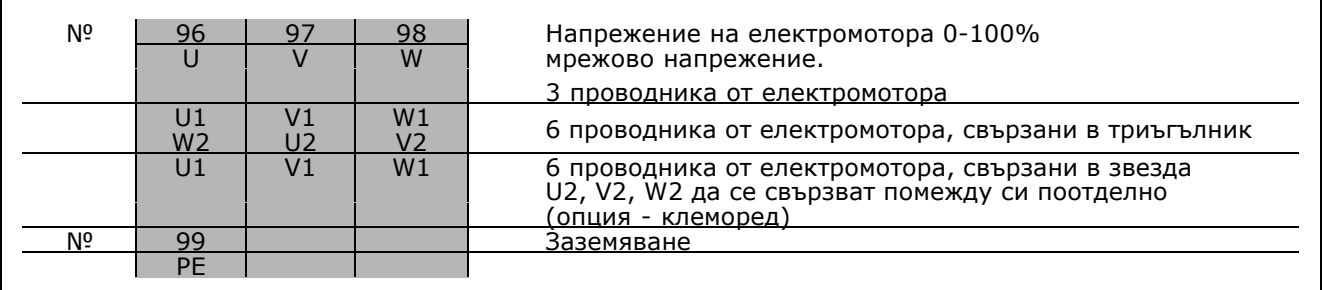

Към FC 300 могат да се свързват всички типове трифазни стандартни електромотори. Обикновено малките електромотори са свързани в звезда (230/400 V, триъг./звезда). Големите електромотори са свързани в триъгълник (400/690 V, триъг./звезда). Вж. табелката с основни данни на електромотора за правилния режим на свързване и напрежение.

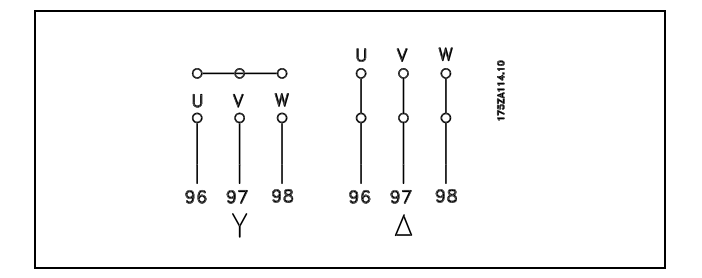

Danfoss

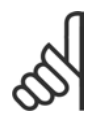

#### **Внимание:**

В електромотори без фазоизолираща хартия или друго подсилване на изолацията, подходящо за работа със захранващо напрежение (например честотен преобразувател), поставете LC филтър на изхода на FC 300.

#### " **Кабели на електромотора**

Вж. глава *Общи спецификации* за правилните размери на напречното сечение и дължината на кабела на електромотора. Винаги трябва да се спазват националната и местната нормативна уредба по отношение на напречното сечение на кабелите.

- Използвайте екраниран/ширмован кабел, за да спазвате спецификациите на излъчване на електромагнитната съвместимост, освен ако е указано друго за използвания RFI филтър.
- Поддържайте кабела на електромотора колкото е възможно по-къс, за да намалите нивото на шума и токовете на утечка.
- Свържете екранирането на кабела на електромотора към развързващата пластина на FC 300 и към металния шкаф на електромотора.
- ï Направете свързването на екранирането с най-голяма възможна площ на повърхността (кабелна скоба). Това се прави с използване на предоставените устройства за инсталиране в FC 300.
- Избягвайте монтирането с усукани краища на екранирането (лястовичи опашки), които ще навредят на високочестотните ефекти на екраниране.
- Ако е необходимо да се прекъсне екранирането, за да се инсталира изолатор или реле на електромотора, екранирането трябва да се продължи с най-ниския възможен високочестотен импеданс.

#### <span id="page-16-0"></span>" **Предпазители**

#### **Защита на клонова верига:**

За да се предпази инсталацията от опасност от токов удар или пожар, всички клонови вериги в дадена инсталация, комутационно табло, машина и др. трябва да са защитени срещу късо съединение в съответствие с националната/международната нормативна уредба.

#### **Защита срещу късо съединение:**

Честотният преобразувател трябва да се предпази срещу късо съединение, за да се избегне опасност от токов удар или пожар. Danfoss препоръчва използването на предпазителите, отбелязани по-долу, за предпазване на обслужващия персонал или друго оборудване в случай на вътрешна неизправност в задвижването. Честотният преобразувател дава пълна защита срещу късо съединение в случай на късо съединение на изхода на електродвигателя.

#### **Защита срещу свръхток:**

Осигурява защита срещу претоварване, за да се избегне опасност поради прегряване на кабелите в инсталацията. Честотният преобразувател е оборудван с вътрешна защита срещу свръхток, която може да се използва за защита срещу претоварване на другите устройства (UL-приложенията се изключват). Вж. пар. 4-18. Освен това, може да се използват предпазители или прекъсвачи, за да се осигури защита срещу свръхток в инсталацията. Защитата срещу свръхток трябва винаги да се извършва в съответствие с националната нормативна уредба.

За съответствие с одобренията на UL/cUL, използвайте предварителни предпазители в съответствие с таблиците по-долу.

**200-240 V**

Г

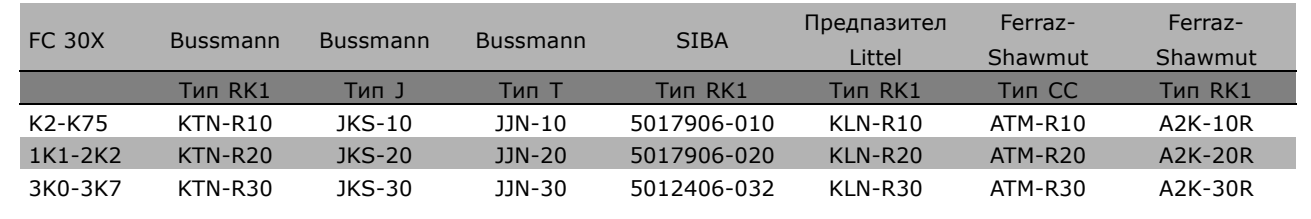

Danfoss

Danfoss

 $-$  Начин на инсталиране  $-$ 

**380-500 V, 525-600 V**

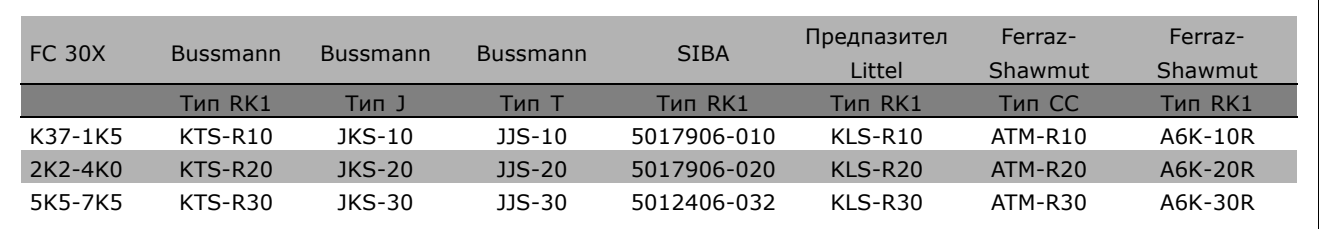

KTS предпазители от Bussmann може да заместят KTN за честотни преобразуватели 240 V. FWH предпазители от Bussmann може да заместят FWX за честотни преобразуватели 240 V. KLSR предпазители от LITTEL FUSE може да заместят KLNR за честотни преобразуватели 240 V. L50S предпазители от LITTEL FUSE може да заместят L50S за честотни преобразуватели 240 V. A6KR предпазители от FERRAZ SHAWMUT може да заместят A2KR за честотни преобразуватели 240 V. A50X предпазители от FERRAZ SHAWMUT може да заместят A25X за честотни преобразуватели 240 V.

**Несъответствие с UL**

Ако не трябва да има съответствие с UL/cUL, препоръчваме следните предпазители, които ще осигурят съответствие с EN50178: В случай на неизправност, неспазването на препоръката може да доведе до ненужна повреда на честотния преобразувател. Предпазителите трябва да са проектирани за защита във верига, в която да се подават максимум 100 000 Arms (симетрично), 500 V максимум.

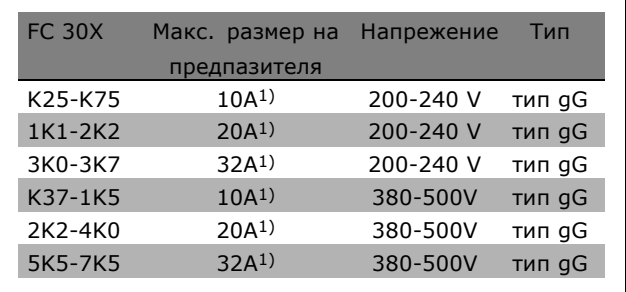

1) Макс. предпазители - вж. националната/международната нормативна уредба за избиране на приложимия размер на предпазителите.

Danfoss

#### <span id="page-18-0"></span>" **Достъп до управляващите клеми**

Всички клеми към управляващите кабели се намират под капака на клемите отпред на FC 300. Капакът на клемите се сваля с помощта на отвертка (вж. илюстрацията).

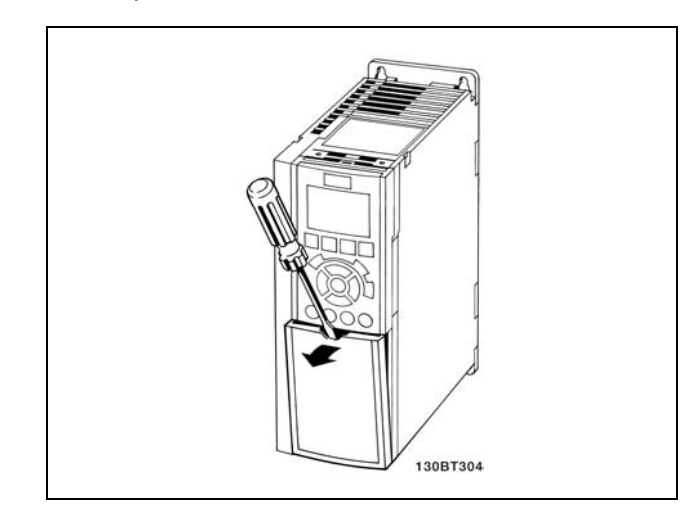

## " **Електрическо инсталиране, управляващи клеми**

- 1. Монтирайте клемите от плика с принадлежности към лицевата част на FC 300.
- 2. Свържете клеми 18, 27 и 37 към +24 V (клема 12/13) с управляващия кабел.

Настройки по подразбиране:

- 18 = пускане
- 27 = движение по инерция обратно
- 37 = безопасно спиране обратно

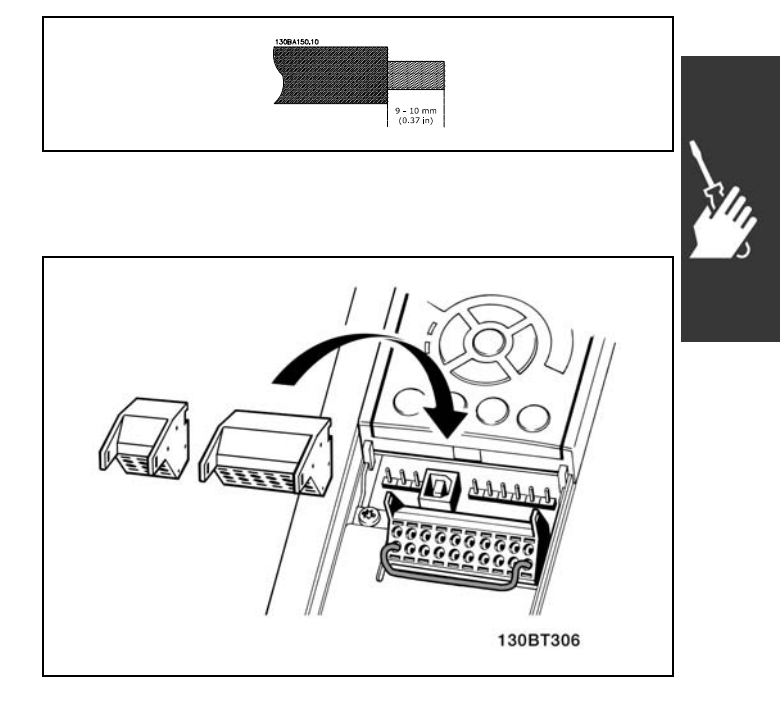

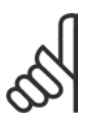

#### **Внимание:**

За да монтирате кабела към клемата:

- 1. Оголете изолацията на 9-10 mm
- 2. Вкарайте отвертка в квадратния отвор.
- 3. Вкарайте кабела в съседния кръгъл отвор.
- 4. Извадете отвертката. Кабелът вече е монтиран към клемата.

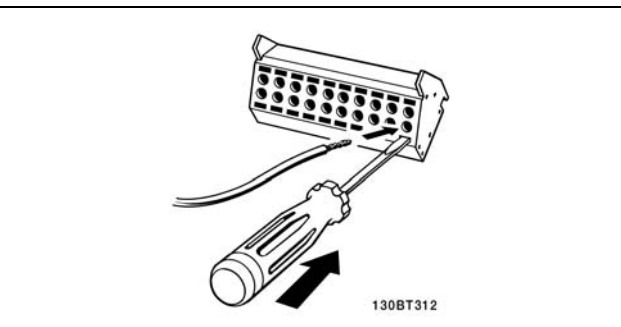

Danfoss

<span id="page-19-0"></span>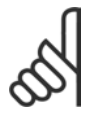

## **Внимание:**

За да извадите кабела от клемата:

- 1. Вкарайте отвертка в квадратния отвор.
- 2. Изтеглете кабела.

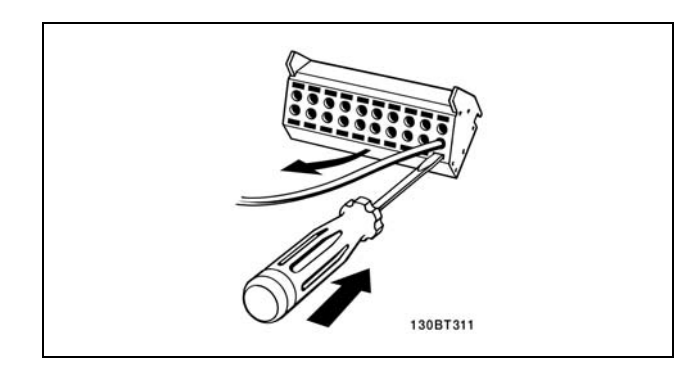

## " **Управляващи клеми**

**Управляващи клеми (FC 301)**

Справочни номера на чертежите:

- 1. 8-полюсен куплунг, цифров В/И.
- 2. 3-полюсен куплунг, шина RS485.
- 3. 6-полюсен аналогов В/И.
- 4. USB връзка.

**Управляващи клеми (FC 302)**

Справочни номера на чертежите:

- 1. 10-полюсен куплунг, цифров В/И.
- 2. 3-полюсен куплунг, шина RS485.
- 3. 6-полюсен аналогов В/И.
- 4. USB връзка.

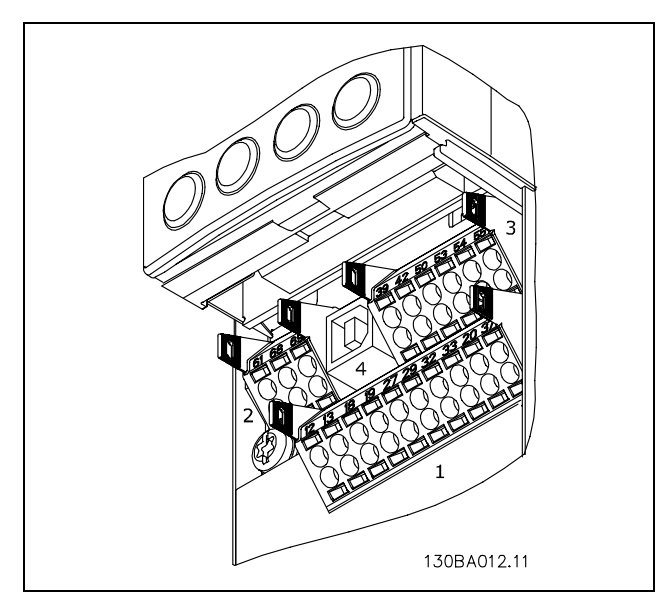

Управляващи клеми

Danfoss

## <span id="page-20-0"></span>" **Електрическо инсталиране, управляващи кабели**

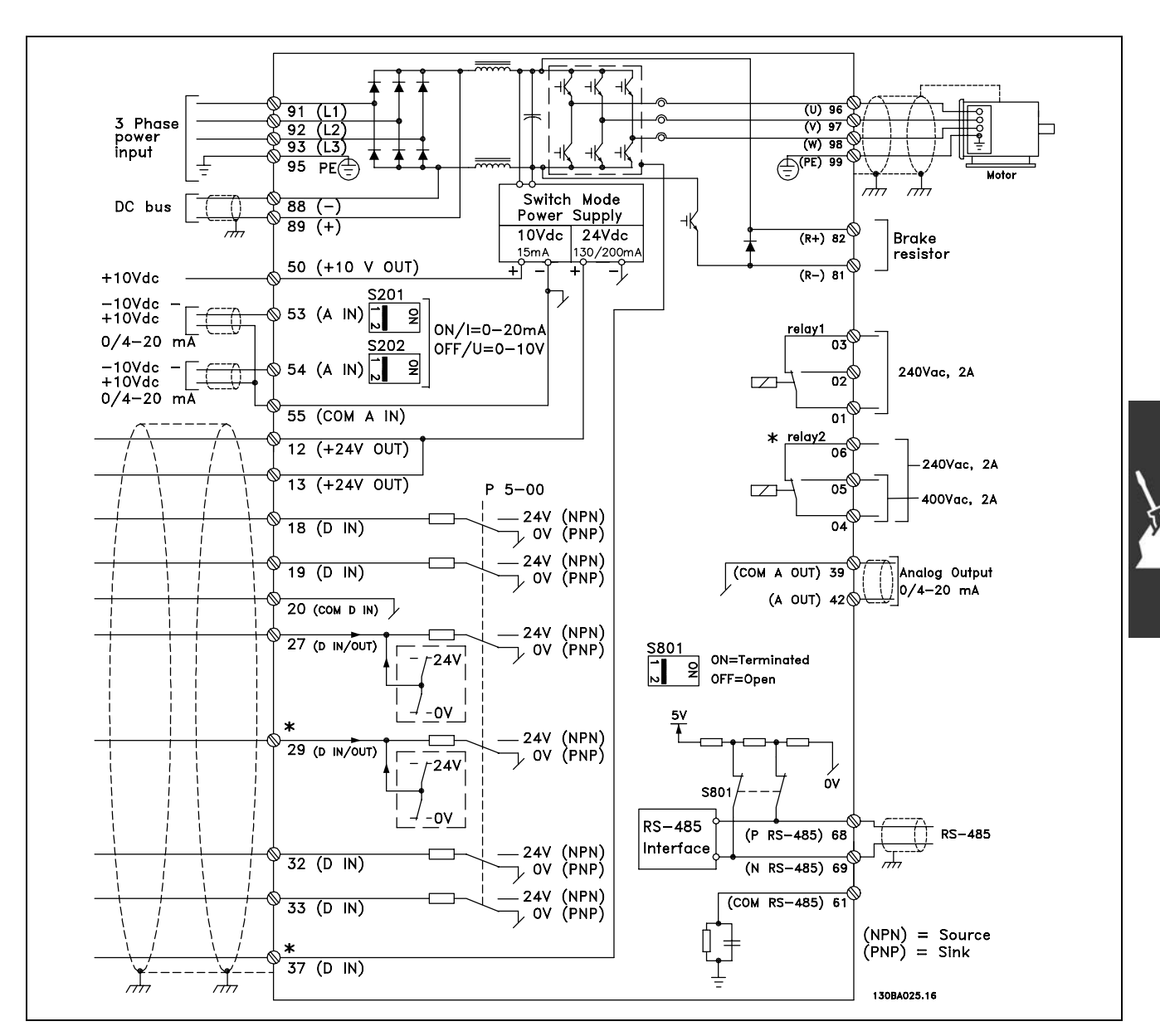

Схема, показваща всички електрически клеми. Клема 37 не е включена в FC 301.

При много дълги управляващи кабели и аналогови сигнали може в редки случаи и в зависимост от инсталацията да възникнат кръгове на заземяването 50/60 Hz поради шум от мрежовите захранващи кабели.

Ако това се случи, може да се наложи да прекъснете екранирането или да поставите кондензатор 100 nF между екранирането и шасито.

Цифровите и аналогови входове и изходи трябва да се свързват поотделно към общите входове на FC 300 (клима 20, 55, 39), за да се избегнат токове на маса от двете групи, които да засегнат други групи. Например, включване на цифров вход може да смути сигнала в аналогов вход.

Danfoss

<span id="page-21-0"></span>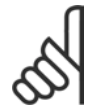

#### **Внимание:**

Управляващите кабели трябва да са екранирани/ширмовани.

1. Използвайте скоба от плика с принадлежности, за да свържете екранирането към развързващата пластина на FC 300 за управляващи кабели.

Вж. раздела, озаглавен *Заземяване на екранирани/ширмовани управляващи кабели* в *Ръководството за проектиране на VLT AutomationDrive FC 300* за правилното свързване на управляващите кабели.

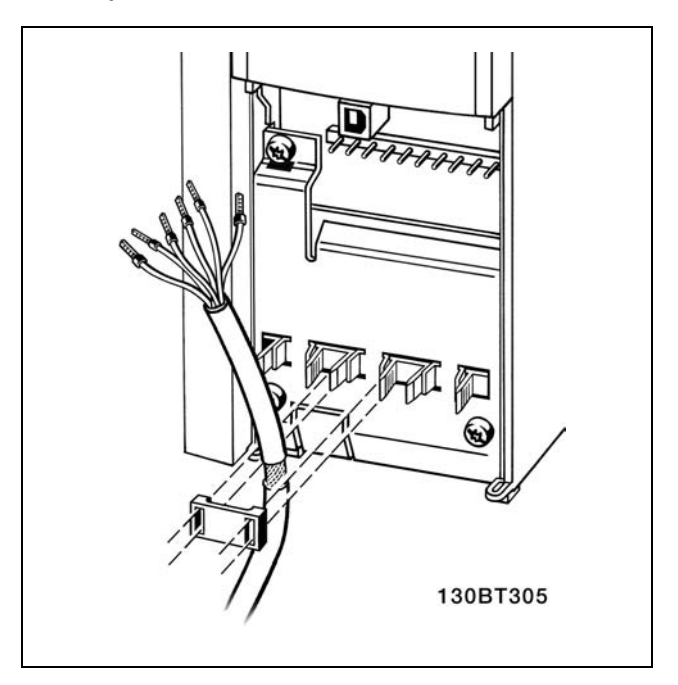

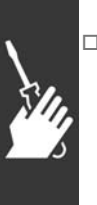

### " **Превключватели S201, S202 и S801**

Превключвателите S201 (A53) и S202 (A54) се използват за избиране на конфигурацията на тока (0-20 mA) или напрежението (-10 - 10 V) на съответно на аналоговите входни клеми 53 и 54.

Превключвателят S801 (BUS TER.) може да се използва за разрешаване на съединенията на порта RS-485 (клеми 68 и 69).

Вж. чертежа *Схема, показваща всички електрически клеми* в раздел *Електрическо инсталиране.*

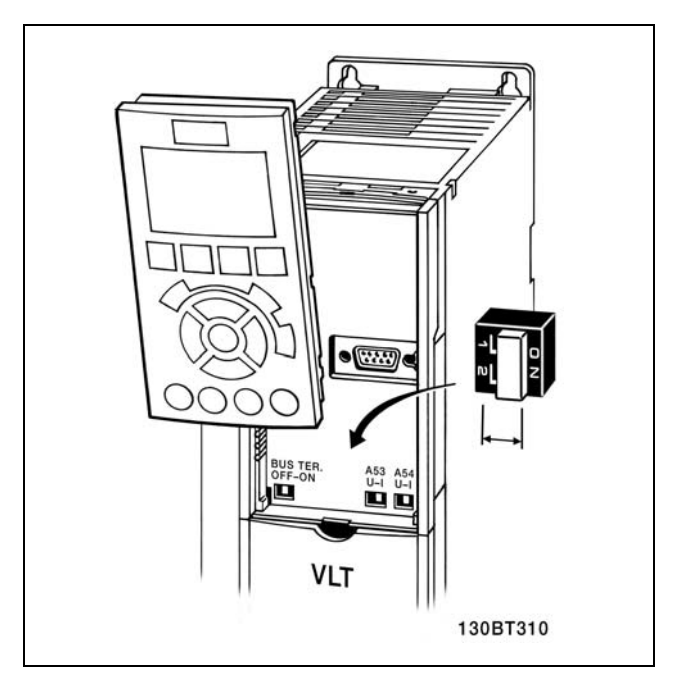

## " **Затягане на моментите**

Затегнете клемите на захранване, мрежата, спирачката и заземяване със следните моменти:

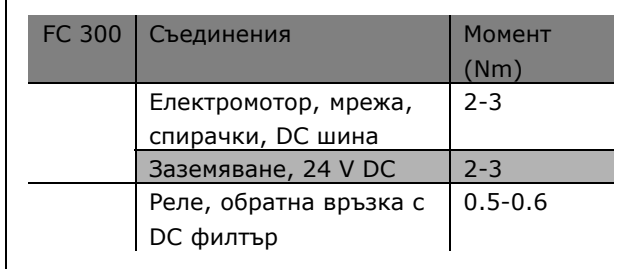

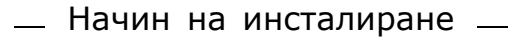

#### <span id="page-22-0"></span> $\Box$  **Заключителна настройка и тестване**

За да тествате настройката и да се уверите, че честотният преобразувател работи, изпълнете следните стъпки.

**Стъпка 1. Намерете табелката на електродвигателя.**

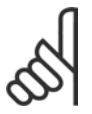

#### **Внимание:**

Електродвигателят е свързан или в звезда (Y), или в триъгълник (∆). Тази информация е дадена в данните

на табелката на електродвигателя.

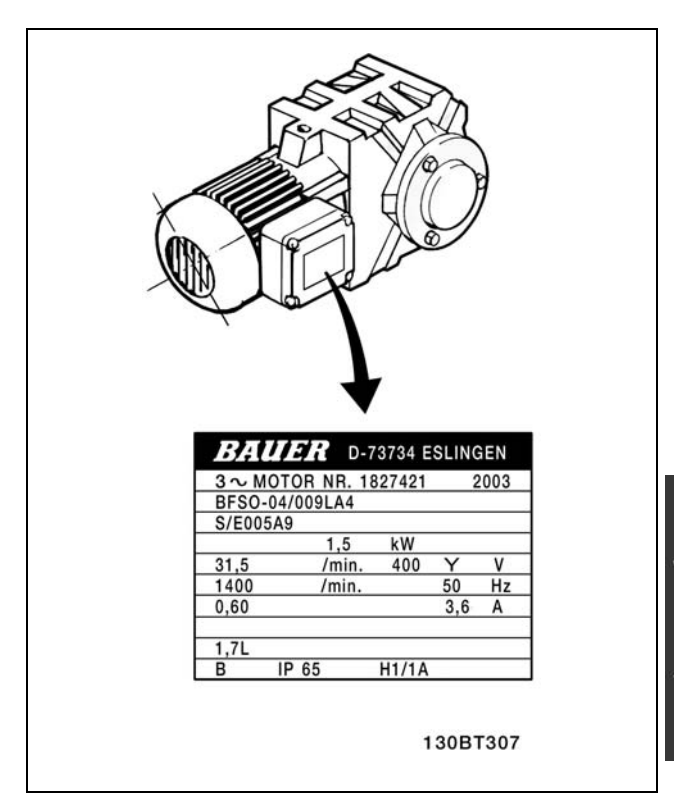

Danfoss

**Стъпка 2. Въведете данните от табелката на електродвигателя в този списък с параметри.** За да отворите този списък, първо натиснете бутона [QUICK MENU], а след това изберете "Бърза настройка Q2".

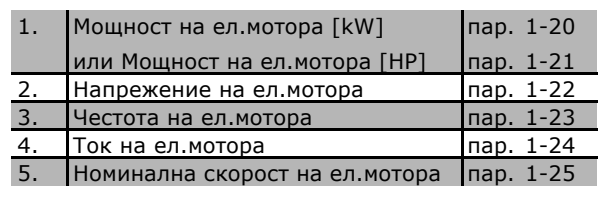

**Стъпка 3. Активирайте Автоматична адаптация ел.мотор (AMA)** Изпълняването на AMA ще гарантира оптимална експлоатация. AMA измерва стойностите от еквивалентната диаграма на модела на електродвигателя.

- 1. Свържете клема 37 към клема 12 (FC 302).
- 2. Стартирайте честотния преобразувател и активирайте пар. 1-29 на AMA.
- 3. Изберете между пълна и намалена AMA. Ако е монтиран LC филтър, изпълнете само намалена AMA или извадете LC филтъра по време на процедурата AMA.
- 4. Натиснете бутона [OK]. На дисплея се показва "Натиснете [Hand on] за пускане".
- 5. Натиснете бутона [Hand on]. Лента на напредъка показва, че протича AMA.

<u>Danfoss</u>

**Спиране на AMA по време на работа**

1. Натиснете бутона [OFF] key - честотният преобразувател влиза в алармен режим и на дисплея се показва, че AMA е прекратена от потребителя.

### **Успешна AMA**

- 1. На дисплея се показва "Натиснете [OK], за да завършите AMA".
- 2. Натиснете бутона [OK], за да излезете от състоянието на AMA.

#### **Неуспешна AMA**

- 1. Честотният преобразувател влиза в алармен режим. Описание на алармата може да се намери в раздела *Отстраняване на неизправности*.
- 2. "Отчет стойност" в [Alarm Log] показва последната поредица на измерване, изпълнена от AMA, преди честотният преобразувател да влезе в алармен режим. Този номер, заедно с описанието на алармата, ще ви помогне при отстраняване на неизправности. Ако се обърнете към сервиз на Danfoss, се погрижете да споменете за номера и описанието на алармата.

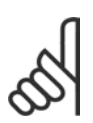

## **Внимание:**

Неуспешна AMA често е предизвикана от неправилно регистрирани данни от табелката на електродвигателя.

**Стъпка 4. Задайте пределната скорост и рамповото време**

Настройте желаните ограничения за скорост и рампово време.

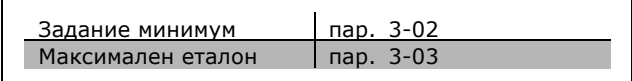

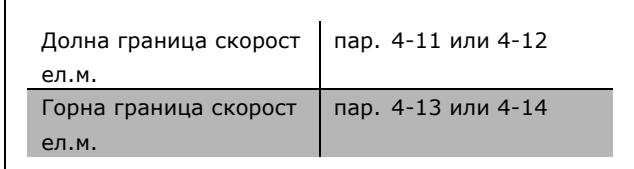

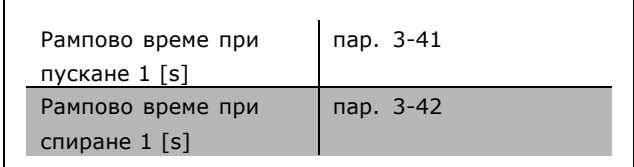

Danfoss

# <span id="page-24-0"></span> $\Box$  **Допълнителни връзки**

## " **Опция за резервиране на 24 V** Номера на клеми:

Клема 35: - външно захранване 24 V DC. Клема 36: + външно захранване 24 V DC.

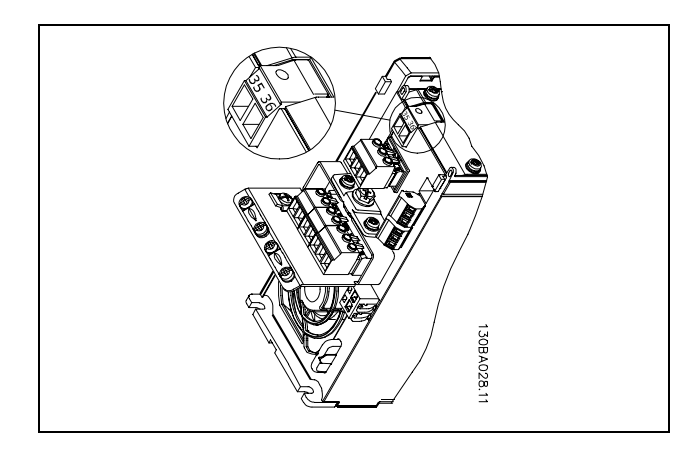

Връзка към резервно захранване 24 V.

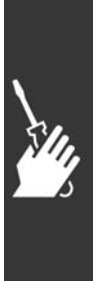

Danfoss

## <span id="page-25-0"></span>" **Опция енкодер MCB 102**

Модулът на енкодера се използва за интерфейс на обратната връзка от електродвигателя или процеса. Настройки на параметрите в група 17-xx

## Използва

се за:

- Затворена верига VVC плюс
- Управление на скоростта на вектора на потока

• Управление на въртящия момент на вектора на потока

• Електродвигател с постоянен магнит с обратна връзка SinCos (Hiperface®)

Инкрементален енкодер: тип 5 V TTL Енкодер SinCos: Stegmann/SICK  $(Hiperface@)$ 

Избор на параметри в пар. 17-1\* и пар. 1-02

Когато опция набор енкодер се поръчва отделно, наборът включва:

• Модул енкодер МСВ 102

• По-голяма поставка за LCP и по-голям клемен капак

Опцията енкодер не поддържа честотен преобразувател FC 302, произведен преди седмица 50/2004.

Мин. софтуерна версия: 2.03 (пар. 15-43)

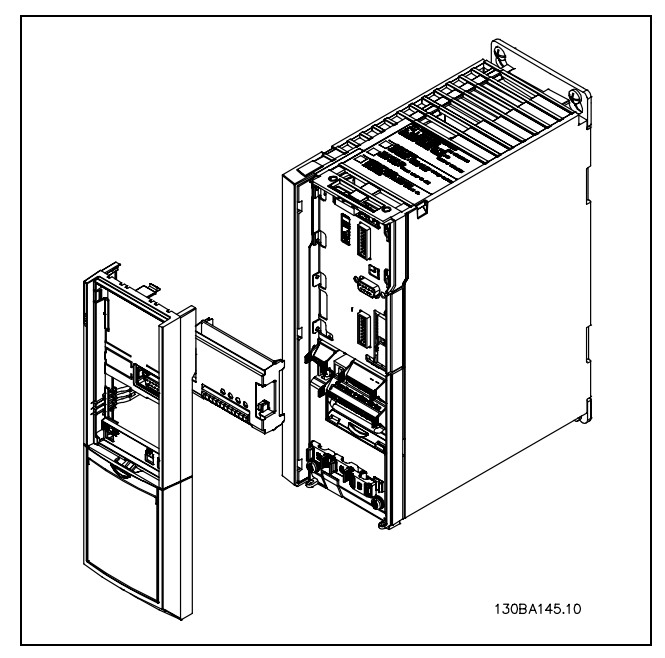

## Инсталиране на MCB 102:

- Захранването на честотния преобразувател трябва да се изключи.
- Свалете LCP, клемния капак и леглото от FC 30x.
- ï Поставете опцията MCB 102 в слот B.
- Свържете управляващите кабели и прикрепете кабелите със скоба за шасито, за да не се опъват.
- Монтирайте уголемената поставка на LCP и уголемения клемен капак.
- Поставете на място LCP.
- Свържете захранването към честотния преобразувател.
- Изберете функциите на енкодера в пар. 17-\*.
- ï Вж. още описанието в глава *Въведение в FC 300*, раздел *PID контролер за скорост*

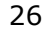

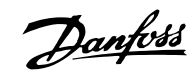

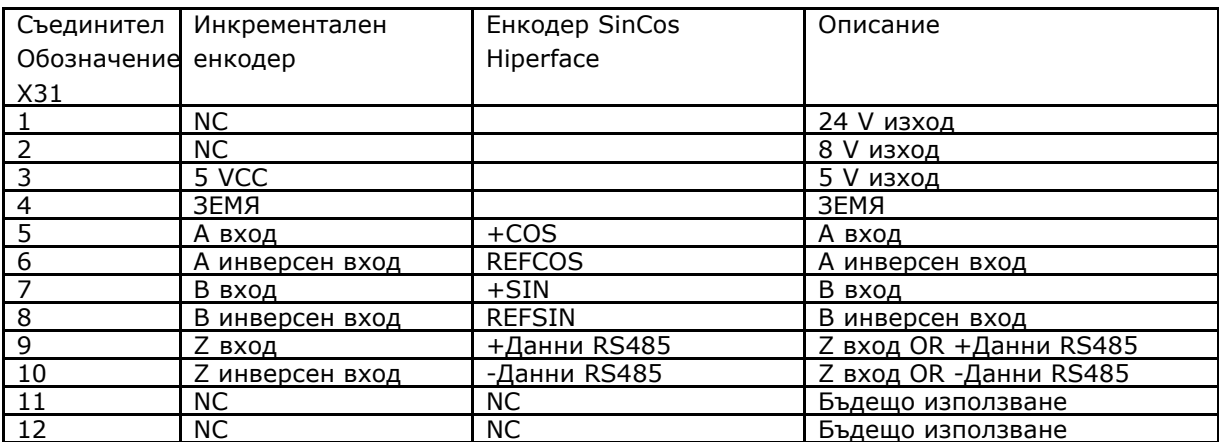

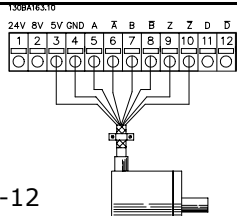

 $5V$ 

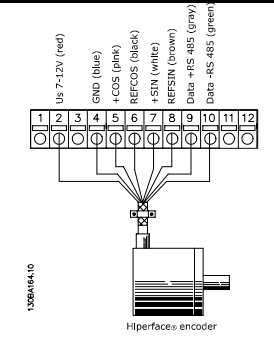

Макс. 5V на X31.5-12

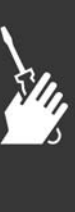

MG.33.A4.44 - VLT е регистрирана търговска марка на Danfoss 27

<u>Danfoss</u>

## <span id="page-27-0"></span>" **Реле опция MCB 105**

Опцията MCB 105 включва 3 броя контакти SPDT и трябва да се постави в слот за опции B.

Електрически данни:

Макс. товар на клемите (променливо-1)<sup>1</sup>) (Съпротивителен товар) ...................... 240 V променливо 2A Макс. товар на клемите (променливо-15) <sup>1)</sup> (Индуктивен товар с соѕф 0,4) ..... 240 V променливо, 0,2 A Макс. товар на клемите (постоянно-1) <sup>1)</sup> (Съпротивителен товар) ............................ 24 V постоянно 1 A Макс. товар на клемите (постоянно-13) <sup>1)</sup> (Индуктивен товар) .................................. 24 V постоянно 0.1 А Мин. товар на клемите (постоянен ток) ............................................................................ 5 V 10 mA Макс. честота на превключване при номинален товар/мин. товар ............................... 6 min-1/20 sec-1 *1) IEC 947 част 4 и 5*

Когато опция набор реле се поръчва отделно, наборът включва:

- ï Модул реле MCB 105
- ï По-голяма поставка за LCP и по-голям клемен капак
- Етикет за покриване на достъпа до ключове S201, S202 и S801
- Лустер клеми за притягане на кабелите към модула реле

Опцията реле не поддържа честотен преобразувател FC 302, произведен преди седмица 50/2004.

Мин. софтуерна версия: 2.03 (пар. 15-43)

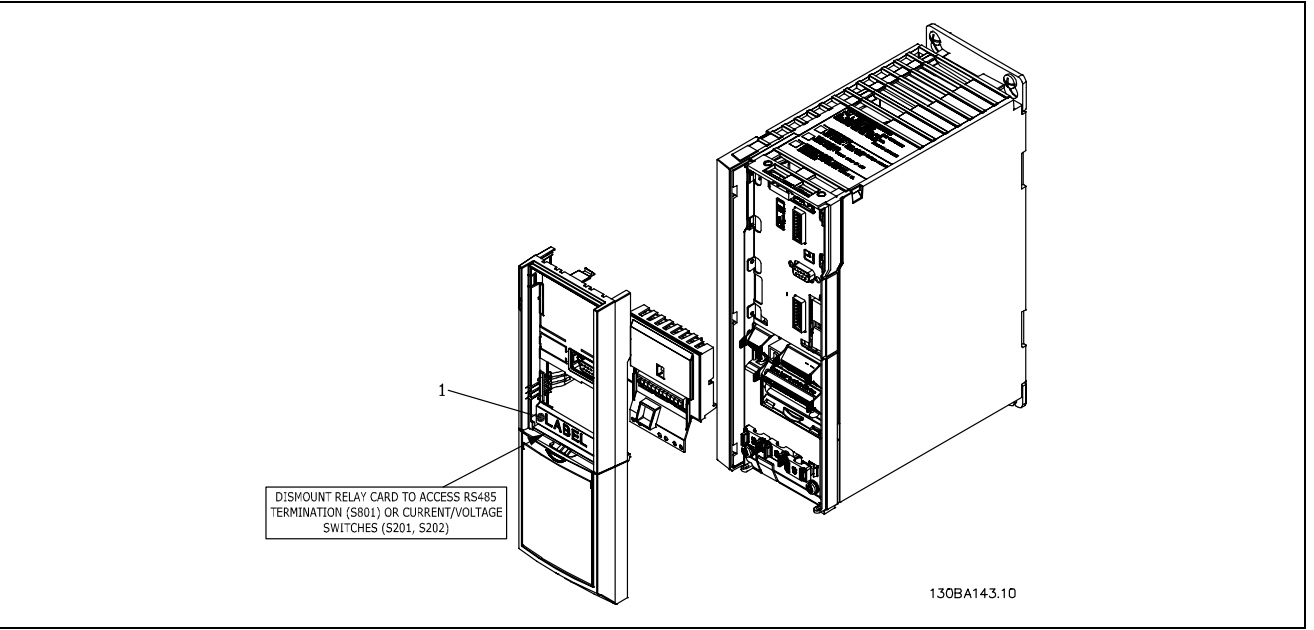

**ВАЖНО**

1. Етикетът ТРЯБВА да се постави на рамката на LCP, както е показано (одобрено от UL).

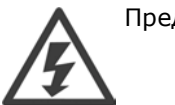

Предупреждение за двойно захранване

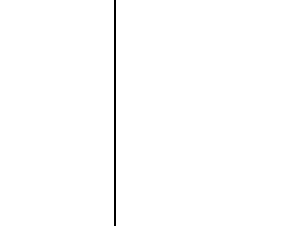

Как да се добави опцията MCB 105:

- Захранването на честотния преобразувател трябва да се изключи.
- Захранването на частите под напрежение на клемите за релета трябва да се изключи.
- Свалете LCP, клемния капак и поставката на LCP от FC 30x.
- ï Поставете опцията MCB 105 в слот B.
- Свържете управляващите кабели и ги закрепете с приложените лустер клеми, за да не се опъват.
- Внимавайте дължината на проводниците към лустер клемите да е правилна (вж. приложената схема).
- Не смесвайте частите под напрежение (високо напрежение) с управляващите сигнали (PELV).
- Монтирайте уголемената поставка на LCP и уголемения клемен капак.
- Поставете на място LCP.
- Свържете захранването към честотния преобразувател.
- Изберете функциите на релетата в пар. 5-40 [6-8], 5-41 [6-8] и 5-42 [6-8].

Внимание! (Масив [6] е реле 7, масив [7] е реле 8, а масив [8] е реле 9)

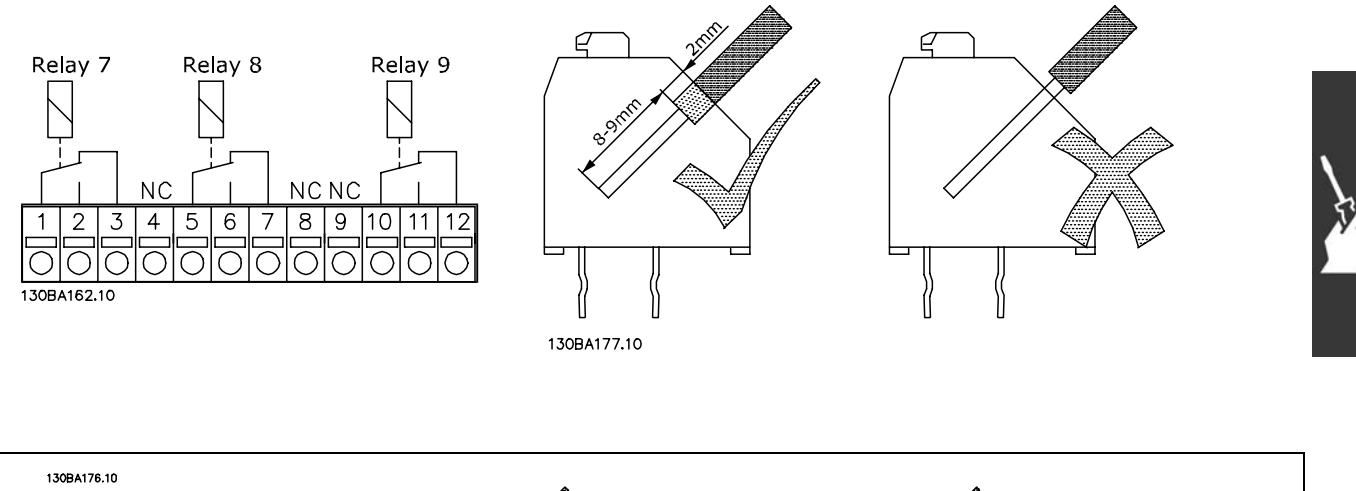

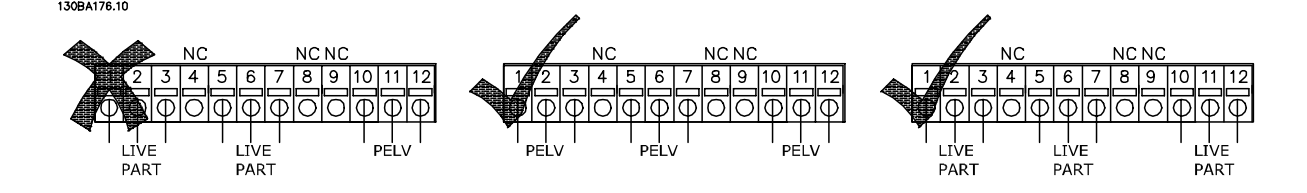

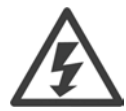

Не комбинирайте части с ниско напрежение и PELV системи.

Danfoss

<u>Danfoss</u>

## <span id="page-29-0"></span>" **Общ товар**

При общ товар може да свържете междинните постояннотокови вериги на няколко FC 300, ако разширите инсталацията, като използвате допълнителни предпазители и променливотокови намотки (вж. илюстрацията).

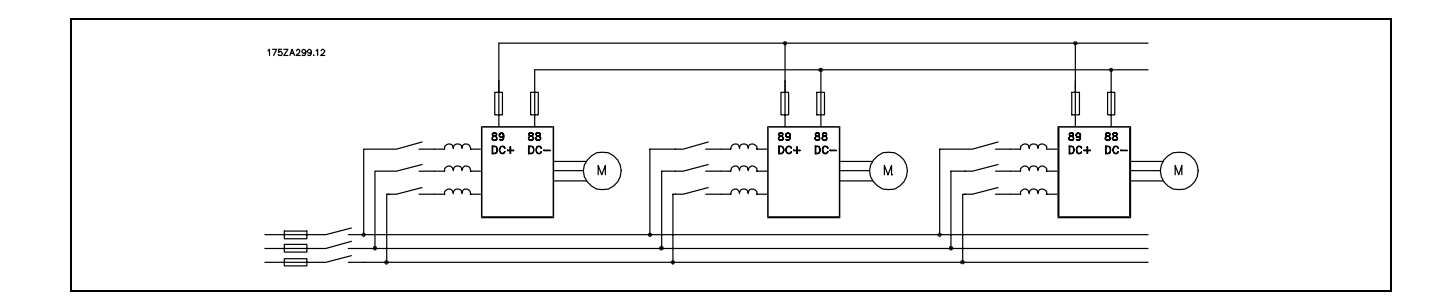

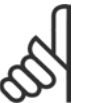

## **Внимание:**

Кабелите за общ товар трябва да са екранирани/ширмовани. Ако се използва неекраниран/неширмован кабел, някои изисквания на електромагнитната съвместимост няма да бъдат изпълнение. За повече информация вж. *Спецификации за електромагнитна съвместимост* в *Ръководството за проектиране на VLT AutomationDrive FC 300*.

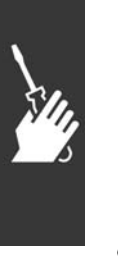

Между клеми 88 и 89 може да възникнат напрежения до 975 V DC.

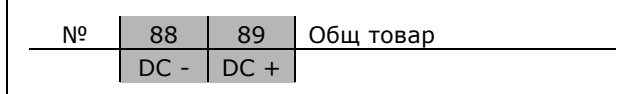

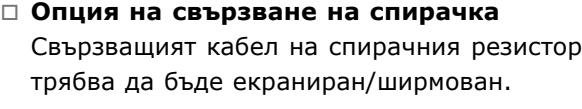

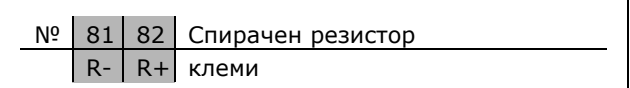

- 1. Използвайте кабелни скоби, за да свържете екранирането към металния шкаф на честотния преобразувател и към развързващата пластина на спирачния резистор.
- 2. Размер на напречното сечение на спирачния кабел, който съответства на спирачния ток.

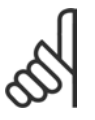

#### **Внимание:**

Между клемите може да възникнат напрежения до 975 V постоянно напрежение (при 600 V променливо напрежение).

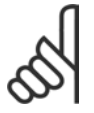

## **Внимание:**

Ако възникне късо съединение в спирачния резистор, предотвратете излъчване на топлинна енергия в спирачния резистор, като използвате мрежов прекъсвач или контактор, за да изключите мрежата за честотния преобразувател. Контакторът

може да се управлява само от честотния конвертор.

<u>Danfoss</u>

#### <span id="page-30-0"></span>" **Свързване на релетата**

За настройката на изхода на релетата вж. групата параметри 5-4\* Релета.

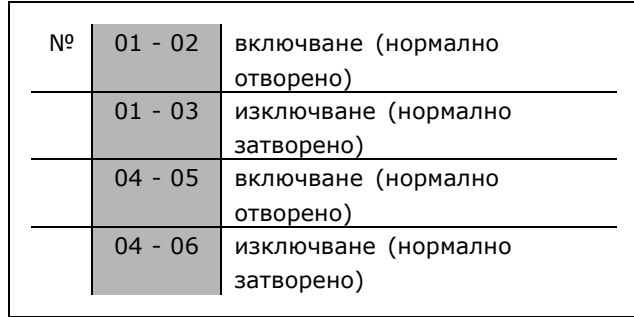

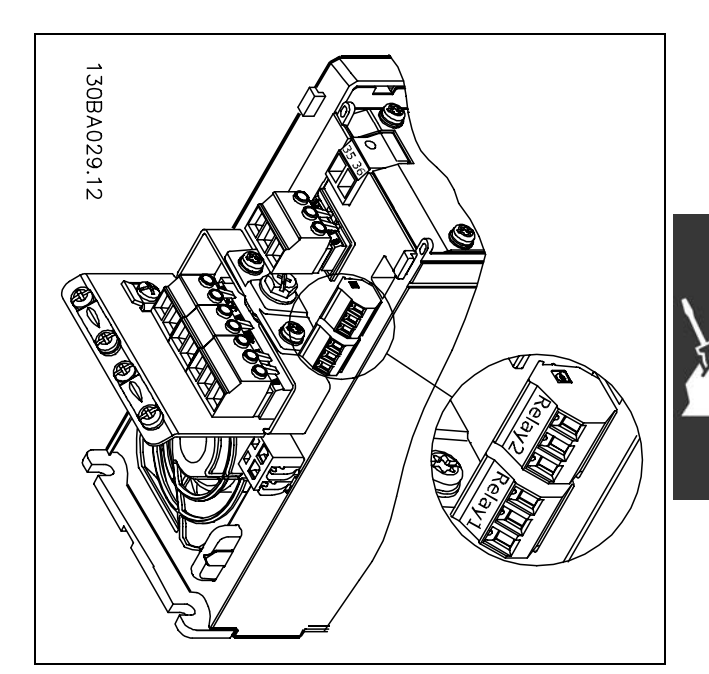

Клеми за свързване на релета.

## " **Управление на механична спирачка**

При приложения на повдигане/сваляне, трябва да можете да управлявате електромеханична спирачка.

- ï Управлението на спирачката става с използване на релеен изход или цифров изход (клема 27 и 29).
- Поддържайте изхода затворен (без напрежение), докато честотният преобразувател не може да "поддържа" електромотора, тъй като товарът е твърде голям.
- ï За приложения с електромеханична спирачка изберете *Управление на механична спирачка* в пар. 5-4\* или 5-3\*.
- Спирачката се освобождава, когато токът на електромотора превишава предварително зададената стойност в пар. 2-20.
- Спирачката се задейства, когато изходната честота е по-ниска от честотата на задействане на спирачката, зададена в пар. 2-21 или 2-22, и само ако честотният преобразувател изпълнява команда спиране.

Ако честотният преобразувател е в състояние аларма или в положение на свръхнапрежение, механичната спирачка се включва незабавно.

<u>Danfoss</u>

<span id="page-31-0"></span>" **Паралелно свързване на електромотори** FC 300 е в състояние да управлява няколко електромотора, свързани в паралел. Общото потребление на ток на електромоторите не трябва да превишава номиналния изходен ток I<sub>INV</sub> за FC 300.

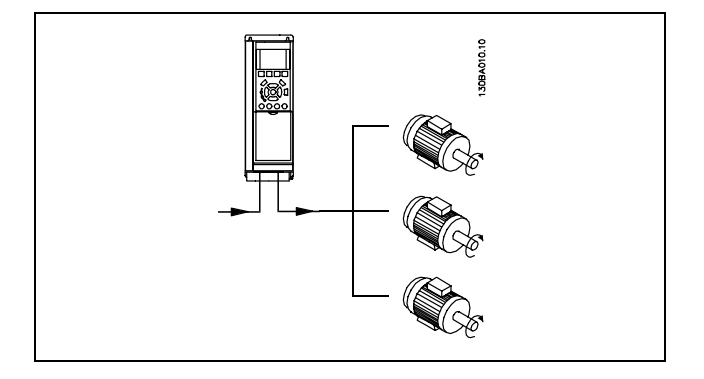

Проблеми може да възникнат при пускане и при ниски стойности на оборотите, ако размерите на електромоторите се различават сериозно, тъй като малките електромотори имат относително високо активно съпротивление в статора, които изисква по-високо напрежение на пускане и по-ниски стойности на оборотите.

Електронното термично реле (ETR) на FC 300 не може да се използва като защита на електромотора за отделния електромотор в системи с електромотори, свързани в паралел. Трябва да се осигури допълнителна защита на мотора, напр. термистори във всеки електромотор или индивидуални термични релета. (Прекъсвачите на веригата не са подходящи като защита.)

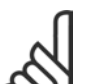

### **Внимание:**

Когато електромоторите са свързани в паралел, параметърът 1-02 *Автоматична адаптация на електромотора (AMA)* не може да се използва и Параметър 1-01 *Характеристики на момента* трябва да се зададе на *Специални характеристики на електромотора*.

За повече информация вж. *Ръководството за проектиране на VLT AutomationDrive FC 300.*

### " **Термична защита на електромотора**

Електронното термично реле на FC 300 е получило одобрение по UL за защита на един електромотор, когато параметърът 1-26 *Термична защита на електромотора* е зададен на *ETR изключване*, а параметър 1-23 *Ток на електромотора, IM, N* е зададен на номиналния ток на електромотора (вж. табелката с основни данни на електромотора).

Danfoss

# <span id="page-32-0"></span>Начин на програмиране

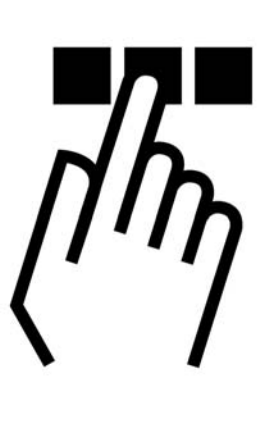

## " **Програмиране на локалния панел за управление**

Инструкциите по-долу са валидни за графичния локален панел за управление (LCP 102):

Панелът за управление е разделен на четири функционални групи:

- 1. Графичен дисплей с редове на състоянието.
- 2. Бутони за меню и индикаторни лампички - промяна на параметри и превключване между функциите на дисплея.
- 3. Бутони за навигация и индикаторни лампички (LED).
- 4. Работни бутони и индикаторни лампички (LED).

Всички данни се показват на графичен дисплей на локалния панел за управление, на който може да се показват до пет позиции от работните данни при показване на [Status].

**Редове на дисплея:**

- a. **Ред на състоянието:** Съобщения за състоянието, показващи икони и графика.
- b. **Ред 1-2:** Редове за данни на оператора, показващи данни, дефинирани или избрани от потребителя. Чрез натискане на бутона [Status] може да се добави още един ред.
- c. **Ред на състоянието:** Съобщения за състоянието, показващи текст.

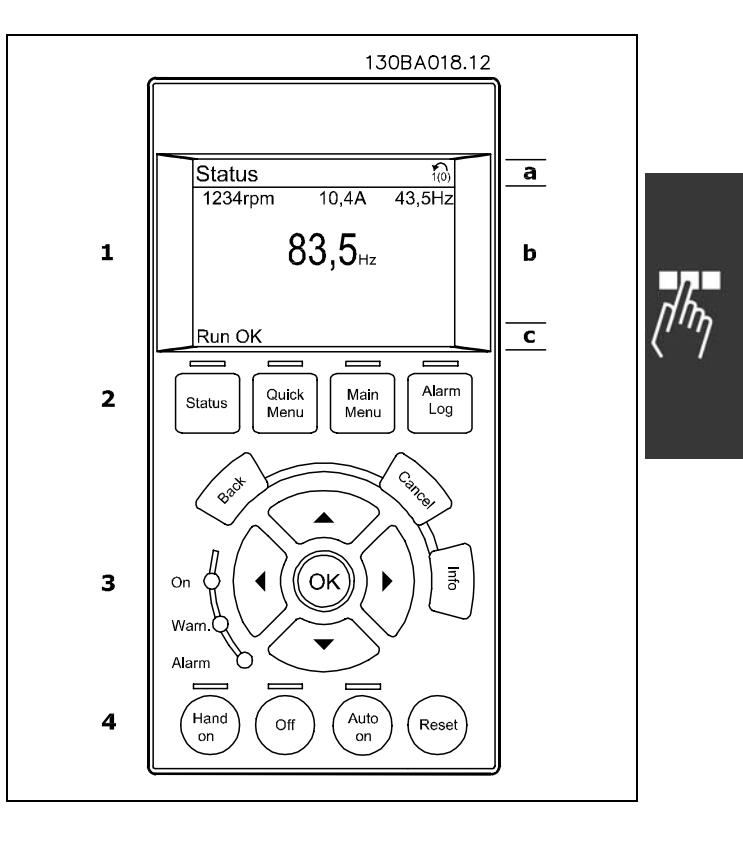

 $-$  Начин на програмиране  $-$ 

LCD дисплеят има осветяване и общо 6 буквено-цифрови реда. Редовете на дисплея показват посоката на въртене (стрелка), избраната настройка и настройката на програмиране. Дисплеят е разделен на 3 секции:

**Горна секция** показва до 2 измервания в нормално работно състояние.

Горният ред на **Средната секция** показва до 5 измервания със съответна единица, независимо от състоянието (освен в случай на аларма/предупреждение).

**Долната секция** винаги показва състоянието на честотния преобразувател в режим Състояние.

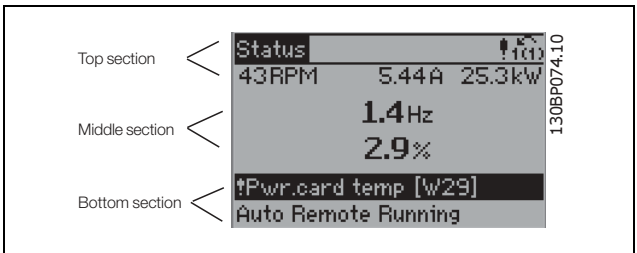

Показва се активната настройка (избрана като Активна настройка в пар. 0-10). При програмиране на настройка, различна от Активната настройка, номерът на програмираната Настройка се появява вдясно.

**Регулиране на контраста на дисплея**

Натиснете [status] и [<sup>а]</sup> за по-тъмен дисплей Натиснете [status] и [v] за по-светъл дисплей

Повечето настройки на параметри на FC 300 могат да се променят непосредствено чрез панела за управление, ако няма създадена парола чрез пар. 0-60 *Парола за главното меню* или чрез пар. 0-65 *Парола за бързото меню*.

**Индикаторни лампички (светодиоди):**

Ако определени прагови стойности бъдат превишени, светва светодиод за аларма и/или предупреждение. На контролния панел се появява текст за състоянието и аларма. Светодиодът за включване светва, когато честотният преобразувател получава мрежово напрежение или чрез постояннотокова шина или 24 V външно захранване. В същото време се включва и осветяването.

- Зелен светодиод/Вкл.: Секцията за управление работи.
- Жълт светодиод/Предупр.: Показва предупреждение.
- Мигащ червен светодиод/Аларма: Показва аларма.

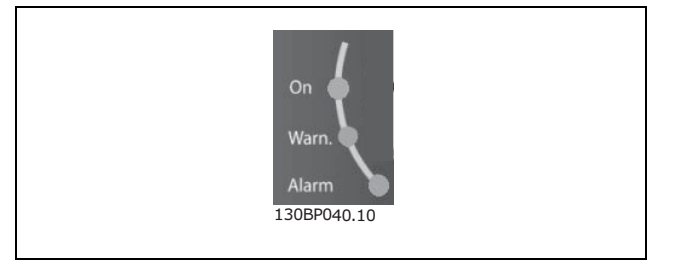

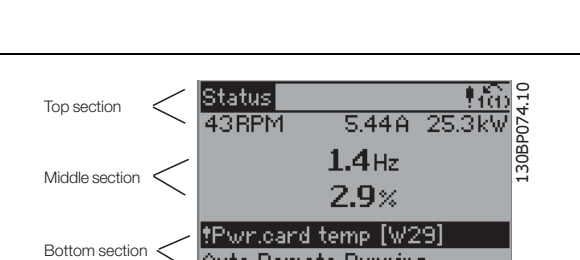

Danfoss

# $-$  Начин на програмиране  $-$

**Бутони на LCP**

Бутоните за управление са разделени по функции. Бутоните под дисплея и индикаторните лампички се използват за настройка на параметри, включително избор на индикация на дисплея при нормална работа.

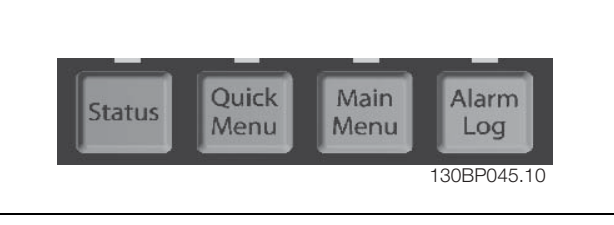

Danfoss

**[Status]** показва състоянието на честотния преобразувател и/или електродвигателя. С натискане на бутона [Status] можете да избирате измежду 3 различни показания:

5 показания на линия, 4 показания на линия или Интелигентния логически контролер. Използвайте **[Status]** за избор на режима на дисплея или за връщане към режим Дисплей от режим Бързо меню, Главно меню или Аларма. Бутонът [Status] се използва и за превключване между единично и двойно показание.

**[Quick Menu]** позволява бърз достъп до различни Бързи менюта, например:

- Моето лично меню
- Бърза настройка
- Направени промени
- Регистрации

Използвайте **[Quick Menu]** за програмиране на параметрите, принадлежащи към Бързото меню. Възможно е да се превключва директно между режим Бързо меню и режим Главно меню.

**[Main Menu]** се използва за програмиране на всички параметри.

Възможно е да се превключва директно между режим Главно меню и режим Бързо меню. Пряк път за параметър може да се установи с натискане на бутона **[Main Menu]** за 3 секунди. Прекият път до параметър позволява пряк достъп до всеки параметър.

**[Alarm Log]** показва Списък на алармите за последните пет аларми (с номера A1-A5). За да получите допълнителни данни за дадена аларма, с бутоните със стрелки се придвижете до номера на алармата и натиснете [OK]. Сега ще получите информация за състоянието на вашия честотен преобразувател преди влизането в режим на аларма.

**[Back]** ви връща към предишната стъпка или слой в навигационната структура.

**[Cancel]** анулира последната ви промяна или команда, докато дисплеят не е променен.

**[Info]** дава информация за команда, параметър или функция във всеки прозорец на дисплея. [Info] дава подробна информация винаги, когато е необходима помощ. Излизане от информационния режим става с

натискане на [Info], [Back] или [Cancel].

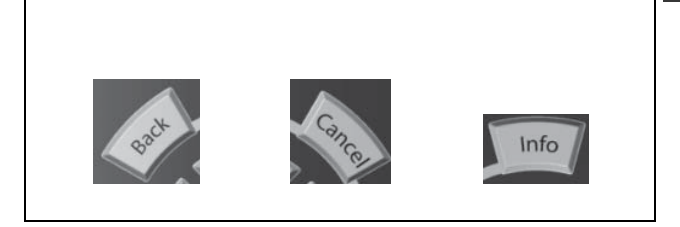

 $-$  Начин на програмиране  $-$ 

**Бутони за навигация**

Четирите стрелки за навигация се използват за преминаване между различните избрани стойности, налични в **[Quick Menu]**, **[Main Menu]** и **[Alarm Log]**. Клавишите се използват за преместване на курсора.

**[OK]** се използва за избор на параметър, маркиран от курсора, и за разрешаване на промяната на параметър.

**Локалните бутони за управление** се намират отдолу на контролния панел.

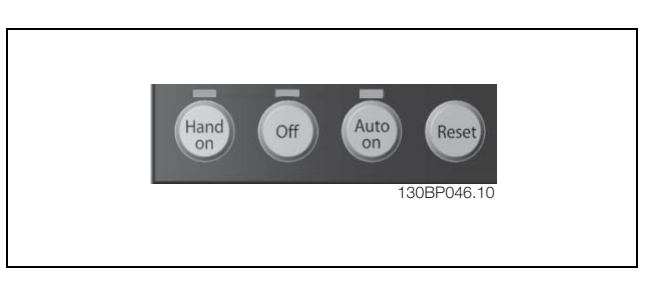

Danfoss

**[Hand on]** позволява управлението на честотния преобразувател да става от LCP. [Hand on] стартира и електродвигателя, като сега е възможно да се въведат данни за скоростта на електродвигателя посредством бутоните със стрелки. Бутонът може да се избере като Разрешено [1] или Забранено [0] посредством пар. *0-40 - бутона [Hand on] на LCP.*

Външните сигнали за спиране, активирани посредством управляващи сигнали или серийната шина, имат приоритет пред командата "старт" посредством LCP.

Следните управляващи сигнали остават активни и след включването на [Hand on]:

- $[Hand on] [Off] [Auto on]$
- Нулиране
- Движение по инерция след спиране с инвертиращ сигнал
- Реверсиране
- ï Настройка мл. бит за избор Настройка ст. бит за избор
- Команда за стоп от серийна комуникация
- ï Бърз стоп
- **DC** спирачка

**[Off]** спира свързания електродвигател. Бутонът може да се избере като Разрешено [1] или Забранено [0] посредством пар. *0-41 - [Off] бутон на LCP.* Ако не е избрана никаква външна функция за стоп и бутонът [Off] не е активен, електродвигателят може да се спре си изключване на напрежението.

**[Auto on]** позволява честотният преобразувател да се управлява чрез управляващите клеми и/или серийна комуникация. Когато има подаден пусков сигнал на управляващите клеми и/или шината, ще се стартира честотният преобразувател. Бутонът може да се избере като Разрешено [1] или Забранено [0] посредством пар. *0-42 - [Auto on] бутон на LCP.*

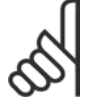

## **Внимание:**

При активен сигнал HAND-OFF-AUTO посредством цифровите входове, той има по-висок приоритет от управляващите бутони [Hand on] - [Auto on].

**[Reset]** се използва за връщане в начално състояние на честотния преобразувател след аларма (изключване). Може да се избере като *Разрешено* [1] или *Забранено* [0] посредством пар. 0-43 *- бутоните за нулиране на LCP*.

**Прекият път за параметър** може да се установи с натискане на бутона [Main Menu] за 3 секунди. Прекият път до параметър позволява пряк достъп до всеки параметър.
Danfoss

" **Бързо пренасяне на настройките на параметри**

След като настройката на задвижване е завършена, препоръчваме да съхраните данните в LCP или в компютър чрез софтуерния инструмент за настройка MCT 10.

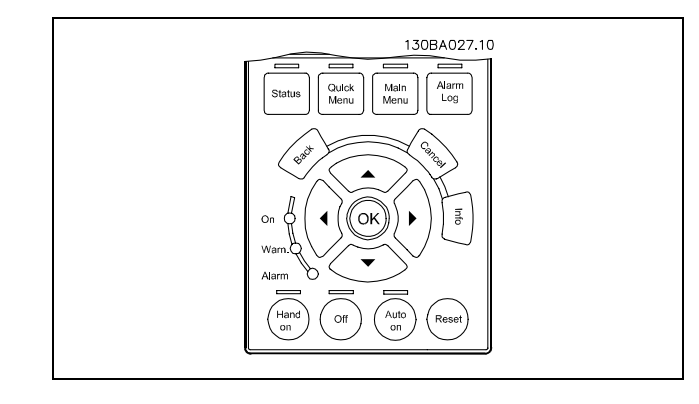

**Съхраняване на данни в LCP:**

- 1. Отидете на пар. 0-50 LCP копиране
- 2. Натиснете бутона [OK]
- 3. Изберете "Всички на LCP"
- 4. Натиснете бутона [OK]

Всички настройки на параметри се съхраняват в LCP, което се показва с лентата на напредъка. Когато бъдат достигнати 100%, натиснете [OK].

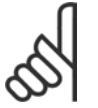

## **Внимание:**

Преди изпълнение на тази операция спрете устройството.

Сега може да свържете LCP към друг честотен преобразувател и да копирате и настройките на параметри в този честотен преобразувател.

**Пренасяне на данни от LCP на задвижването:**

- 1. Отидете на пар. 0-50 LCP копиране
- 2. Натиснете бутона [OK]
- 3. Изберете "Всички от LCP"
- 4. Натиснете бутона [OK]

Настройките на параметри, съхранени в LCP, се пренасят на задвижването, показвано с лентата на напредъка. Когато бъдат достигнати 100%, натиснете [OK].

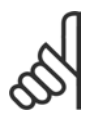

## **Внимание:**

Преди изпълнение на тази операция спрете устройството.

### " **Връщане до настройката по подразбиране**

За да върнете стойностите на параметрите до настройката им по подразбиране, отидете на пар. 14-22 *Режим на работа* и изберете "Инициализация". Изключете честотния преобразувател. Честотният преобразувател автоматично ще върне фабричните настройки при следващото включване.

### " **Регулиране на Контраст на дисплея**

Задръжте натиснат [STATUS] и използвайте стрелката за придвижване нагоре или надолу, за да регулирате контраста на дисплея.

Danfoss

# " **Примери на връзка**

" **Импулсно пускане/спиране**

*Пуск със самоблокиране*

*Спиране с инверсия*

спиране (безопасно)

### " **Пускане/спиране**

Клема 18 = пускане/спиране Клема 37 = спиране на движение по инерция (безопасно) Клема 27 = движение по инерция - обратно

Пар. 5-10 *Цифров вход* = *Пускане* (по подразбиране) Пар. 5-12 *Цифров вход* = *Движение по инерция - обратно* (по подразбиране)

Клема 18 = пускане/спиране пар. 5-10 [9]

Клема 27= Спиране пар. 5-12 [6]

Клема 37 = Движение по инерция след

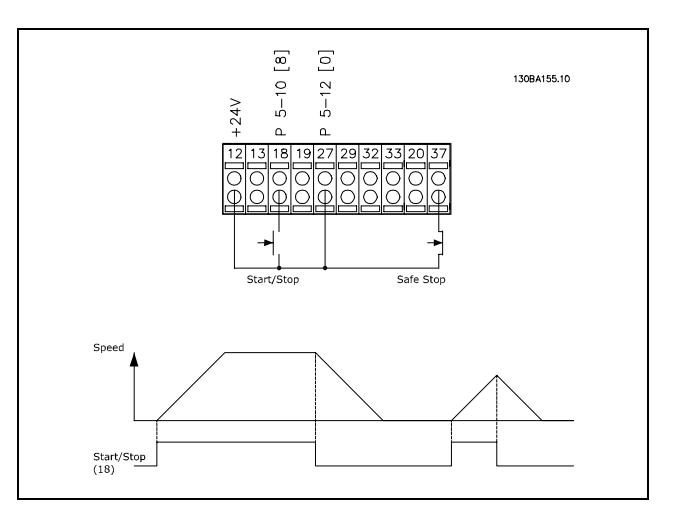

# $\begin{bmatrix} 9 \end{bmatrix}$  $[6] \centering% \includegraphics[width=0.3\textwidth]{images/TrDiM1.png} \caption{The 3D (black) model with the 3D (black) model. The left side is the same time. The right side is the same time. The right side$ 130BA156.11  $5 - 10$  $5 - 12$ Speed Start  $(18)$ Stop Inverse<br>(27)

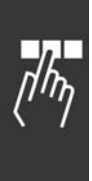

# Пар. 5-10 *Цифров вход* = *Пуск със самоблокиране*

Пар. 5-12 *Цифров вход* = *Спиране с инверсия*

Danfoss

#### " **Ускоряване/забавяне**

Клеми 29/32 = Ускоряване/забавяне.

Пар. 5-10 *Цифров вход* = *Пускане* (по подразбиране) Пар. 5-12 *Цифров вход* = *Еталон на замръзване* Пар. 5-13 *Цифров вход* = *Ускоряване* Пар. 5-14 *Цифров вход* = *Забавяне*

#### " **Еталонен потенциометър**

Еталонно напрежение чрез потенциометър.

Пар. 3-15 *Аналогов ресурс* = *Аналогов вход 53* (по подразбиране) Пар. 6-10 *Клема 53, мин. напрежение* =0V(по подразбиране) Пар. 6-11 *Клема 53, макс. напрежение* = 10 V (по подразбиране) Пар. 6-14 *Клема 53, мин. стойност етал./обр. връзка* = 0 об./мин. (по подразбиране) Пар. 6-15 *Клема 53, макс. стойност етал./обр. връзка* = 1500 об./мин. (по подразбиране) Превключвател S201 = ИЗКЛ (U)

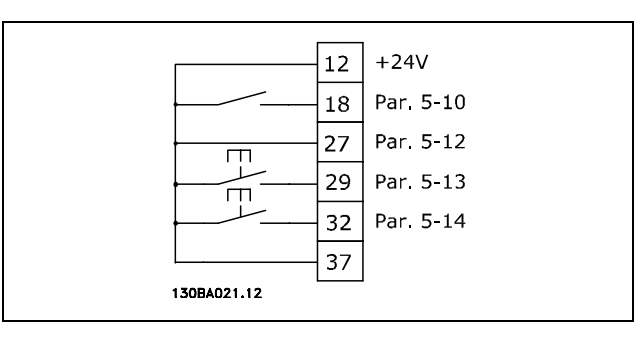

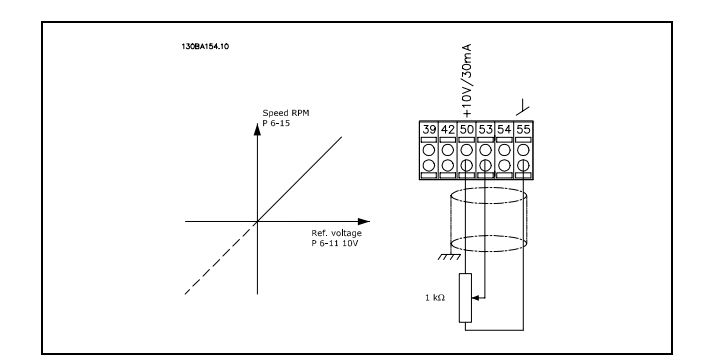

Danfoss

# " **Основни параметри**

# **0-01 Език**

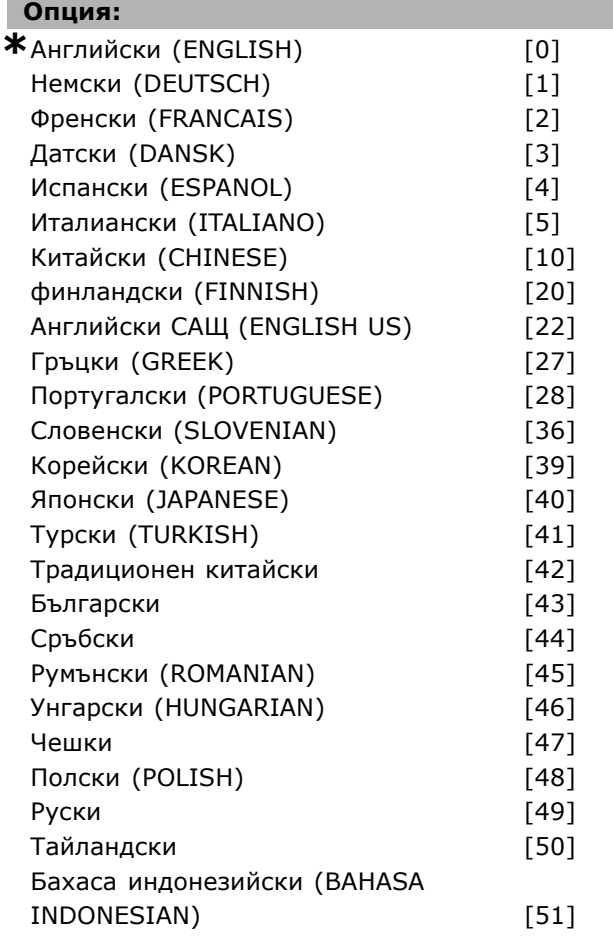

#### **Функция:**

Дефинира езика, който да се използва на дисплея.

Честотният преобразувател може да се доставя с 4 различни езикови пакета. Английски и немски са включени във всички пакети. Английският не може да се изтрива или променя.

#### **1-20 Мощност на ел.мотора [kW]**

#### **Обхват:**

0,37 -7,5 kW [Зависиот

типа на

#### **Функция:**

Стойността трябва да е равна на данните от табелката с основни данни на електромотора. Стойността по подразбиране отговаря на номиналната мощност на устройството.

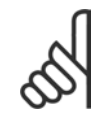

#### **Внимание:**

Промяната на стойността на този параметър засяга настройката на други параметри. Пар. 1-20 не може да се променя, докато работи електромоторът.

#### **1-22 Напрежение на ел.мотора**

#### **Обхват:**

200-500 V [Зависиот типа на електромотора]

### **Функция:**

Стойността трябва да е равна на данните от табелката с основни данни на електромотора. Стойността по подразбиране отговаря на номиналната мощност на устройството.

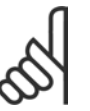

#### **Внимание:**

Промяната на стойността на този параметър засяга настройката на други параметри. Пар. 1-22 не може да се променя, докато работи електромоторът.

#### **1-23 Честота на ел.мотора**

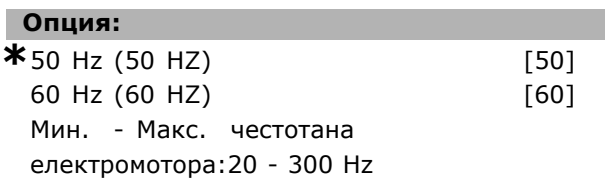

#### **Функция:**

Изберете установената стойност от табелката с основни данни на електромотора. Като алтернатива, задайте стойността за честотата на електромотора да е безкрайно променлива. Ако се избере стойност, различна от 50 Hz или 60 Hz, не е необходимо да се коригират пар. 1-50 до 1-54. За работа при 87 Hz с електромотори за 230/400 V, задайте данните от табелката с основни данни за 230 V/50 Hz. Адаптирайте пар. 2-02 *Максимална изходна скорост* и пар. 2-05 *Максимален еталон* към приложението на 87 Hz.

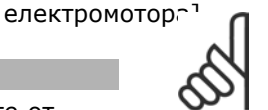

#### **Внимание:**

Промяната на стойността на този параметър засяга настройката на други параметри. Пар. 1-23 не може да се променя, докато работи електромоторът.

## **Внимание:**

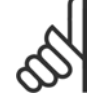

Ако се избере свързване триъгълник, изберете номиналната честота на електромотора за свързването

триъгълник.

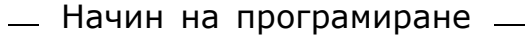

## **1-24 Ток на ел.мотора**

### **Обхват:**

Зависи от типана електромотора.

#### **Функция:**

Стойността трябва да е равна на данните от табелката с основни данни на електромотора. Данните се използват за пресмятане на момента, защита на електромотора и др.

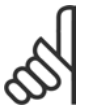

### **Внимание:**

Промяната на стойността на този параметър засяга настройката на други параметри. Пар. 1-24 не може да се

променя, докато работи електромоторът.

## **1-25 Номинална скорост на ел.мотора**

#### **Обхват:**

100. - 60000. Об./мин.

**\***Пределен изразоб./мин.

#### **Функция:**

Стойността трябва да е равна на данните от табелката с основни данни на електромотора. Данните се използват за пресмятане на компенсациите на електромотора.

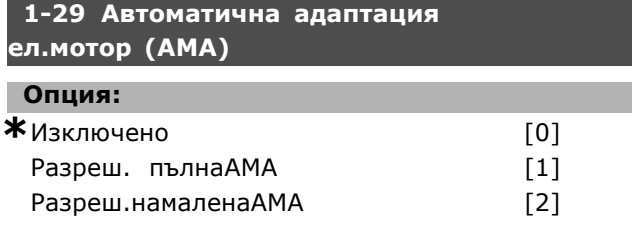

#### **Функция:**

Ако се използва функцията AMA, честотният преобразувател автоматично задава необходимите параметри на електродвигателя (пар. 1-30 до пар. 1-35) със стационарните на електродвигателя. AMA осигурява оптимално използване на електродвигателя. За най-доброто възможно адаптиране на честотния преобразувател, изпълнявайте AMA при студен електродвигател. Изберете *Разрешаване пълна AMA*, ако честотният преобразувател трябва да извършва AMA на съпротивлението на статора Rs, съпротивлението на ротора Rr, реактивното съпротивление на утечка на статора x1, реактивното съпротивление на утечка на ротора X2 и главното реактивно съпротивление Xh. Изберете *Намалена AMA*, ако трябва да се

извърши редуциран тест, в който се определя само съпротивлението на статора R<sub>s</sub> в системата. AMA не може да се извършва, докато електродвигателят работи.

AMA не може да се извършва при електродвигатели с постоянен магнит.

Активирайте функцията на AMA с натискане на [Hand on] след избор на [1] или [2]. Вж. още раздел *Автоматична адаптация на електродвигателя*. След нормална поредица, на дисплея ще се покаже "Натиснете [OK] за завършване на AMA". След натискане на бутона [OK] честотният преобразувател е готов за работа.

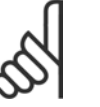

## **Внимание:**

Важно е да се зададе правилно пар. 1-2\* на електромотора, тъй като това е част от алгоритъма на

AMA. За оптимална динамична адаптация на електродвигателя трябва да се извърши AMA Тя може да отнеме до 10 минути, в зависимост от мощността на електродвигателя.

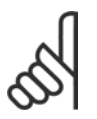

#### **Внимание:**

Избягвайте външно генериран въртящ момент през време на AMA.

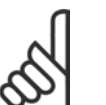

#### **Внимание:**

Ако се промени една от настройките в пар. 1-2\*, пар. 1-30 до 1-39 ще се върнат на настройката по подразбиране.

#### **3-02 Задание минимум**

**Опция:**

-100000,000 - Макс. еталон(пар. 3-03)

**\***0.000

Danfoss

#### **Функция:**

*Минимален еталон* е минималната стойност, получена от сумата на всички еталони. *Минимален еталон* е активен само ако *Мин. - Макс.* [0] се зададе в пар. 3-00. Управление на скоростта, затворен кръг: Управление на момента на оборотите обратна връзка по скорост: Nm

#### **3-03 Максимален еталон**

#### **Опция:**

Мин. еталон(пар. 3-02) - 100000,000

**\***1500.000

#### **Функция:**

*Максимален еталон* е максималната стойност, получена от сумата на всички

Danfoss

еталони. Тази единица показва избора на конфигурация в пар. 1-00. Управление на скоростта, затворен кръг: обороти Управление на момента, обратна връзка по скорост: Nm

## **3-41 Изменение 1 време за повишаване**

#### **Обхват:**

0,01 - 3600,00 s **\***Пределенизраз<sup>s</sup>

#### **Функция:**

Времето на повишаване е времето на ускорение от 0 об./мин. до номиналната скорост на електромотора nM,N (пар. 1-23), при условие, че изходният ток не достигне предела на момента (зададен в пар. 4-16). Стойността 0,00 отговаря на 0,01 s в режим на скорост.

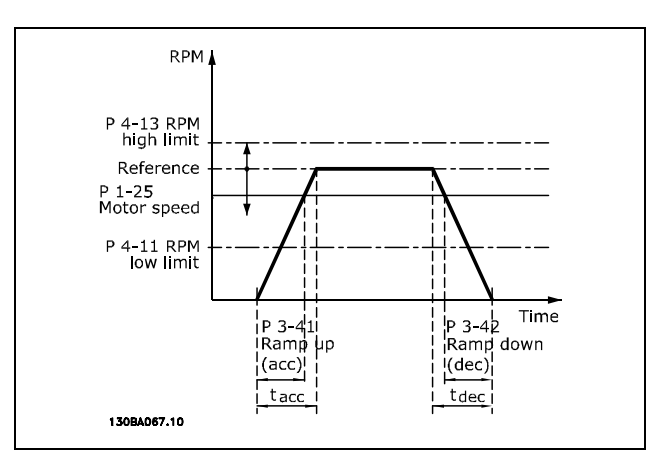

$$
Par. 3 - 41 = \frac{t_{acc} * n_{norm} [par. 1 - 25]}{\Delta \text{ ref} [RPM]} [s]
$$

**3-42 Изменение 1 време за понижаване Обхват:** 0,01 - 3600,00 s **\***Пределенизраз<sup>s</sup>

## **Функция:**

Времето на понижаване е времето на обратно ускорение от номиналната скорост на електромотора n<sub>M,N</sub> (пар. 1-23) до 0 об./мин., при условие, че няма пренапрежение в инвертора, дължащо се на регенеративно действие на електромотора, ли генерираният ток достигне предела на момента (зададен в пар. 4-17). Стойността 0,00 отговаря на 0,01 s в режим на скорост. Вж. времето на повишаване в пар. 3-41

$$
Par. 3 - 42 = \frac{t_{acc} * n_{norm} [par. 1 - 25]}{\Delta Ref [RPM]}
$$
 [s]

Danfoss

# **Списъци с параметри**

#### Промени през време на работа

"TRUE" (ИСТИНА) означава, че параметърът може да се променя, докато честотният преобразувател е в действие, а "FALSE" (НЕИСТИНА) означава, че той трябва да спре, преди да бъде направена промяна.

#### 4-Set-up (4-Настройка)

All set-up (Настройка всички): параметрите може да се задават поотделно за всяка от четирите настройки, т. е. един параметър може да има четири различни стойности данни. 1 set-up (1 настройка): стойността на данните ще е еднаква във всички настройки.

#### Индекс на преобразуване

Този номер се отнася за цифра на преобразуване, използвана при запис или четене посредством честотен преобразувател.

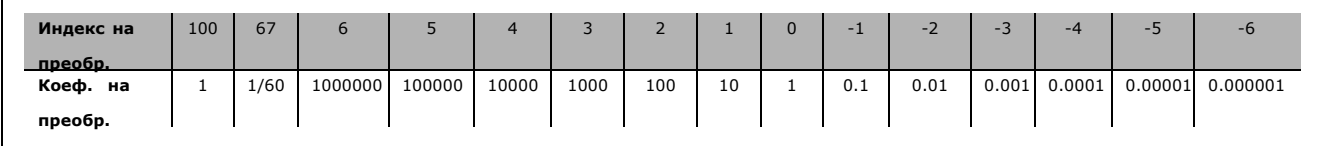

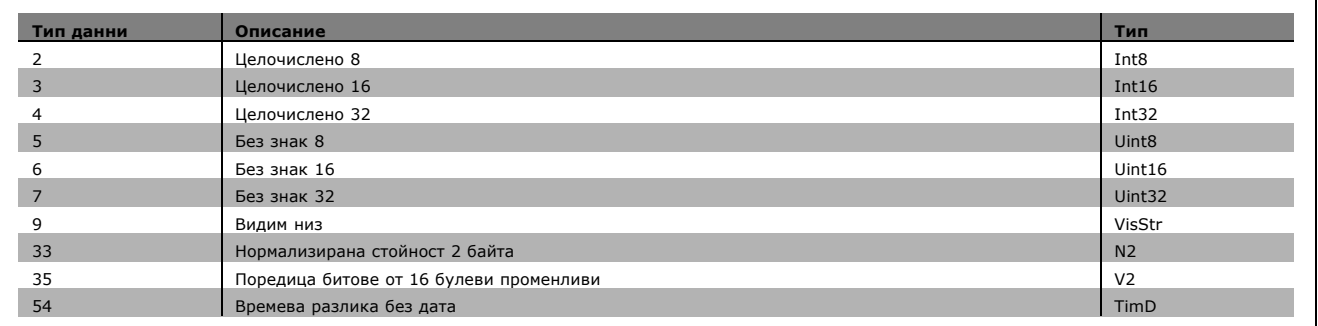

Вж. *Ръководството за проектиране на FC 300* за допълнителна информация относно типовете данни 33, 35 и 54.

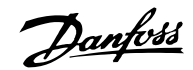

## " **0-\*\* Операция/дисплей**

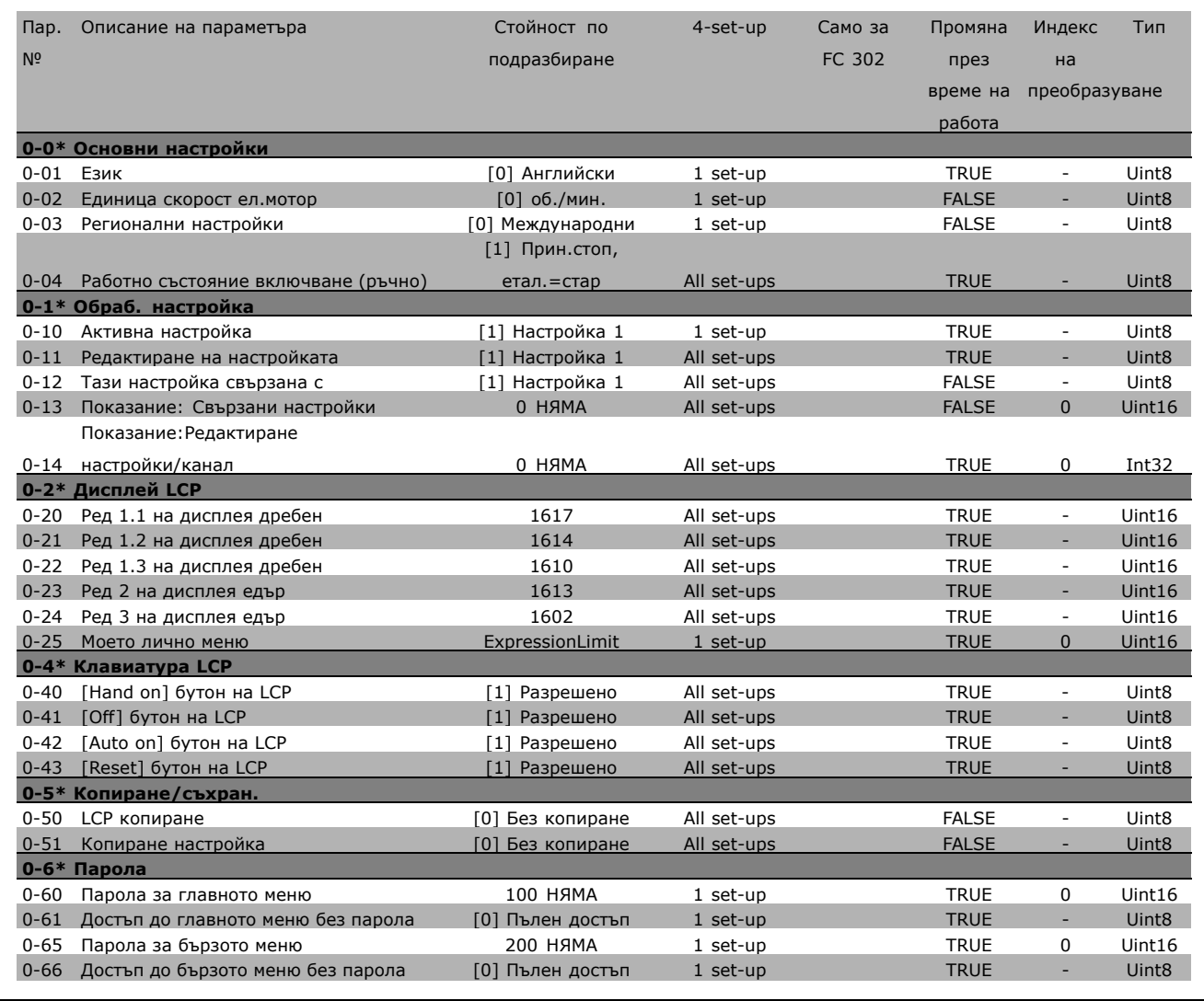

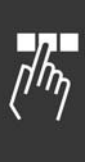

# Danfoss

# $-$  Начин на програмиране  $-$

## " **1-\*\* Товар/Ел.мотор**

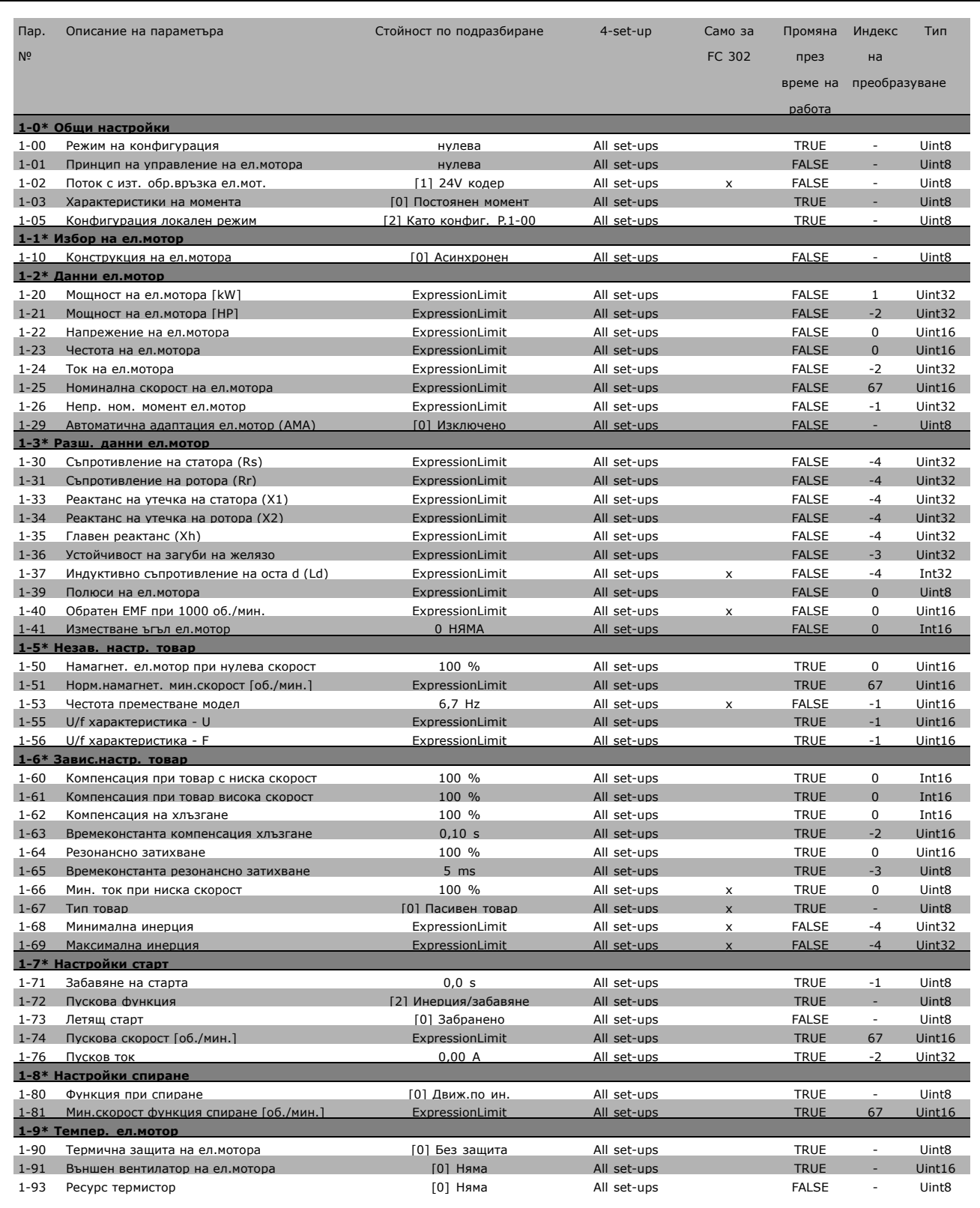

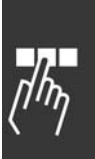

Danfoss

## " **2-\*\* Спирачки**

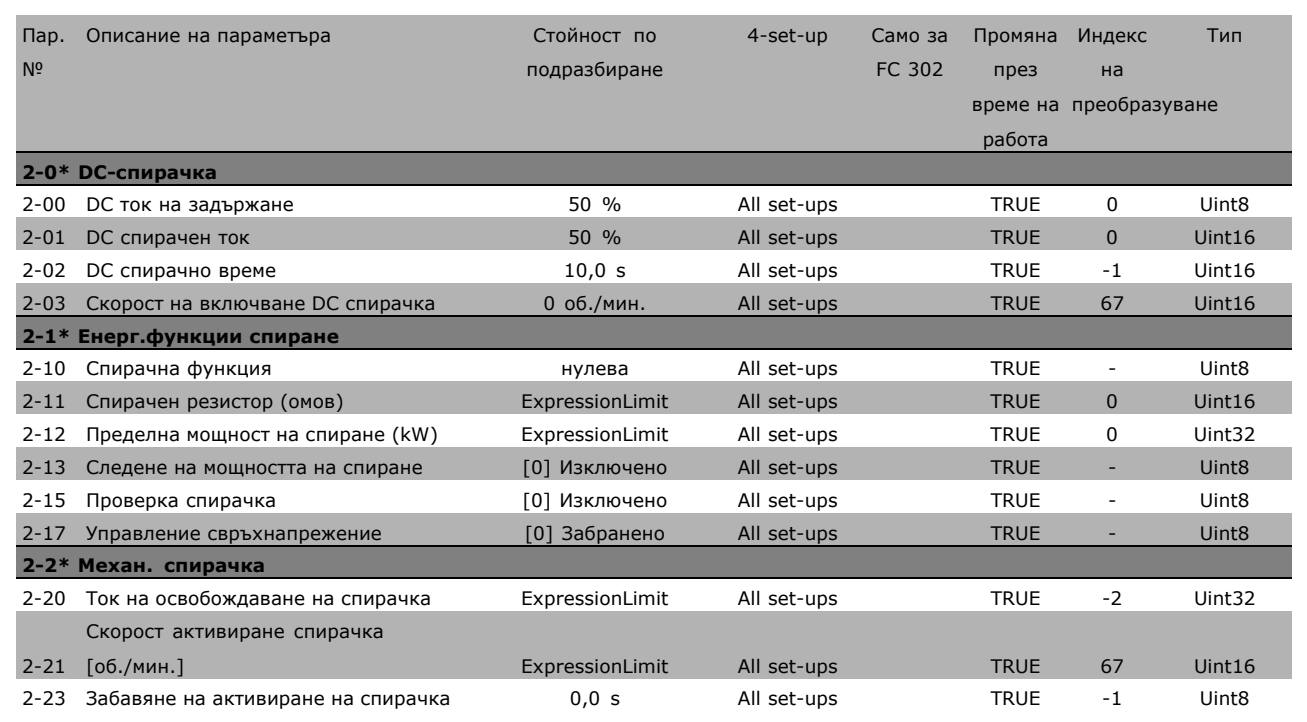

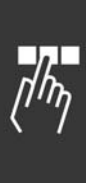

Danfoss

#### " **3-\*\* Еталон / изменения**

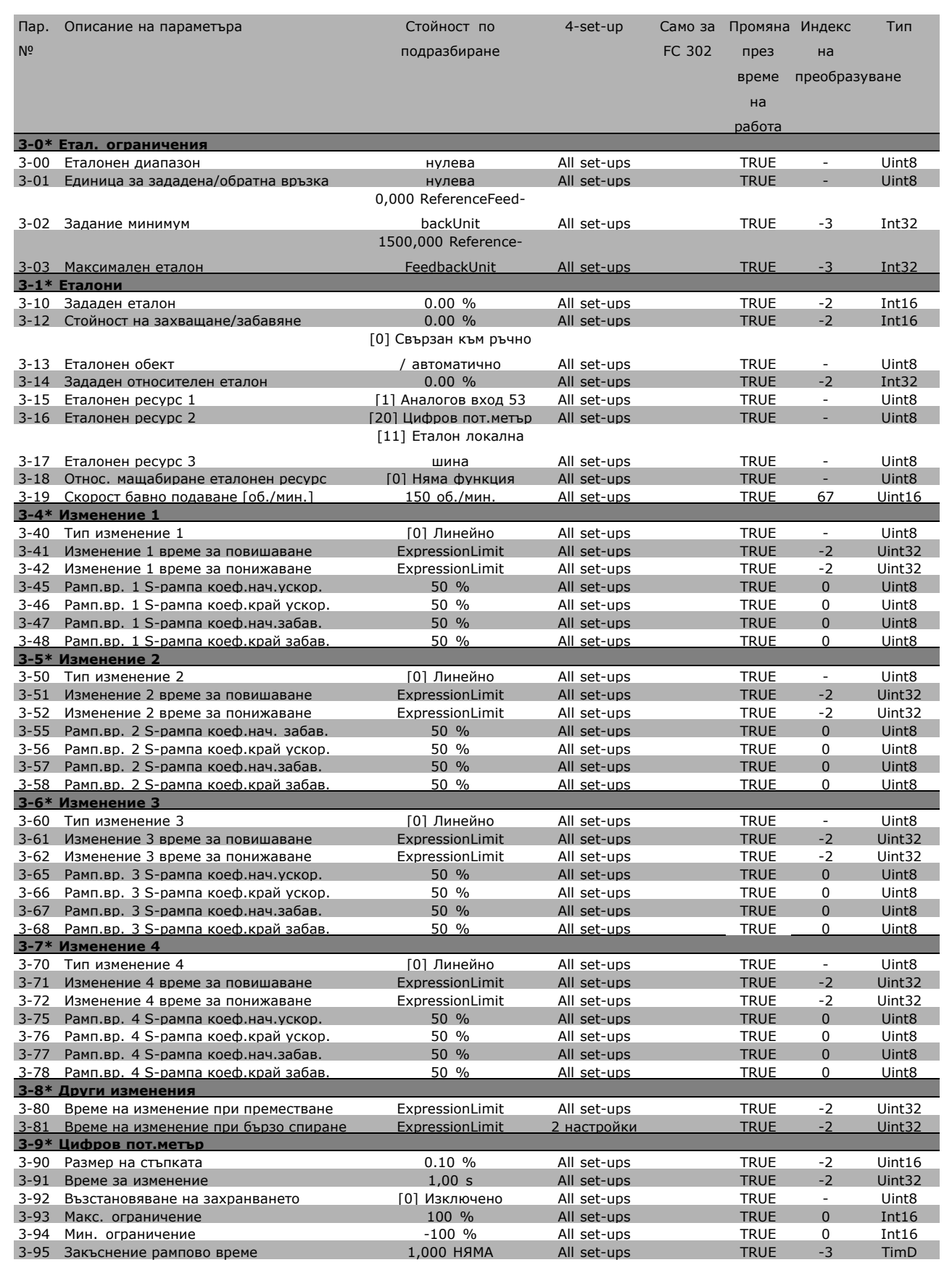

Danfoss

#### " **4-\*\* Ограничения / Предупреждения**

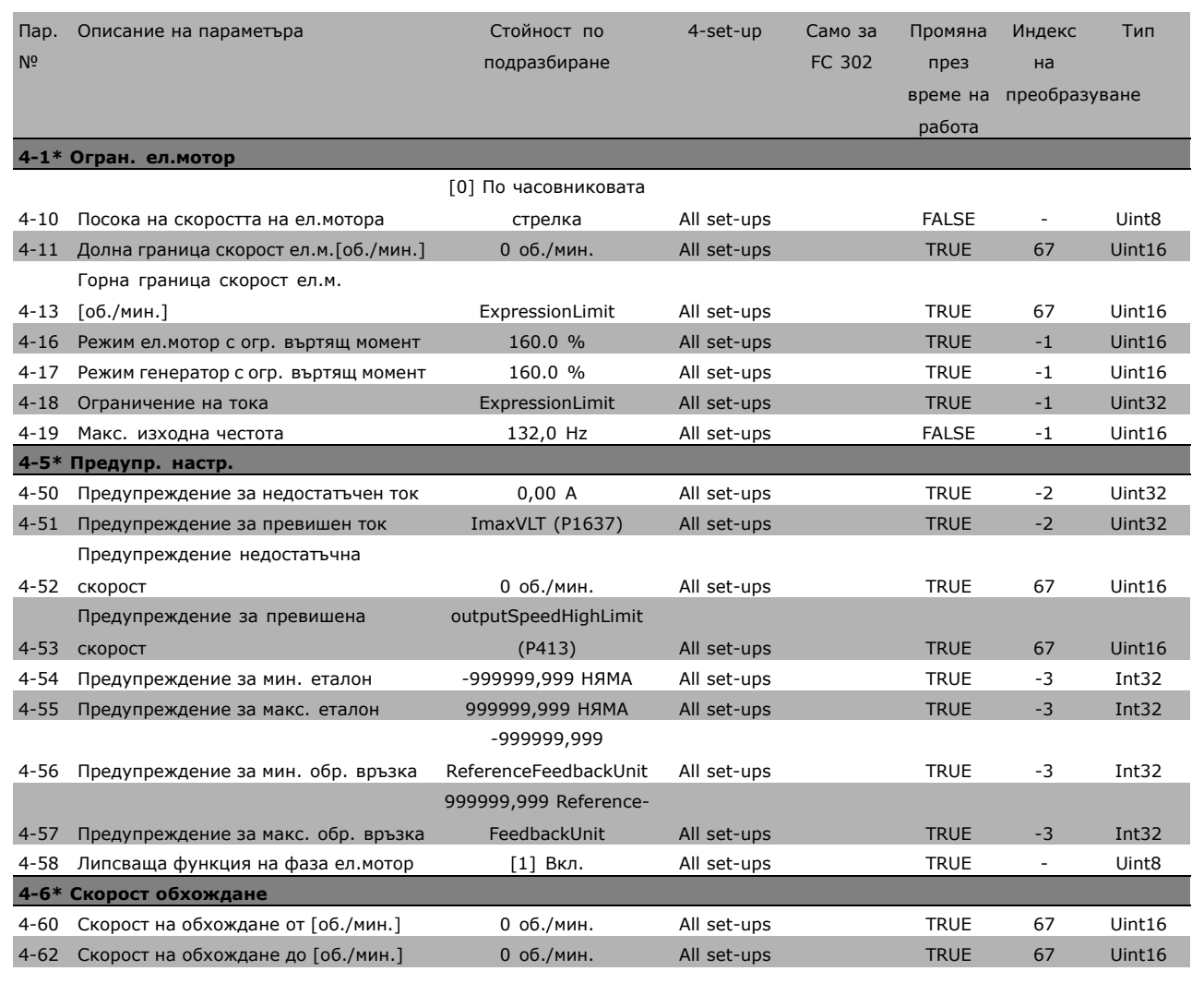

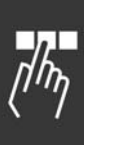

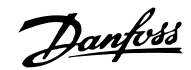

#### " **5-\*\* Цифров вход/изход**

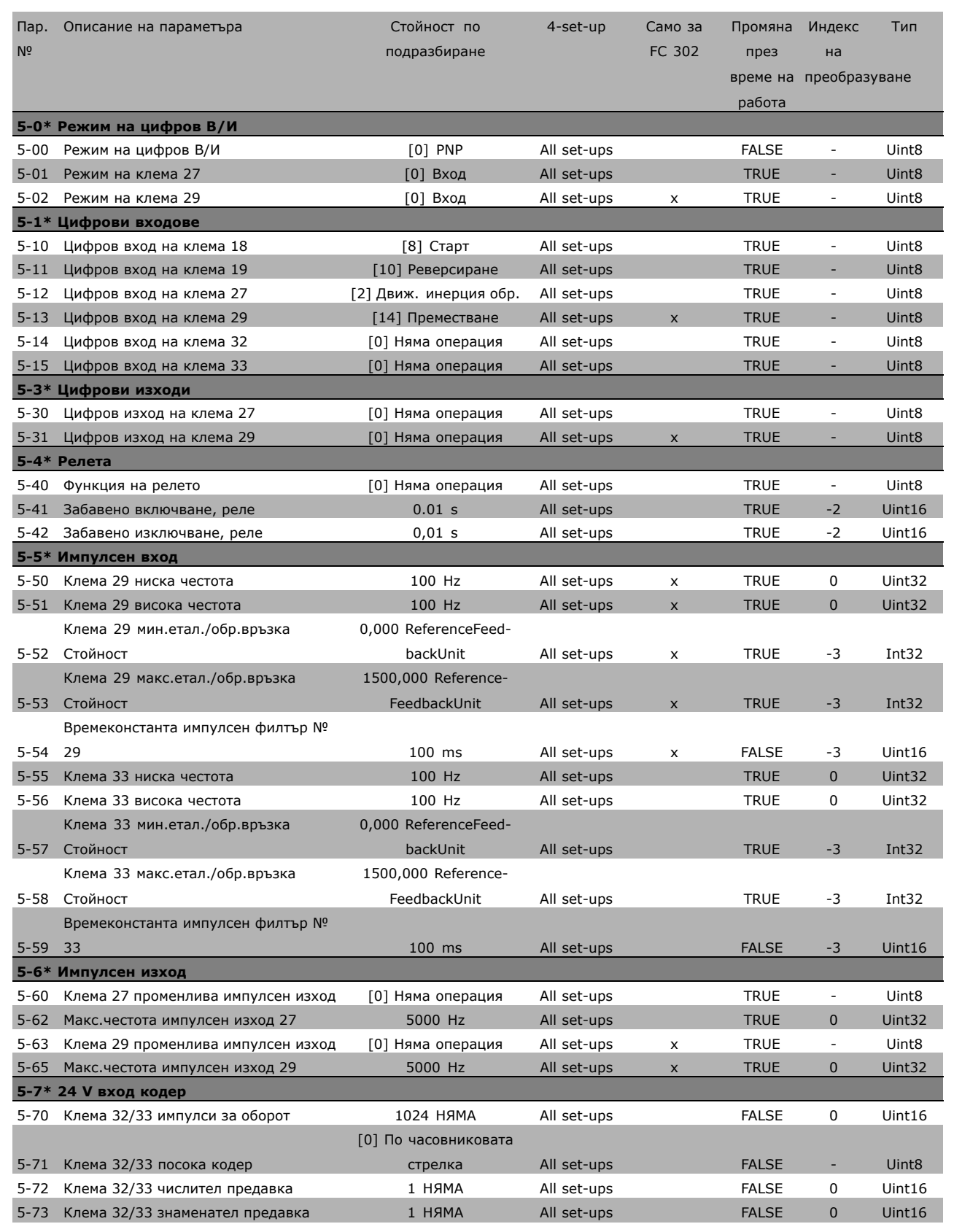

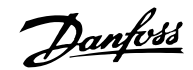

#### " **6-\*\* Аналогов вх./изход**

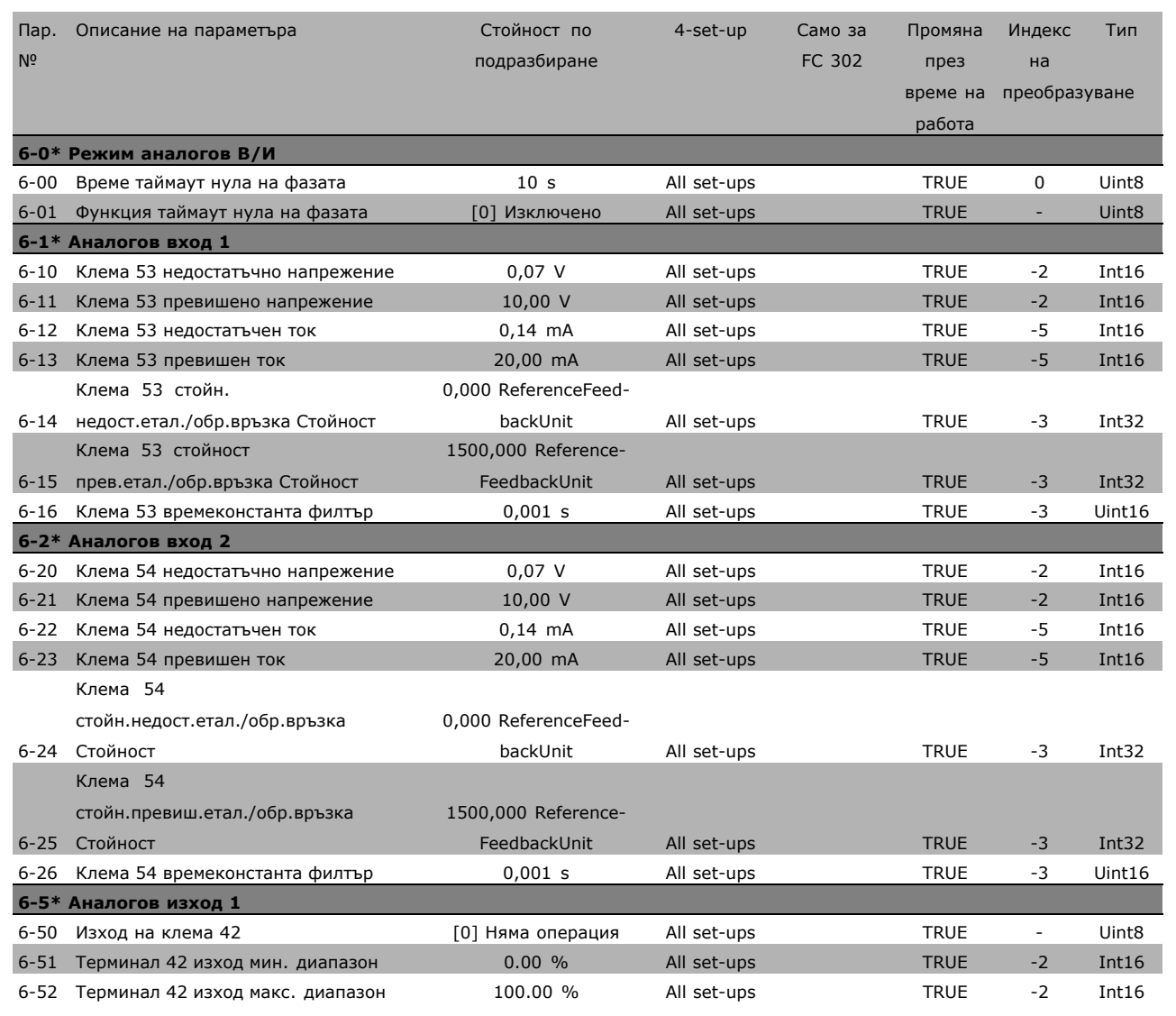

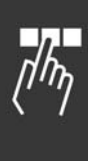

Danfoss

## " **7-\*\* Контролери**

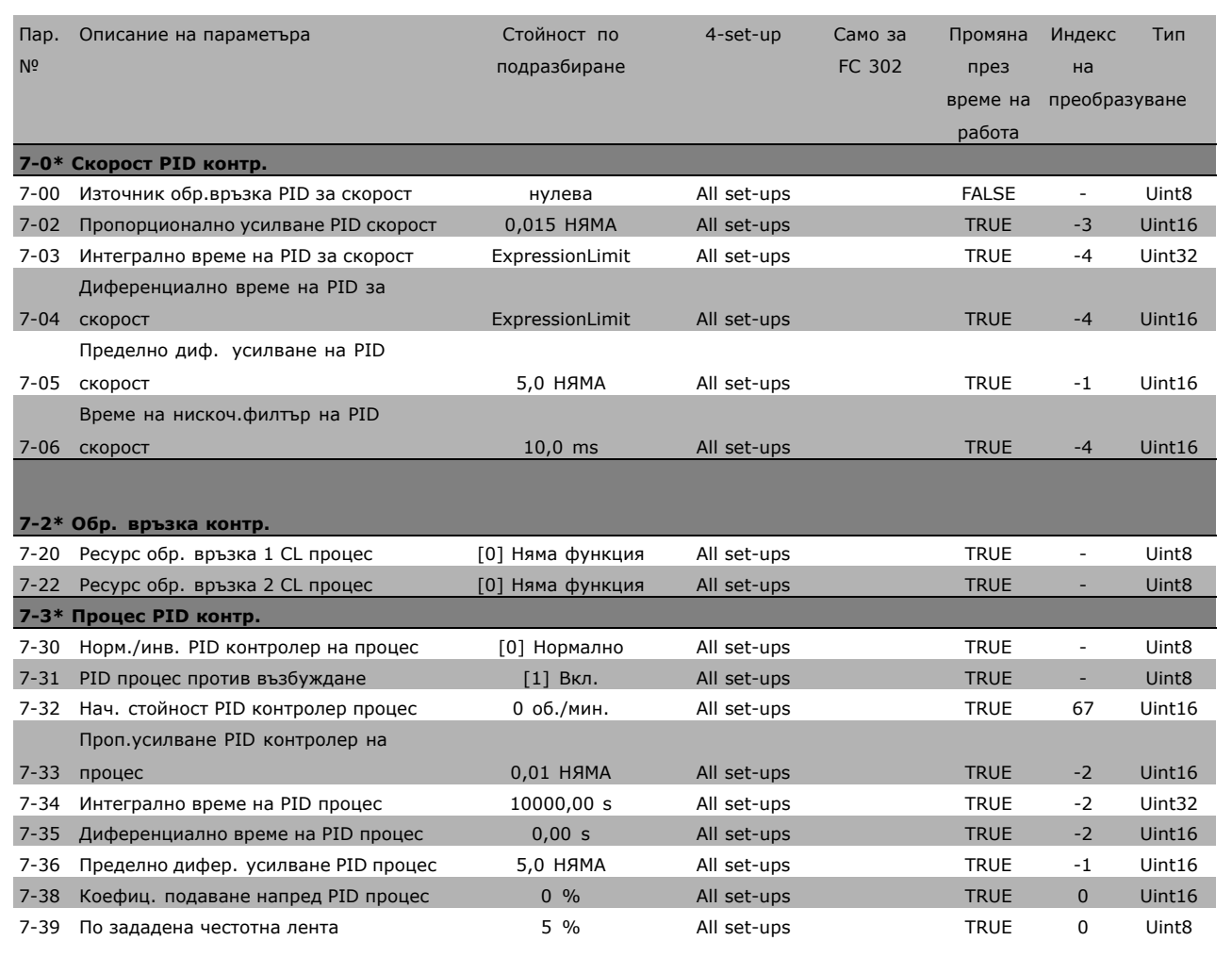

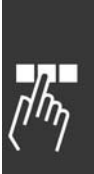

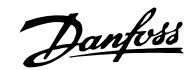

#### " **8-\*\* Ком. и опции**

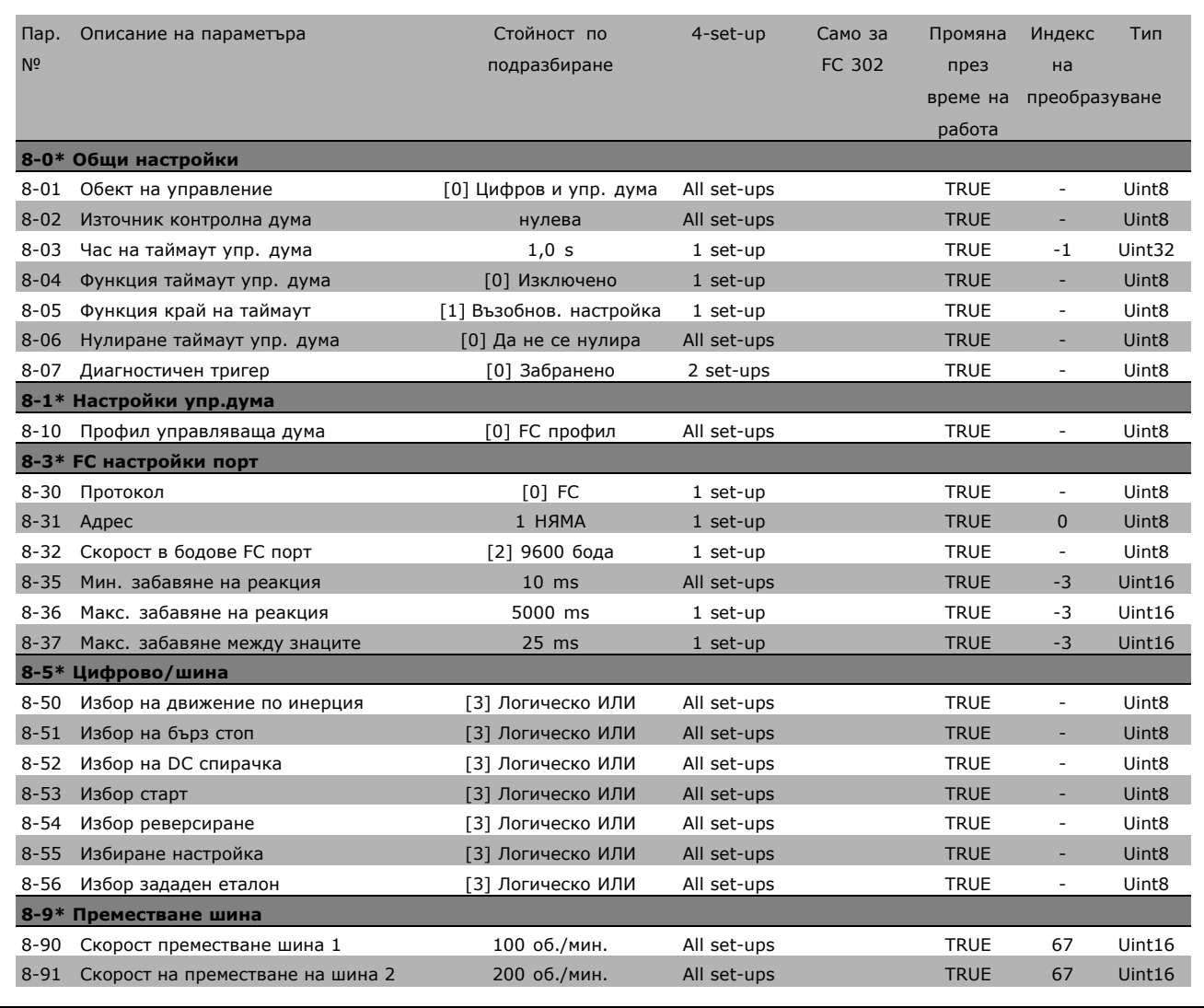

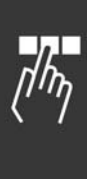

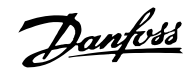

#### " **9-\*\* Profibus**

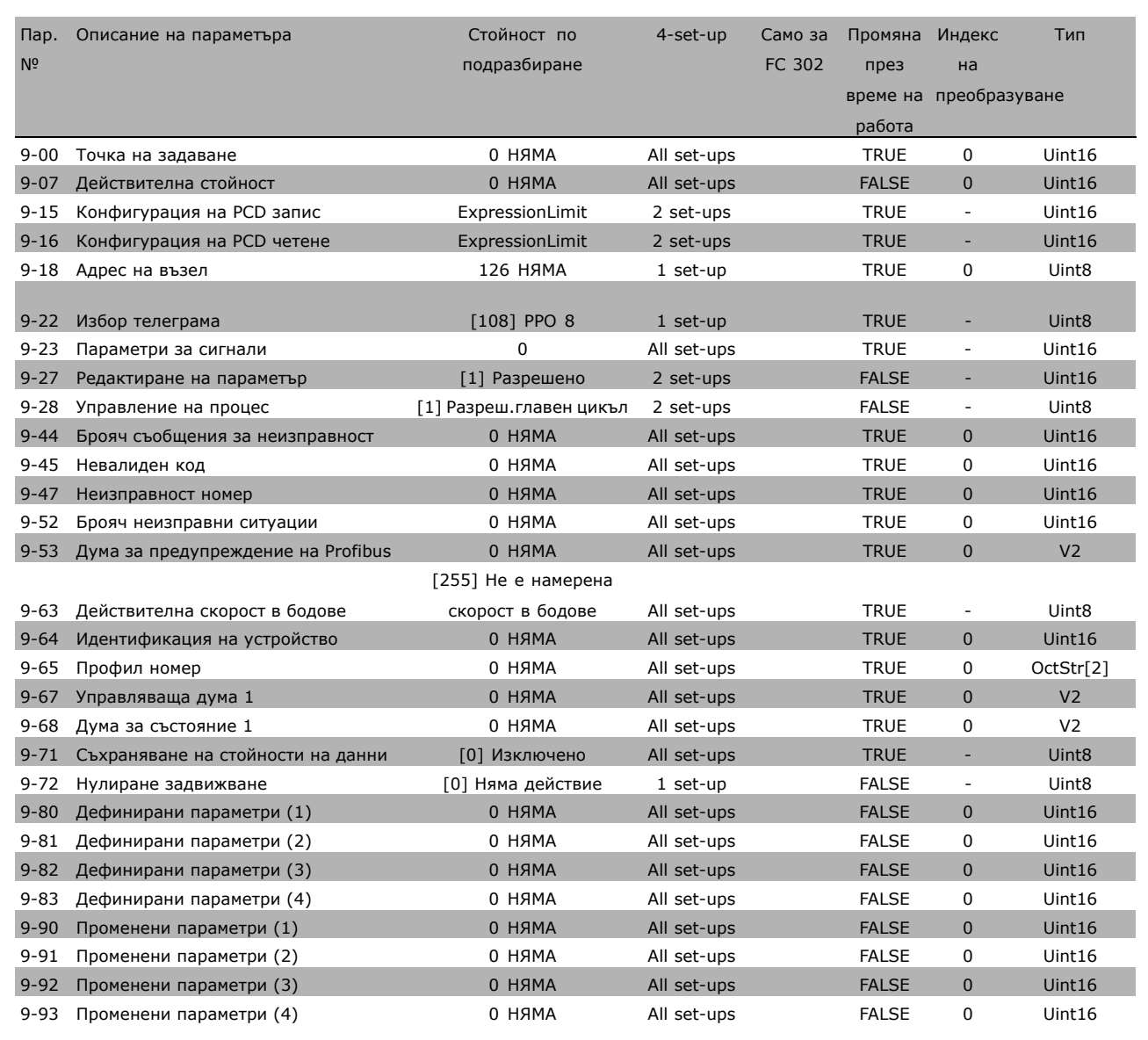

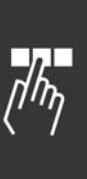

Danfoss

## $\square$  10-<sup>\*\*</sup> САН полева шина

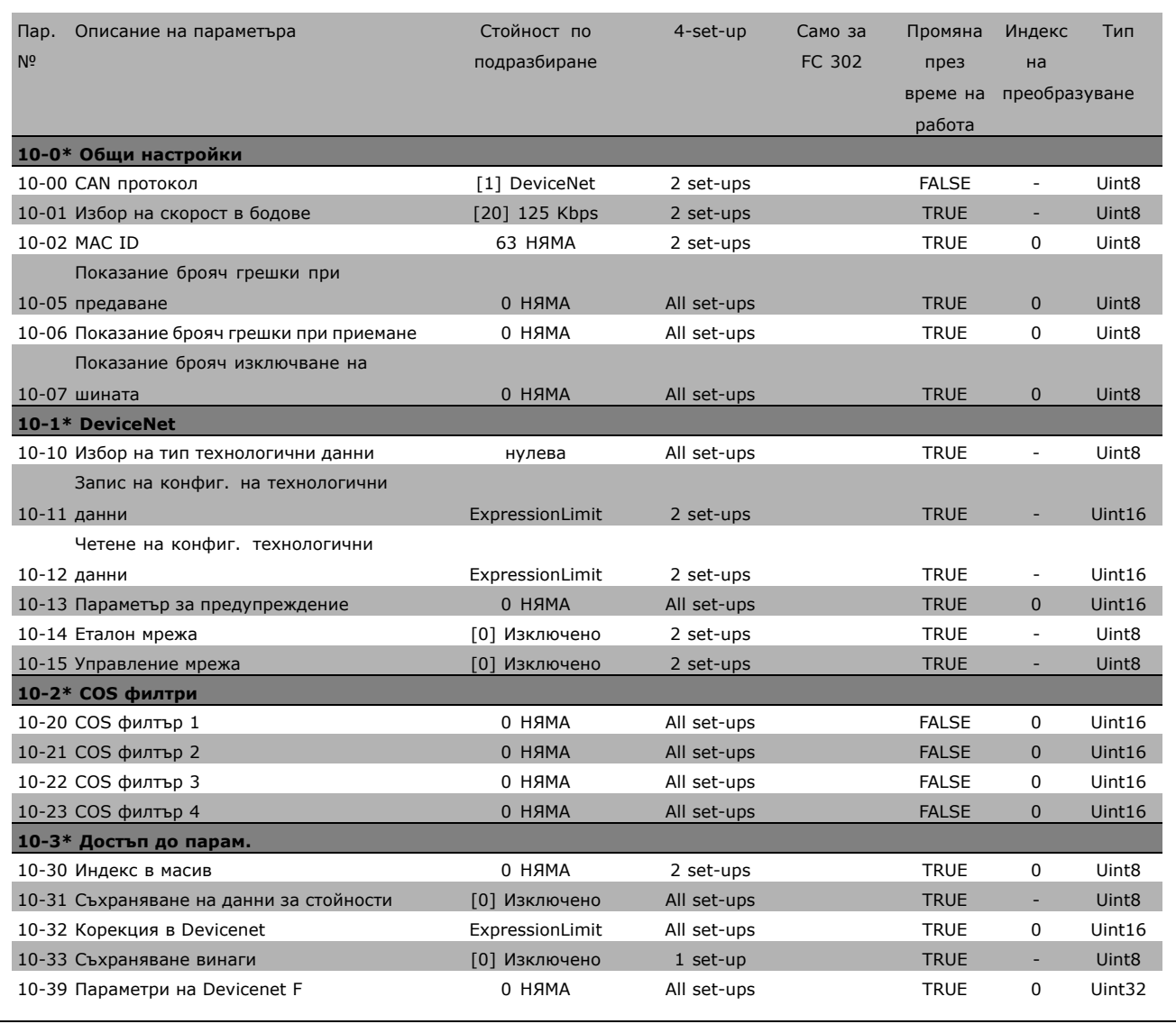

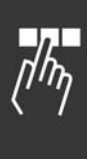

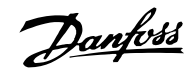

#### " **13-\*\* Интелиг. логика**

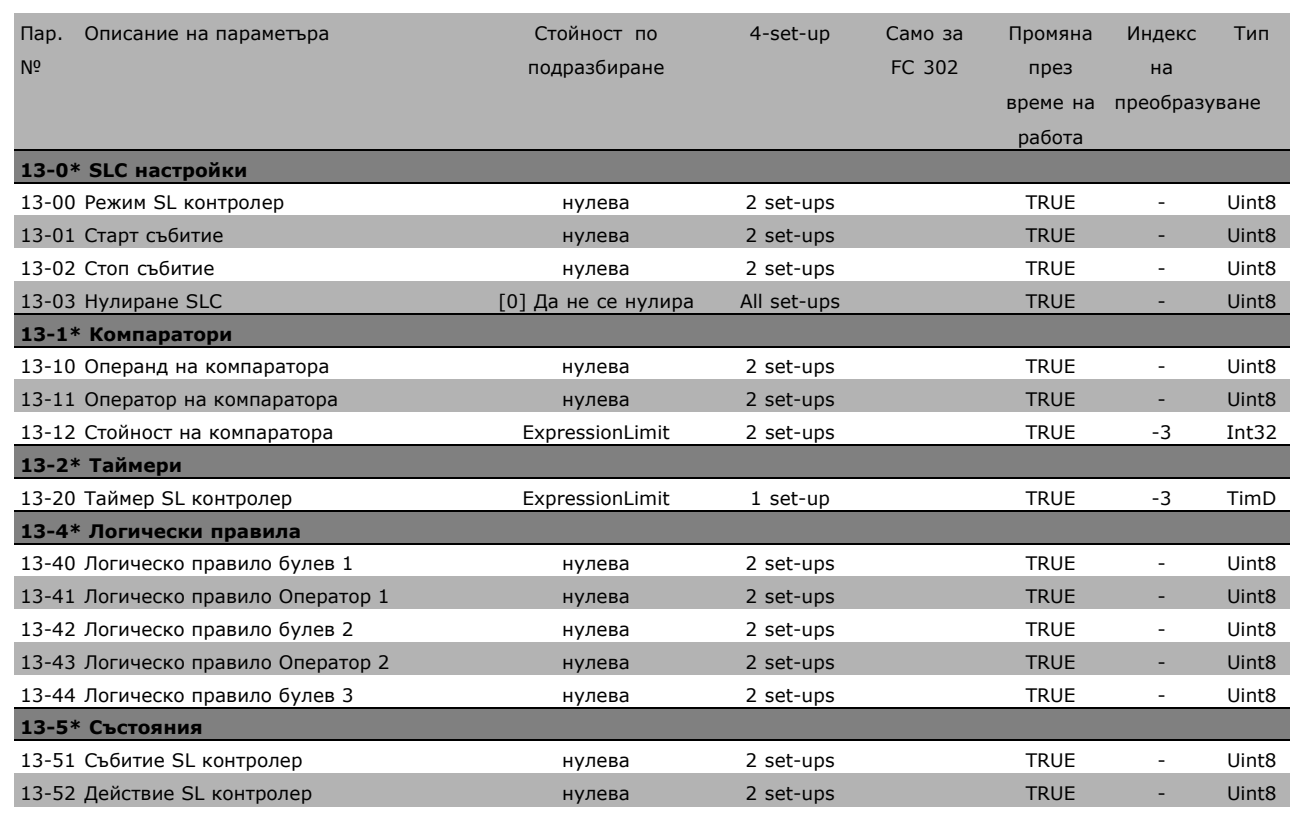

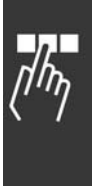

Danfoss

### " **14-\*\* Специални функции**

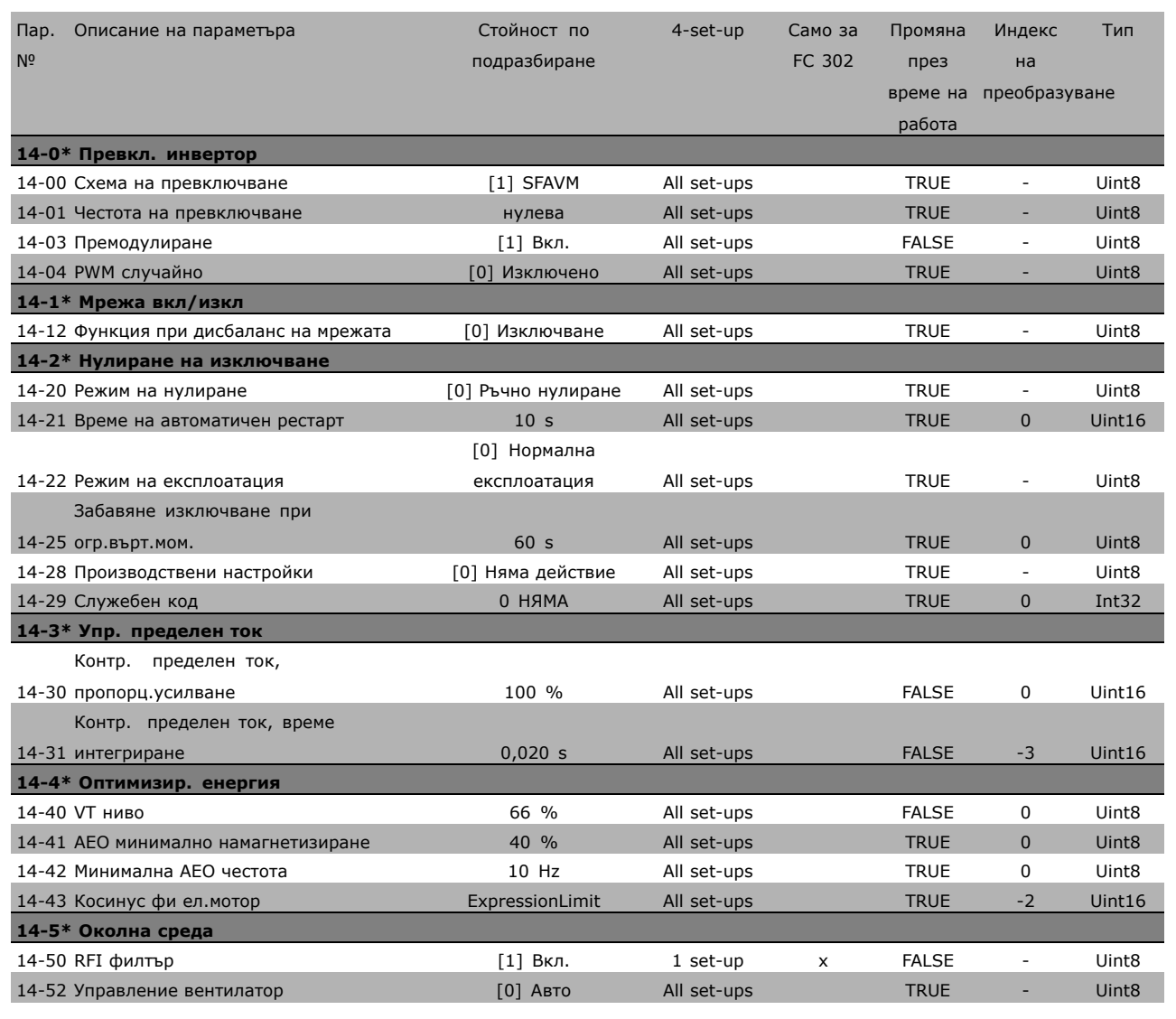

![](_page_55_Picture_5.jpeg)

![](_page_56_Picture_1.jpeg)

#### " **15-\*\* Инфо задвижване**

![](_page_56_Picture_650.jpeg)

Danfoss

#### $\square$  16-<sup>\*\*</sup> Показания данни

![](_page_57_Picture_687.jpeg)

![](_page_57_Picture_6.jpeg)

![](_page_58_Picture_1.jpeg)

## " **17-\*\* Обр.връзка ел.мотор**

![](_page_58_Picture_182.jpeg)

![](_page_58_Picture_5.jpeg)

Danfoss

![](_page_59_Picture_3.jpeg)

Danfoss

![](_page_60_Picture_287.jpeg)

## Мрежово захранване (L1, L2, L3):

![](_page_60_Picture_288.jpeg)

Изход на електромотора (U, V, W):

![](_page_60_Picture_289.jpeg)

Характеристики на момента:

![](_page_60_Picture_290.jpeg)

#### Цифрови входове:

![](_page_60_Picture_291.jpeg)

Danfoss

![](_page_61_Picture_407.jpeg)

Безопасно спиране Клема 374): Клема 37 е с фиксирана PNP логика.

![](_page_61_Picture_408.jpeg)

*1) Клеми 27 и 29 може да се програмират и като изходи.*

*2) С изключение на вход "безопасно спиране" на Клема 37.*

*3) Клема 37 е налична само в FC 302. Тя може да се използва само като вход "безопасно спиране". Клема 37 е подходяща за инсталации категория 3, в съответствие с EN 954-1 (безопасно спиране в съответствие с категория 0 EN 60204-1), както се изисква от Директивата за машиностроене на ЕС 98/37/ЕО. Клема 37 и функцията Безопасно спиране са проектирани в съответствие с EN 60204-1, EN 50178, EN 61800-2, EN 61800-3 и EN 954-1. За правилно и безопасно използване на функцията Безопасно спиране следвайте съответната информация и инструкции в Наръчника за проектиране. 4) Само за FC 302.*

#### Аналогови входове:

![](_page_61_Picture_409.jpeg)

![](_page_61_Figure_11.jpeg)

Danfoss

#### Импулсни/кодиращи входове:

![](_page_62_Picture_411.jpeg)

#### Цифров изход:

![](_page_62_Picture_412.jpeg)

*Цифровият изход е галванично изолиран от захранващото напрежение (PELV) и другите клеми под високо напрежение.*

#### Аналогов изход:

![](_page_62_Picture_413.jpeg)

Управляваща карта, изход 24 V DC:

Клема номер ........................................................................................................................ 12, 13 Макс. товар .................................................................................. FC 301: 130 mA / FC 302: 200 mA *Напрежението 24 V DC е галванично изолирано от захранващото напрежение (PELV), но има същия потенциал, както и аналоговите и цифровите входове и изходи.*

Управляваща карта, изход 10 V DC:

![](_page_62_Picture_414.jpeg)

Danfoss

Управляваща карта, серийна комуникация RS 485:

![](_page_63_Picture_507.jpeg)

Управляваща карта, серийна комуникация USB:

USB стандарт ....................................................................................................... 2 (ниска скорост) USB куплунг ..................................................................................... Куплунг "устройство" тип USB *Свързването към компютър се извършва чрез стандартен USB кабел хост/устройство. USB връзката е галванично изолирана от захранващото напрежение (PELV) и другите клеми под високо напрежение.*

Релейни изходи:

![](_page_63_Picture_508.jpeg)

*Контактите на релетата са галванично изолирани от останалата част на веригата чрез подсилена изолация (PELV).*

Дължини и напречни сечения на кабелите:

![](_page_63_Picture_509.jpeg)

Danfoss

![](_page_64_Picture_329.jpeg)

В определени случаи скъсете кабела на електродвигателя, така че да съответства на EN 55011 A1 и EN 55011 B. Препоръчват се само медни проводници (60/75°C).

**Алуминиеви проводници**

Алуминиеви проводници не се препоръчват. В клемите могат да се поставят алуминиеви проводници, но повърхността на проводника трябва да е чиста, окисляването да се отстрани и да се намаже с безкиселинна вазелинова смазка, преди проводникът да се свърже.

Освен това клемният винт трябва да се затяга на всеки два дни, поради мекотата на алуминия. От критично значение е да се поддържа свързването херметично по отношение на газове, защото в противен случай алуминиевата повърхност ще се окисли отново.

Работни показатели на управляващата карта:

Интервал на сканиране ....................................................................... FC 301: 10 ms / FC 302: 1 ms

Управляващи характеристики:

![](_page_64_Picture_330.jpeg)

Danfoss

#### Параметри на средата:

![](_page_65_Picture_273.jpeg)

*Вж. раздела за специални условия в Ръководството за проектиране*

#### Защита и характеристики:

- Електронна термична защита на електродвигателя срещу претоварване.
- Следенето на температурата на радиатора гарантира, че честотният преобразувател се изключва, ако температурата достигне 95°C ± 5°C. Температурата на претоварване не може да се върне в начално положение, докато температурата на радиатора е под 70°C ± 5°C.
- Честотният преобразувател е защитен срещу късо съединение на клемите на електродвигателя U, V, W.
- Ако липсва мрежова фаза, честотният преобразувател се изключва или издава предупреждение.
- Следенето на напрежението на междинната верига гарантира, че честотният преобразувател се изключва, ако напрежението на междинната верига е твърде ниско или твърде високо.
- Честотният преобразувател е защитен срещу неизправности в заземяването на клемите на електродвигателя U, V, W.

![](_page_65_Picture_13.jpeg)

Danfoss

![](_page_66_Picture_3.jpeg)

## " **Предупреждения/Съобщения с аларма**

На дисплея се появява предупреждение или икона на аларма, а също и текстов израз, описващ проблема. Предупреждението се показва на дисплея, докато неизправността не бъде отстранена, като алармата ще продължава да мига на светодиодния индикатор, докато не натиснете бутона [RESET]. На таблицата (на следващата страница) са показани различните предупреждения и аларми, както и дали неизправността блокира FC 300. След предупреждение *Аларма/блокиран от изключване*, изключете мрежовото захранване и отстранете неизправността. Включете отново мрежовото захранване. FC 300 се отключва. *Аларма/изключване* може да се върне до начално състояние ръчно по три начина:

- 1. Чрез натискане на бутона [RESET] на LCP.
- 2. Чрез цифрово въвеждане.
- 3. Чрез серийни комунитации/опция Fieldbus.

Можете също да изберете автоматично нулиране в пар. 14-20 *Режим на нулиране*. Когато и в предупреждението, и в алармата се появи "X", това означава, че или предупреждението е преди аларма, или можете да дефинирате дали за дадена неизправност да се появява предупреждение, или аларма. Например, това е възможно в параметър 1-90 *Термична защита на ел.мотора*. След аларма/изключване, електродвигателят ще да се движи по инерция, а алармата и предупреждението ще мигат на FC 300. Ако неизправността изчезне, ще остане да мига само алармата.

![](_page_66_Picture_10.jpeg)

#### **Внимание:**

След ръчно нулиране чрез бутона [RESET] на LCP е необходимо да се натисне бутонът [AUTO ON], за да се пусне отново електродвигателят!

![](_page_66_Picture_13.jpeg)

Danfoss

![](_page_67_Picture_447.jpeg)

![](_page_67_Picture_3.jpeg)

![](_page_67_Picture_448.jpeg)

Danfoss

![](_page_68_Picture_505.jpeg)

Думите за аларма, думите за предупреждение и разширените думи за състоянието могат да се прочетат чрез серийната шина и опцията полева шина за диагностика. Вж. още пар. 16-90, 16-92 и 16-94.

![](_page_68_Picture_5.jpeg)

Danfoss

#### **ПРЕДУПРЕЖДЕНИЕ 1**

**Под 10 V:** Напрежението от 10 V от клема 50 на управляващата карта е под 10 V. Премахнете част от товара от клема 50, тъй като захранването на 10 V е претоварено. Макс. 15 mA или мин. 590 Ω.

**ПРЕДУПРЕЖДЕНИЕ/АЛАРМА 2 Грешка нулиране фаза:** Сигналът на клема 53 или 54 е под 50% от стойността, зададена съответно в пар. 6-10, 6-12, 6-20 или 6-22.

**ПРЕДУПРЕЖДЕНИЕ/АЛАРМА 3 Няма електромотор:** Няма електромотор, свързан към изхода на честотния преобразувател.

#### **ПРЕДУПРЕЖДЕНИЕ/АЛАРМА 4**

**Загуба мрежова фаза:**

Липсва фаза на страната на захранването или има твърде силно небалансиране на мрежовото напрежение.

Това съобщение се появява и в случая на входен изправител на честотния преобразувател. Проверете захранващото напрежение и захранващите токове на честотния преобразувател.

#### **ПРЕДУПРЕЖДЕНИЕ 5**

**Повишено напрежение DC връзка:** Напрежението на междинната верига (DC) е по-високо от предела на свръхнапрежение на управляващата система. Честотният преобразувател е все още активен.

#### **ПРЕДУПРЕЖДЕНИЕ 6**

**Понижено напрежение DC връзка** Напрежението на междинната верига (DC) е по-високо от долната граница на напрежението на управляващата система. Честотният преобразувател е все още активен.

## **ПРЕДУПРЕЖДЕНИЕ/АЛАРМА 7**

**Свръхнапрежение DC:**

Ако напрежението на междинната верига е по-високо от предела, честотният преобразувател се изключва след определен период от време. Възможни корекции:

Свържете спирачен резистор Увеличете времето на изменение Активирайте функциите в пар. 2-10 Увеличете пар. 14-26

Свържете спирачен резистор. Увеличете времето на изменение

![](_page_69_Picture_567.jpeg)

±5%. Съответното мрежово напрежение е напрежението на междинната верига (DC-връзка), разделено на 1,35.

### **ПРЕДУПРЕЖДЕНИЕ/АЛАРМА 8**

**Свръхниско напрежение DC:**

Ако напрежението на междинната верига (DC) спадне под предела "предупреждение за ниско напрежение" (вж. таблицата по-горе), честотният преобразувател проверява дали има свързано 24 V резервно захранващо напрежение. Ако няма 24 V резервно захранващо напрежение, честотният преобразувател се изключва след определено време, в зависимост от устройството. За да проверите дали захранващото напрежение съответства на честотния преобразувател, вж. главата *Общи спецификации*.

# **ПРЕДУПРЕЖДЕНИЕ/АЛАРМА 9**

**Инвертор претоварен:**

Честотнията преобразувател се кани да се изключи поради претоварване (твърде силен ток за твърде дълго време). Броячът за електронна, термична защита на инвертора издава предупреждение при 98% и изключва при 100%, като издава алармен сигнал. Вие не можете да нулирате честотния преобразувател, докато броячът е под 90%.

Danfoss

Неизправността се състои в това, че честотният преобразувател е претоварен с над 100% за твърде продължително време.

#### **ПРЕДУПРЕЖДЕНИЕ/АЛАРМА 10**

**Прегряване ETR електромотор:** В съответствие с електронната термична защита (ETR), електромоторът е твърде горещ. Можете да изберете дали честотният преобразувател да издава предупреждение, или аларма, когато броячът достигне 100% в пар. 1-90. Неизправността се състои в това, че електромоторът е претоварен с над 100% за твърде продължително време. Проверете дали пар. 1-24 за електромотора е зададен правилно.

#### **ПРЕДУПРЕЖДЕНИЕ/АЛАРМА 11**

**Прегряване термистор електромотор:** Термисторът или връзката на термистора са прекъснати. Можете да изберете дали честотният преобразувател да издава предупреждение, или аларма, когато броячът достигне 100% в пар. 1-90. Проверете дали термисторът е правилно свързан между клема 53 или 54 (вход аналогово напрежение) и клема 50 (+10 V захранване) или между клема 18 или 19 (цифров вход, само PNP) и клема 50. Ако се използва сензор KTY, проверете правилна ли е връзката между клема 54 и 55.

#### **ПРЕДУПРЕЖДЕНИЕ/АЛАРМА 12**

#### **Пределен момент:**

Моментът е по-висок от стойността в пар. 4-16 (при работа на електромотора) или моментът е по-висок от стойността в пар. 4-17 (при работа в режим на регенериране).

## **ПРЕДУПРЕЖДЕНИЕ/АЛАРМА 13 Свръхток:**

Пределната стойност на пиковия ток на инвертора (прибл. 200% от номиналния ток) е превишена. Предупреждението трае прибл. 8-12 сек, след което честотният преобразувател се изключва и издава алармен сигнал. Изключете честотния преобразувател и проверете дали роторът на електромотора може да се върти и дали размерът на електромотора съответства на честотния преобразувател.

Ако е избрано разширено управление на механичната спирачка, изключването може да се възстанови външно.

### **АЛАРМА 14**

#### **Неизправност земя:**

Има изпразване от изходните фази към земя или в кабела между честотния преобразувател и електромотора, или в самия електромотор.

Изключете честотния преобразувател и отстранете неизправността в заземяването.

## **АЛАРМА 16**

**Късо съединение:** Има късо съединение в електромотора или в клемите на електромотора. Изключете честотния преобразувател и отстранете късото съединение.

## **ПРЕДУПРЕЖДЕНИЕ/АЛАРМА 17**

**Таймаут управляваща дума:** Няма връзка към честотния преобразувател. Предупреждението ще бъде активно само когато пар. 8-04 НЕ е зададен на *ИЗКЛ*. Ако пар. 8-04 е зададен на *Спиране* и *Изключване*, ще се издаде предупреждение и честотният преобразувател ще понижи обороти, докато се изключи, като издаде аларма. Може да се увеличи евентуално пар. 8-03 *Таймаут управляваща дума*.

### **ПРЕДУПРЕЖДЕНИЕ 25**

**Късо съединение спирачен резистор:** Спирачният резистор се следи през време на работа. Ако той бъде съединен на късо, функцията на спирачката се прекъсва и се появява предупреждение. Честотният преобразувател все още работи, но без функцията на спирачката. Изключете честотния преобразувател и отстранете спирачния резистор (вж. par. 2-15 *Проверка спирачка*).

#### **АЛАРМА/ПРЕДУПРЕЖДЕНИЕ 26**

**Пределна мощност спирачен резистор:** Мощността, предавана към спирачния резистор, се пресмята като процент, като средна стойност за последните 120 сек., въз основа на стойността на съпротивлението на спирачния резистор (пар. 2-11) и напрежението на междинната верига. Предупреждението действа, когато топлинната мощност на спиране е по-висока от 90%. Ако *Изключване* [2] е избрано в пар. 2-13, честотният преобразувател се изключва и издава тази аларма, когато топлинната мощност на спиране а по-висока от 100%.

#### **ПРЕДУПРЕЖДЕНИЕ 27**

**Неизправност спирачен прекъсвач:** Спирачният транзистор се следи през време на работа и, ако той бъде съединен на късо, спирачната функция се прекъсва и се появява предупреждение. Честотният преобразувател все още ще бъде в състояние да работи, но тъй като спирачният транзистор е на късо, към

![](_page_70_Picture_28.jpeg)

Danfoss

# спирачния резистор се предава значителна мощност, дори и той да не е активен. Изключете честотния преобразувател и отстранете спирачния резистор.

Предупреждение: Има риск от предаването на значителна мощност към спирачния резистор, ако спирачният транзистор е даден на късо.

#### **АЛАРМА/ПРЕДУПРЕЖДЕНИЕ 28**

**Неуспешна проверка на спирачката:** Неизправност на спирачния резистор: спирачният резистор не е свързан/не работи.

#### **АЛАРМА 29**

#### **Прегряване задвижване:**

Ако корпусът е IP 20 или IP 21/TYPE 1, температурата на изключване на радиатора е 95 °C ±5 °C. Неизправността в температурата не може да се нулира, докато температурата на радиатора е под 70 °C ±5 °C. Неизправността може да бъде:

#### - Твърде висока околна температура

- Твърде дълъг кабел на електромотора

#### **АЛАРМА 30**

**Фаза U електромотор липсва:** Фаза U на електромотора между честотния преобразувател и електромотора липсва. Изключете честотния преобразувател и проверете фаза U на електромотора.

#### **АЛАРМА 31**

# **Фаза V електромотор липсва:** Фаза V на електромотора между честотния преобразувател и електромотора липсва. Изключете честотния преобразувател и проверете фаза V на електромотора.

#### **АЛАРМА 32**

**Фаза W електромотор липсва:** Фаза W на електромотора между честотния преобразувател и електромотора липсва. Изключете честотния преобразувател и проверете фаза W на електромотора.

#### **АЛАРМА 33**

#### **Пускова неизправност:**

Твърде много включвания са се извършили в рамките на кратък период. Вж. глава *Общи спецификации* за позволения брой включвания в рамките на една минута.

#### **ПРЕДУПРЕЖДЕНИЕ/АЛАРМА 34**

**Неизправност комуникации полева шина:** Полевата шина на комуникационната карта (опция) не работи.

### **ПРЕДУПРЕЖДЕНИЕ 35**

**Честота извън обхвата:**

Това предупреждение е активно, ако изходната честота е достигнала своето *Предупреждение ниска скорост* (пар. 4-52) или *Предупреждение висока скорост* (пар. 4-53). Ако честотният преобразувател е в *Управление на процес, затворен кръг* (пар. 1-00), предупреждението е активно на дисплея. Ако честотният преобразувател не е в този режим, бит 008000 *Честота извън диапазона* в разширената дума на състоянието ще бъде активен, но на дисплея няма да има предупреждение.

#### **АЛАРМА 38**

**Вътрешна неизправност:** Обърнете се към своя доставчик на Danfoss.

#### **ПРЕДУПРЕЖДЕНИЕ 47**

**Недостатъчно захранване 24 V:** Външното резервно захранване 24 V DC може да е претоварено; в противен случай се обърнете към своя доставчик на Danfoss.

#### **ПРЕДУПРЕЖДЕНИЕ 48**

**Недостатъчно захранване 1,8 V:** Обърнете се към своя доставчик на Danfoss.

#### **ПРЕДУПРЕЖДЕНИЕ 49**

**Пределна скорост:** Обърнете се към своя доставчик на Danfoss.

## **АЛАРМА 50 Неуспешно калибриране AMA:** Обърнете се към своя доставчик на Danfoss.

#### **АЛАРМА 51**

**AMA проверка Uном и Iном:** Настройката на напрежението, тока и мощността на електромотора вероятно е неправилна. Проверете настройките.

# **АЛАРМА 52**

**AMA нисък Iном:** Токът на електромотора е твърде нисък. Проверете настройките.

#### **АЛАРМА 53**

**AMA електромотор твърде голяма:** Електромоторът е твърде голям и AMA не може да се изпълни.
Danfoss

### Отстраняване на неизправности

### **АЛАРМА 54**

**AMA електромотор твърде малка:** Електромоторът е твърде голям и AMA не може да се изпълни.

### **АЛАРМА 55**

**Пар. AMA извън обхвата:** Стойностите на параметри, намерени от електромотора, са извън допустимия обхват.

#### **АЛАРМА 56**

**AMA прекъсната от потребителя:** Операцията на AMA е прекъсната от потребителя.

#### **АЛАРМА 57**

**Таймаут на AMA:**

Опитайте се да стартирате AMA отново няколко пъти, докато се изпълни. Отбележете, че при неколкократни пускания електромоторът може да се нагрее до ниво, при което Rs и Rr се увеличават. В повечето случаи обаче, това не е от критична важност.

#### **АЛАРМА 58**

**Вътрешна неизправност AMA:** Обърнете се към своя доставчик на Danfoss.

#### **ПРЕДУПРЕЖДЕНИЕ 59**

**Пределен ток:** Обърнете се към своя доставчик на Danfoss.

### **ПРЕДУПРЕЖДЕНИЕ 61**

**Загуба кодер:** Обърнете се към своя доставчик на Danfoss.

#### **ПРЕДУПРЕЖДЕНИЕ 62**

Изходна честота при максимален предел: Изходната честота е по-висока от стойността, зададена в пар. 4-19.

#### **АЛАРМА 63**

Недостатъчна механична спирачка: Действителният ток на електромотора не е превишил тока "освобождаване на спирачка" в рамките на прозореца от време "Забавяне на пуска".

#### **ПРЕДУПРЕЖДЕНИЕ 64**

Предел на напрежението: Съчетанието на товара и скоростта изисква напрежение на електромотора, по-високо от действителното напрежение на DC връзката.

#### **ПРЕДУПРЕЖДЕНИЕ/АЛАРМА/ИЗКЛЮЧВАНЕ 65**

Прегряване на управляващата карта: Прегряване на управляващата карта: температурата на изключване на управляващата карта е 80°C.

#### **ПРЕДУПРЕЖДЕНИЕ 66**

Недостатъчна температура на радиатора: Температурата на радиатора е измерена като 0°C. Това може да показва, че сензорът на температурата е дефектирал и затова скоростта на вентилатора се увеличава до максимум в случай че частта на захранващата карта или управляващата карта са се нагорещили много.

#### **АЛАРМА 67**

Конфигурацията на опциите се е променила: Една или повече опции са добавени или премахнати след последното изключване.

#### **АЛАРМА 68**

Безопасно спиране активирано: Активирано е безопасно спиране. За да възстановите нормалната работа, подайте 24 V DC на клема 37, след това изпратете сигнал нулиране (чрез шината, цифров В/И или с натискане на [RESET]).

#### **АЛАРМА 80**

Задвижването е инициализирано на стойността по подразбиране:

Настройките на параметри се инициализират стойността по подразбиране след ръчно нулиране (с три пръста).

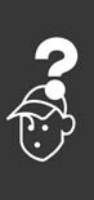

Danfoss

Отстраняване на неизправности

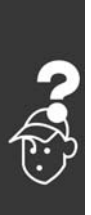

Danfoss

# Index

### **D**

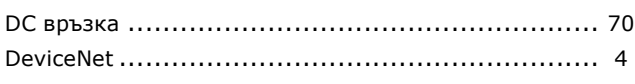

### **E**

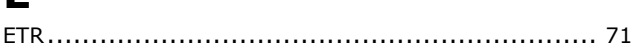

# **I**

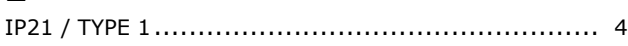

## **K**

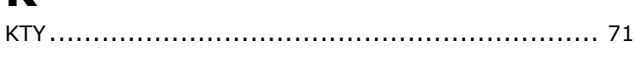

## **L**

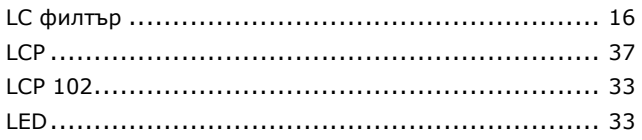

## **M**

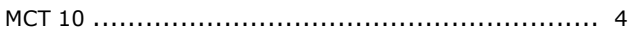

### **P**

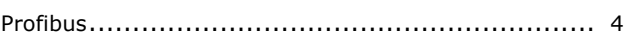

## **Q**

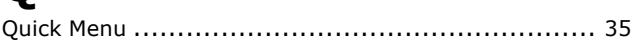

### **R**

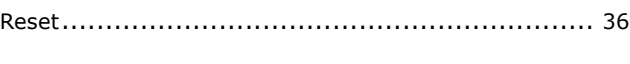

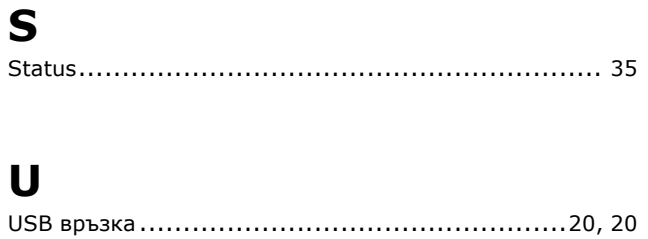

## **А**

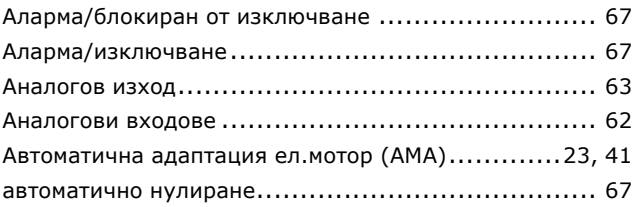

### **Б**

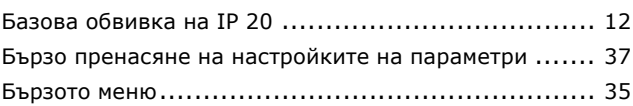

### **Ч**

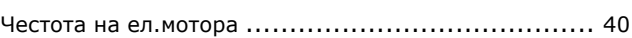

## **Д**

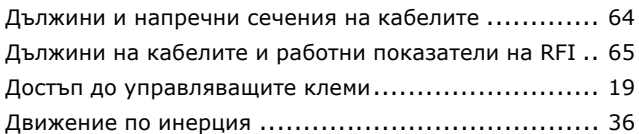

## **Г**

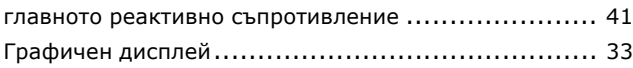

## **Е**

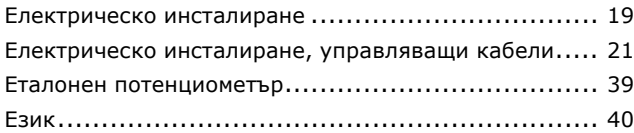

### **И**

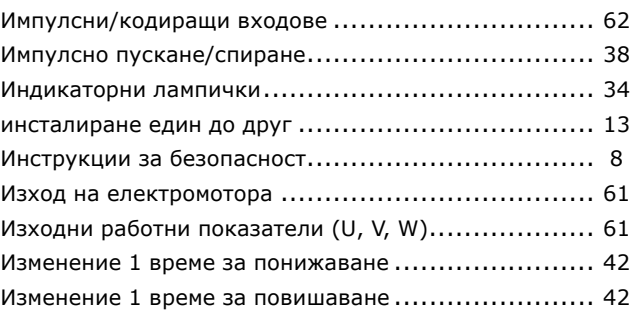

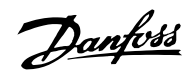

### $-$  Index  $-$

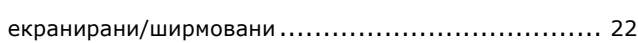

## **Х**

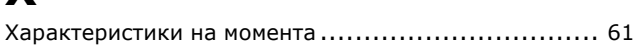

## **К**

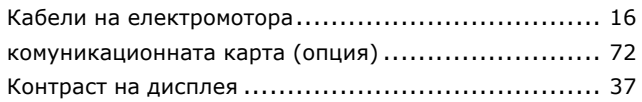

# **Л**

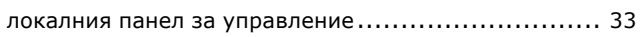

### **М**

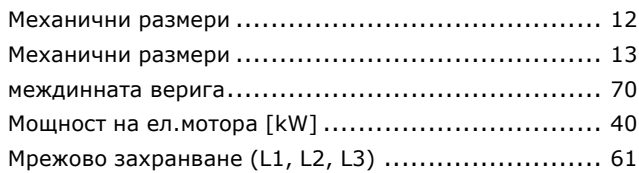

## **Н**

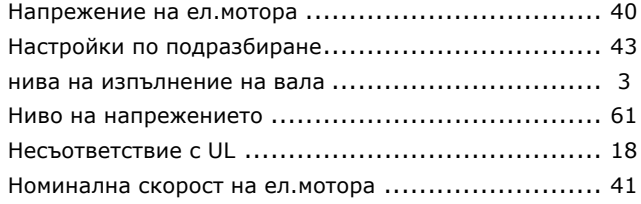

# **О**

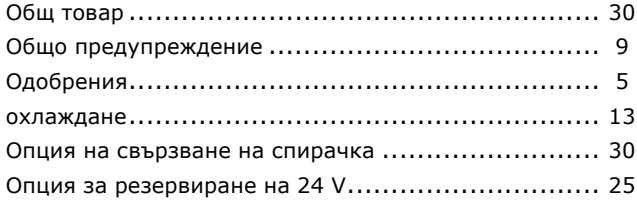

# **П**

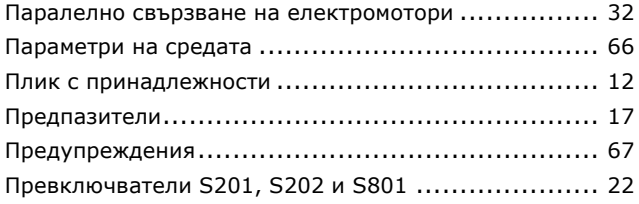

### **Р**

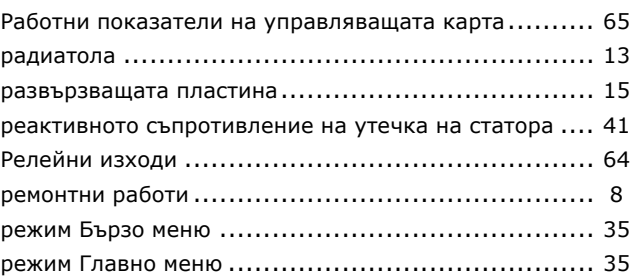

пускане без надзор........................................... [8](#page-7-0) Пускане/спиране ............................................. [38](#page-37-0)

### **С**

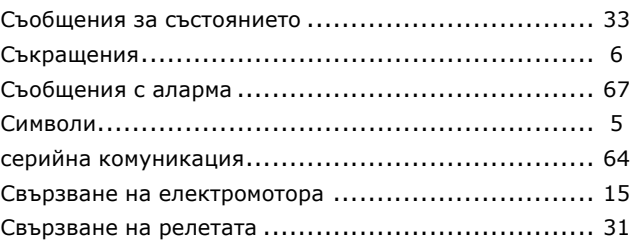

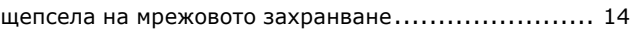

# **Ц**

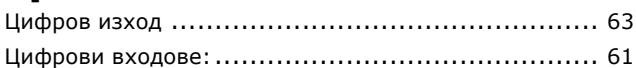

### **Т**

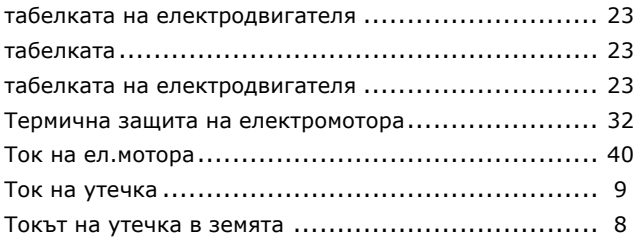

## **У**

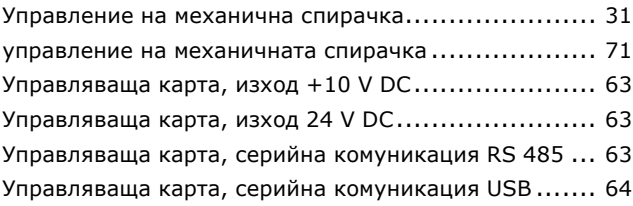

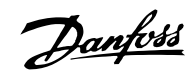

 $-$  Index  $-$ 

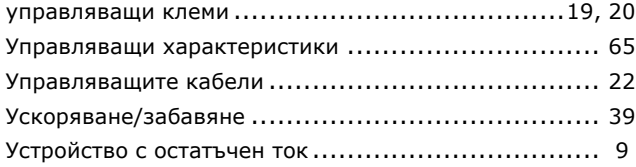

### **В**

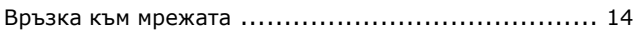

# **З**

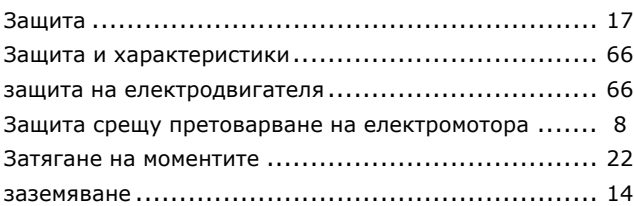

## **2**

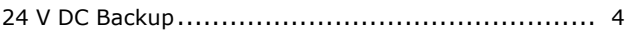